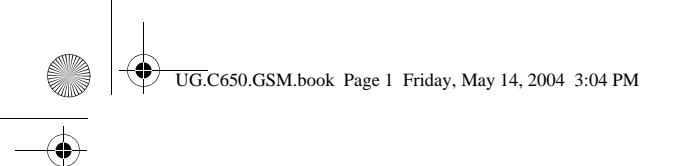

# *Benvenuti*

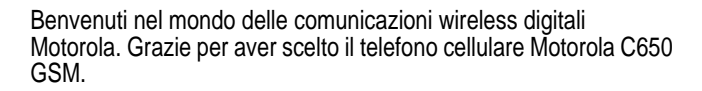

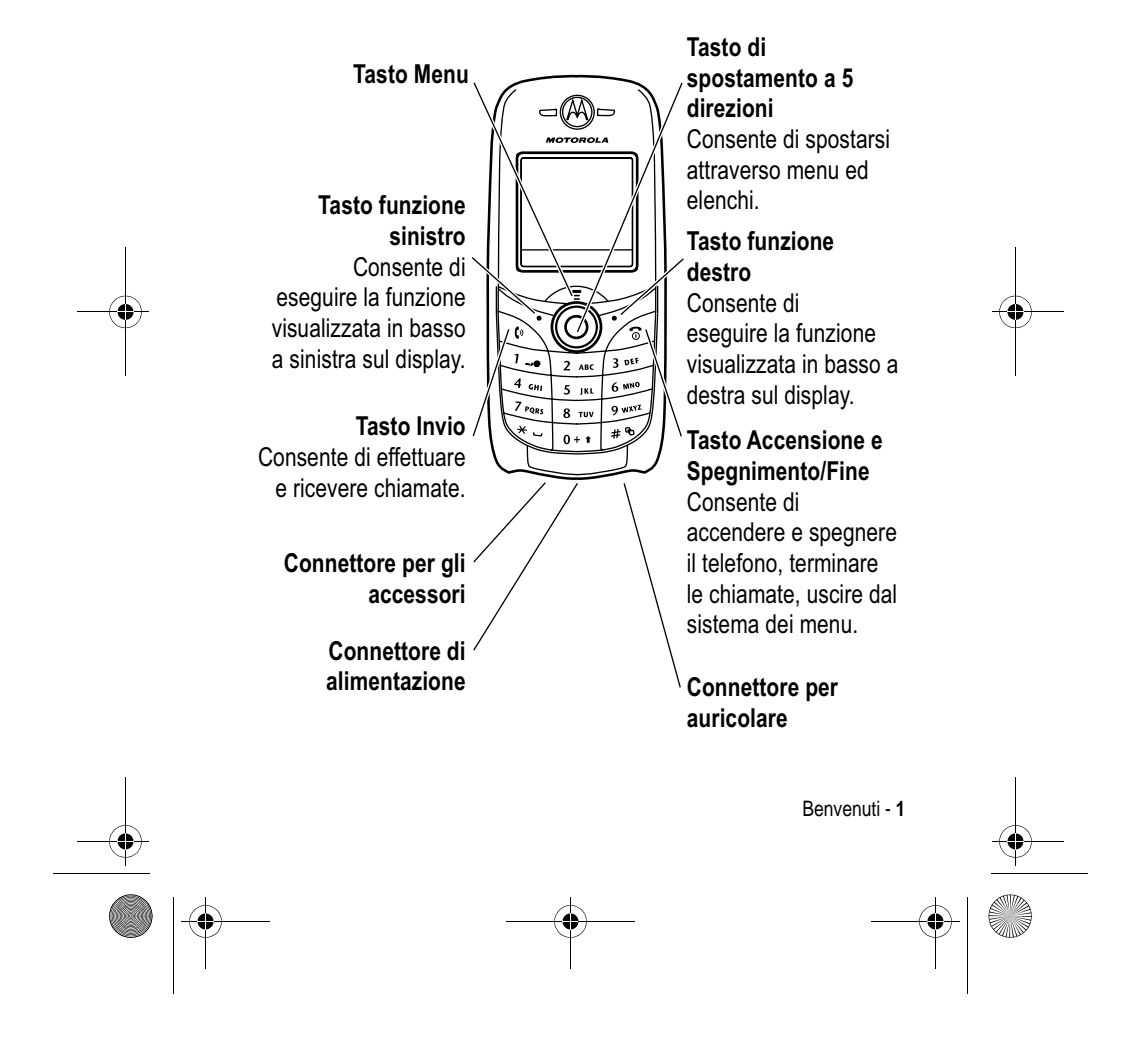

UG.C650.GSM.book Page 2 Friday, May 14, 2004 3:04 PM

### www.hellomoto.com

MOTOROLA e il logo M stilizzato sono registrati presso l'ufficio brevetti e marchi negli Stati Uniti (US Patent & Trademark Office). Java e tutti gli altri marchi basati su Java sono marchi o marchi registrati di Sun Microsystems, Inc. negli Stati Uniti e negli altri paesi. Tutti gli altri nomi di prodotti o servizi appartengono ai rispettivi proprietari.

© Motorola, Inc., 2003.

**2** - Benvenuti

#### **Avviso sul copyright del software**

I prodotti Motorola descritti in questo manuale possono includere software protetti da copyright di Motorola e di terze parti memorizzati nelle memorie dei semiconduttori o in altri supporti. La legislazione degli Stati Uniti e di altri paesi riserva a Motorola e ai fornitori di software di terze parti determinati diritti esclusivi nei confronti del software coperto da copyright, come il diritto esclusivo di distribuire e riprodurre il software coperto da copyright. In base a tale diritto, nessun software coperto da copyright contenuto nei prodotti Motorola può essere modificato, decodificato, distribuito o riprodotto in qualsiasi modo entro i limiti previsti dalla legge. Inoltre, l'acquisto dei prodotti Motorola non dovrà essere considerato una concessione diretta o implicita, mediante preclusione o altro, di licenze o diritti di copyright, brevetti o applicazioni brevettate Motorola o altri fornitori di software di terze parti, fatta eccezione per una licenza di utilizzo normale, non esclusiva e senza royalty che deriva per legge dalla vendita di un prodotto.

Anche se le specifiche e le funzioni dei prodotti possono essere soggette a modifiche senza preavviso, ogni sforzo possibile viene fatto per garantire che i manuali dell'utente vengano regolarmente aggiornati per riflettere le revisioni funzionali dei prodotti. Tuttavia, nell'improbabile eventualità che la versione del manuale a disposizione non rifletta pienamente le funzionalità principali del prodotto in uso, può contattare Motorola. Versioni aggiornate dei manuali sono inoltre disponibili per l'accesso nella sezione del sito Web Motorola dedicata ai prodotti di consumo all'indirizzo http:// www.motorola.com.

UG.C650.GSM.book Page 3 Friday, May 14, 2004 3:04 PM

# *Indice*

**Allen** 

 $\overline{\rightarrow}$ 

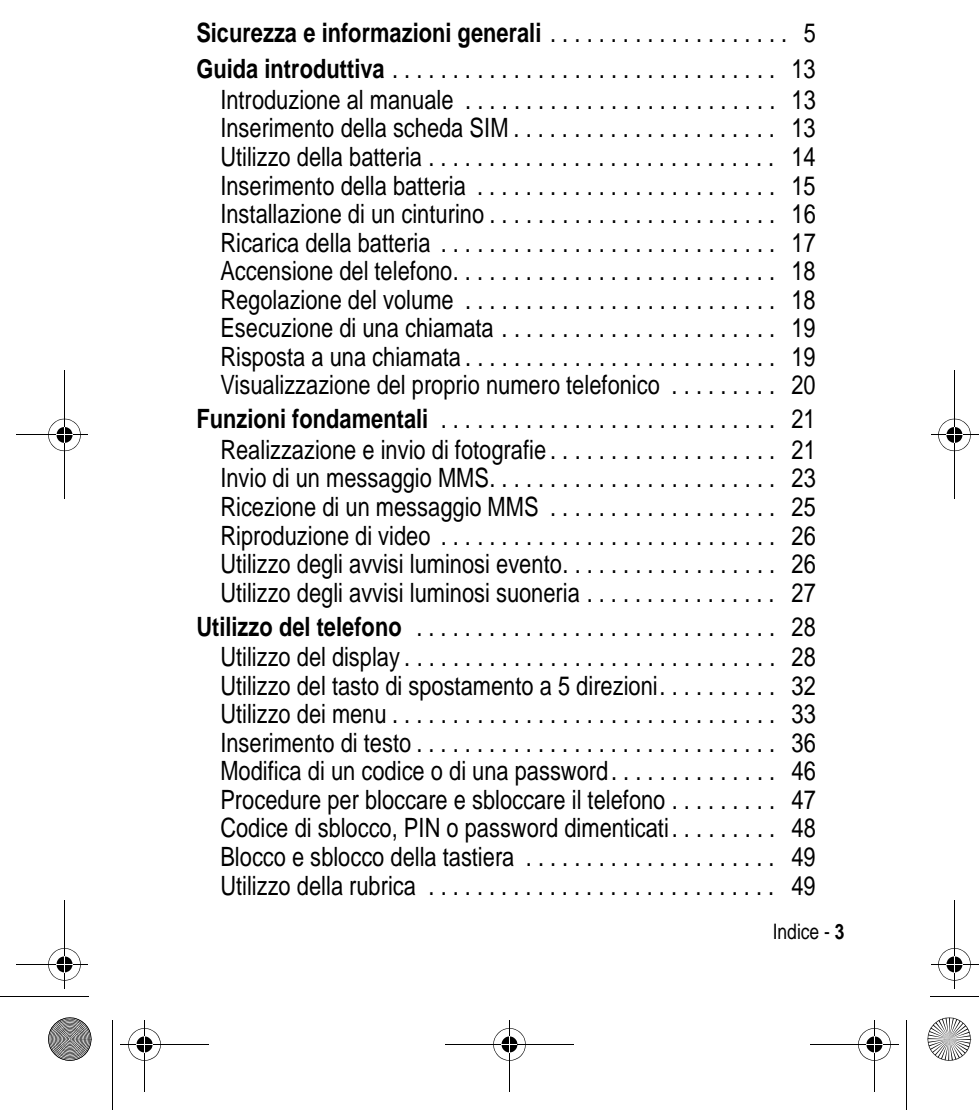

 $\bigoplus$ 

 $\Rightarrow$ 

 $\Rightarrow$ 

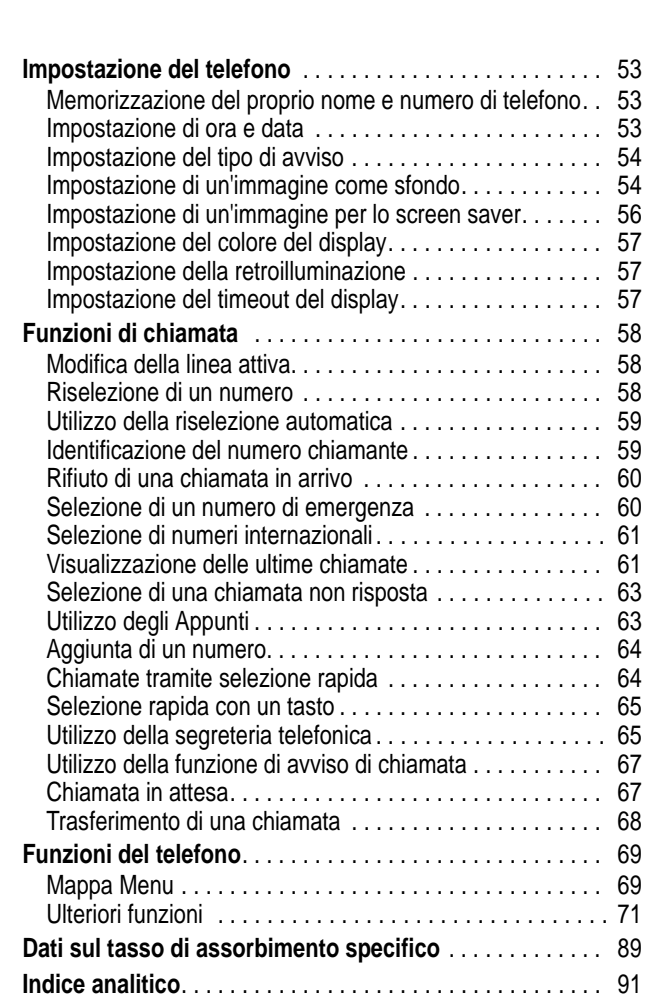

 $\begin{array}{c}\n\bullet \\
\bullet \\
\bullet\n\end{array}$ 

UG.C650.GSM.book Page 4 Friday, May 14, 2004 3:04 PM

 $\color{red}\blacklozenge$ 

 $\overline{\P}$ 

**4** - Indice

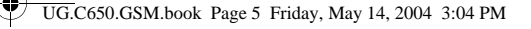

# *Sicurezza e informazioni generali*

INFORMAZIONI IMPORTANTI PER OPERARE IN MANIERA SICURA ED EFFICIENTE. LA INVITIAMO A LEGGERE QUESTE INFORMAZIONI PRIMA DI UTILIZZARE IL SUO TELEFONO.

Le informazioni contenute in questo documento sostituiscono le informazioni generali sulla sicurezza contenute nei manuali pubblicati anteriormente al 1 Dicembre 2002.

### *Esposizione a energia in radiofrequenza (RF)*

Il Suo telefono contiene un trasmettitore ed un ricevitore. Quando acceso, esso riceve e trasmette energia in radiofrequenza (RF). Quando Lei comunica con il Suo telefono, il sistema che gestisce la chiamata controlla il livello di potenza al quale il Suo terminale sta trasmettendo.

Il Suo telefono Motorola è stato progettato in conformità a quanto richiesto dalle norme vigenti nel suo Paese in riferimento alla disciplina dell'esposizione di esseri umani a energia in radiofrequenza (RF).

### *Precauzioni nell'uso*

Per ottenere risultati ottimali nell'utilizzo del Suo telefono e per essere sicuro che l'esposizione dell'uomo all'energia in radiofrequenza (RF) sia conforme alle linee guida attualmente riconosciute. La invitiamo ad attenersi scrupolosamente alle procedure seguenti:

#### *Utilizzo dell'Antenna Esterna*

Utilizzare esclusivamente l'antenna originale o un'antenna di ricambio omologata da Motorola. Antenne non autorizzate, alterazioni o accessori potrebbero danneggiare lo stesso telefono.

Sicurezza e informazioni generali - **5**

UG.C650.GSM.book Page 6 Friday, May 14, 2004 3:04 PM

NON toccare l'antenna esterna quando il terminale è "IN USO". Toccare l'antenna esterna altera la qualità della chiamata e potrebbe far sì che il Suo terminale operi ad un livello di energia superiore a quello necessario. Inoltre, l'utilizzo di antenne non autorizzate può essere non conforme a quanto richiesto dalle norme vigenti nel suo Paese.

### *Utilizzo del telefono*

Quando effettua o riceve una telefonata, utilizzi il Suo telefono come se fosse un telefono di linea fissa.

### *Utilizzo a contatto con il corpo*

Se durante una comunicazione il Suo telefono si trova a contatto col corpo, al fine di osservare le direttive stabilite per l'esposizione a energia RF, inserisca sempre il Suo telefono in un gancio, in un supporto, in una custodia o in una cintura adatti al telefono, ove disponibili, e, forniti o approvati da Motorola. L'utilizzo di accessori non approvati da Motorola può violare le direttive stabilite per l'esposizione a energia RF. Nel caso in cui Lei non faccia uso di uno degli accessori, forniti o approvati da Motorola, previsti per stare a contatto con il corpo, e non utilizzi il telefono tenendolo in mano nella normale posizione d'uso, si assicuri che sia il telefono che l'antenna distino almeno 2,5 centimetri dal Suo corpo durante la trasmissione.

#### *Gestione dei dati*

Quando utilizza qualsiasi funzione del telefono, munito oppure no di un accessorio con filo, abbia cura di posizionare sia il telefono stesso che la sua antenna ad una distanza di almeno 2,5 centimetri dal Suo corpo.

### *Accessori approvati*

L'utilizzo di accessori non approvati da Motorola, incluse batterie ed antenne ma non solo, possono provocare un superamento dei limiti normativi imposti per l'esposizione ad energia RF. Per un

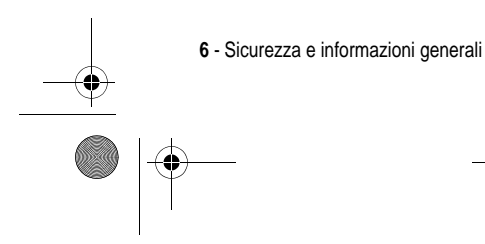

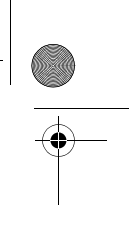

UG.C650.GSM.book Page 7 Friday, May 14, 2004 3:04 PM

elenco di accessori approvati da Motorola La invitiamo a visitare il nostro sito web all'indirizzo www.motorola.com.

### *Interferenza/Compatibilita' con l'energia RF*

*Nota: Quasi tutti i dispositivi elettronici, se non adeguatamente schermati, progettati o comunque configurati per la compatibilità con energia RF, possono subire interferenze causate da energia RF provocata da fonti esterne. In alcune circostanze il suo telefono può essere causa di interferenze.*

#### *Ambienti*

Spenga il suo telefono in ogni infrastruttura nella quale sia affisso un cartello che La inviti a farlo. Infrastrutture di questo genere possono essere ospedali e cliniche che utilizzino attrezzature sensibili a energia RF proveniente dall'esterno.

### *Aerei*

Se ci si trova a bordo di un aeroplano, spenga il proprio telefono quando richiesto. Ogni utilizzo del telefono deve essere conforme alle normative vigenti rese note dagli equipaggi della linea aerea.

### *Apparecchiature mediche*

#### **Pacemakers**

Le aziende produttrici di pacemakers raccomandano di mantenere una distanza minima di 15 centimetri tra un telefono cellulare senza fili ed un pacemaker.

Le persone con un pacemaker dovrebbero:

- **•** Tenere SEMPRE il proprio telefono ad una distanza superiore a 15 centimetri dal loro pacemaker quando il telefono è ACCESO.
- **•** Evitare di tenere il proprio telefono nel taschino della camicia.
- **•** Usare l'orecchio opposto al pacemaker per minimizzare la possibilità di interferenza.

Sicurezza e informazioni generali - **7**

UG.C650.GSM.book Page 8 Friday, May 14, 2004 3:04 PM

**•** SPEGNERE immediatamente il proprio telefono al primo sospetto di avvenuta interferenza.

#### **Apparecchi acustici**

Alcuni telefoni digitali senza filo possono interferire con alcuni apparecchi acustici. Nel caso in cui si verifichino interferenze di questo genere, La invitiamo a consultare il produttore dell'apparecchio acustico per discutere di possibili alternative.

#### **Altri apparecchi medici**

Se Lei utilizza qualsiasi altra apparecchiatura medica personale, La invitiamo a consultare l'azienda produttrice per verificare se l'apparecchiatura che Lei usa è schermata in maniera adeguata da possibili interferenze provocate da energia RF. Il Suo medico potrà esserLe d'aiuto per farLe ottenere questo tipo di informazioni.

### *Utilizzo del telefono durante la guida*

La invitiamo ad informarsi sulle leggi e regolamenti che disciplinano l'utilizzo dei telefoni nell'area in cui Lei guida. Attenersi sempre ad essi. Quando utilizza il Suo telefono durante la guida la invitiamo a:

- **•** Prestare costante attenzione alla guida e alla strada;
- **•** Utilizzare la funzione vivavoce, se disponibile;
- **•** Accostarsi e parcheggiare prima di effettuare o rispondere ad una chiamata, laddove le condizioni di guida lo richiedano.

### *Precauzioni durante l'uso*

#### *Veicoli con Airbag*

Non appoggiare il proprio telefono nella zona occupata dall'airbag o nella sua zona di apertura. Gli airbag si gonfiano con grande forza. Nel caso in cui il telefono sia riposto nella zona di apertura di un airbag e questo si apra, il telefono può ricevere una spinta di così forte intensità da provocare lesioni gravi agli occupanti del veicolo.

**8** - Sicurezza e informazioni generali

UG.C650.GSM.book Page 9 Friday, May 14, 2004 3:04 PM

### *Zone con atmosfera potenzialmente esplosiva*

Spenga il Suo telefono prima di entrare in una zona con un'atmosfera potenzialmente esplosiva, a meno che il Suo telefono non sia espressamente qualificato per l'utilizzo in tali aree e certificato come "Intrinsecamente Sicuro". Quando ci si trova in queste zone, non rimuova, installi o carichi le batterie. Le scintille, in un'atmosfera potenzialmente esplosiva, possono causare esplosioni o incendi, e quindi lesioni personali o addirittura la morte.

*Nota: Le aree con atmosfera potenzialmente esplosiva, cui si è fatto riferimento qui sopra, includono aree di rifornimento carburante come quelle che si trovano sotto i ponti delle navi, zone in cui vengono immagazzinati o spostati materiali chimici o carburante, aree in cui l'aria contiene materiali chimici o particelle come granuli, polvere o residui metallici. Le aree con atmosfera potenzialmente esplosiva il più delle volte sono indicate, ma non sempre questo accade.*

#### *Detonatori e Aree di esplosione.*

Per evitare possibili interferenze con operazioni di esplosione, spenga il proprio telefono quando si trova nelle vicinanze di detonatori elettrici, in una zona di esplosione o in un'area in cui siano presenti indicazioni quali "Spegnere apparecchiature elettroniche". Attenersi a tutte le segnalazioni ed istruzioni.

#### *Batterie*

Le batterie possono causare danni ad oggetti e/o provocare lesioni personali quali bruciature se materiali conduttori come gioielli, chiavi o collanine a grani vengano a contatto con i terminali esposti. Il materiale conduttore può chiudere un circuito elettrico (corto circuito) e divenire molto caldo. Prendere l'abitudine di maneggiare con cura qualsiasi batteria caricata, in special modo quando questa viene riposta in una tasca, in una borsa o in un altro contenitore con oggetti metallici al suo interno. **Utilizzare solo batterie e caricatori originali Motorola.**

Sicurezza e informazioni generali - **9**

UG.C650.GSM.book Page 10 Friday, May 14, 2004 3:04 PM

La Sua batteria o il Suo telefono possono contenere simboli, il cui significato è il seguente:

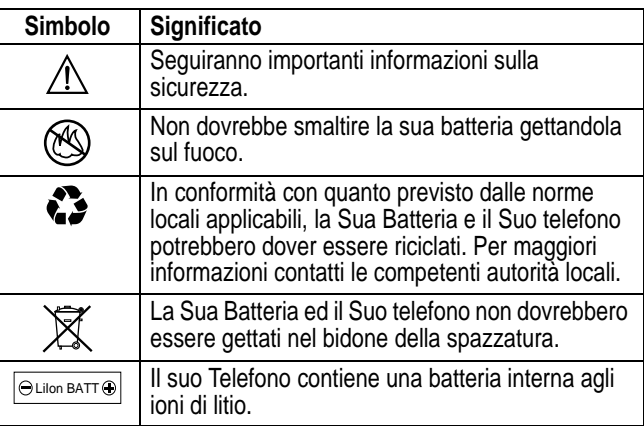

### *Malesseri psicofisici*

Certe persone possono essere soggette ad attacchi epilettici o alla perdita dei sensi, se esposte a luci intermittenti; questo accade ad esempio quando guardano la televisione o utilizzano videogiochi. Una persona può incorrere in attacchi epilettici o episodi di perdita dei sensi, dello stesso tipo di quelli sopra descritti, anche se non ne ha mai sofferto in precedenza.

Se Lei ha sofferto di attacchi epilettici o episodi di perdita dei sensi, o se nella Sua famiglia c'è una predisposizione a tali fenomeni, La invitiamo a consultarsi con il Suo medico prima di utilizzare i videogiochi presenti nel suo telefono o a disabilitare nel suo telefono la funzione "luci intermittenti". (La funzione luci intermittenti non è disponibile su tutti i prodotti).

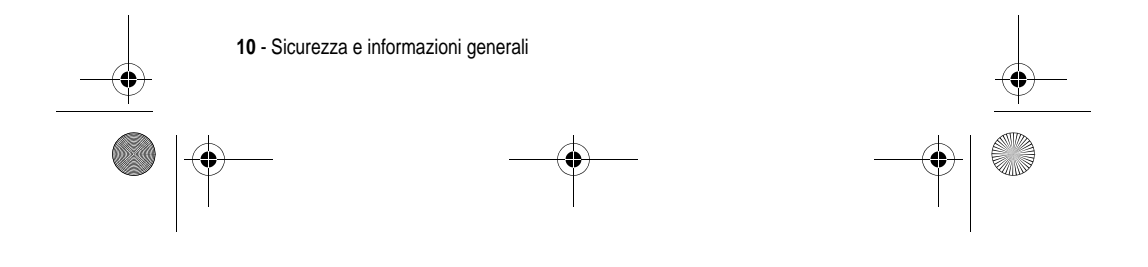

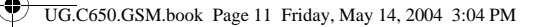

I genitori dovrebbero sorvegliare l'uso da parte dei loro bambini di videogiochi o altre funzioni presenti nel telefono che provochino luci intermittenti. Al verificarsi di uno qualunque dei seguenti sintomi, tutte le persone dovrebbero cessare l'uso e consultare un medico: convulsioni, contrazioni oculari o muscolari, perdita di coscienza, movimenti involontari o disorientamento.

Al fine di ridurre il rischio di tali sintomi, La invitiamo ad osservare le seguenti precauzioni:

- **•** Non giocare od usare una funzione che provochi luce intermittente se è stanco o necessita di dormire.
- **•** Faccia un'interruzione di almeno 15 minuti ogni ora.
- **•** Giochi in una stanza in cui tutte le luci siano accese.
- **•** Giochi alla distanza massima possibile dallo schermo

### *Disturbi dovuti a movimento ripetitivo*

Quando Lei utilizza un gioco presente nel Suo telefono, potrebbe avvertire un fastidio occasionale alle mani, alle braccia, alle spalle, al collo, o ad altre parti del corpo. Al fine di evitare disturbi quali tendiniti, sindrome da tunnel carpale, od altri disturbi all'apparato muscolare o scheletrico. La invitiamo a seguire i seguenti consigli:

- **•** Osservi un riposo di almeno 15 minuti ogni ora di gioco.
- **•** Se mentre gioca, sente che le Sue mani, i Suoi polsi o le Sue braccia sono stanchi o dolenti, smetta di giocare e riposi per diverse ore prima di ricominciare a giocare.
- **•** Se durante il gioco o dopo aver smesso continua ad avvertire dolore alle mani, ai polsi o alle braccia smetta immediatamente di giocare e contatti un dottore.

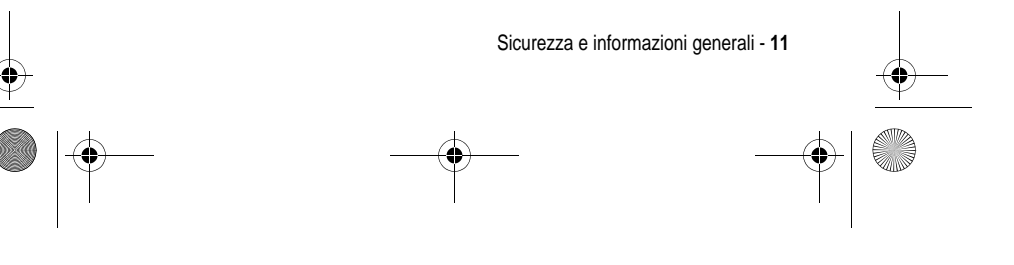

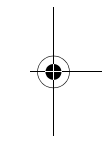

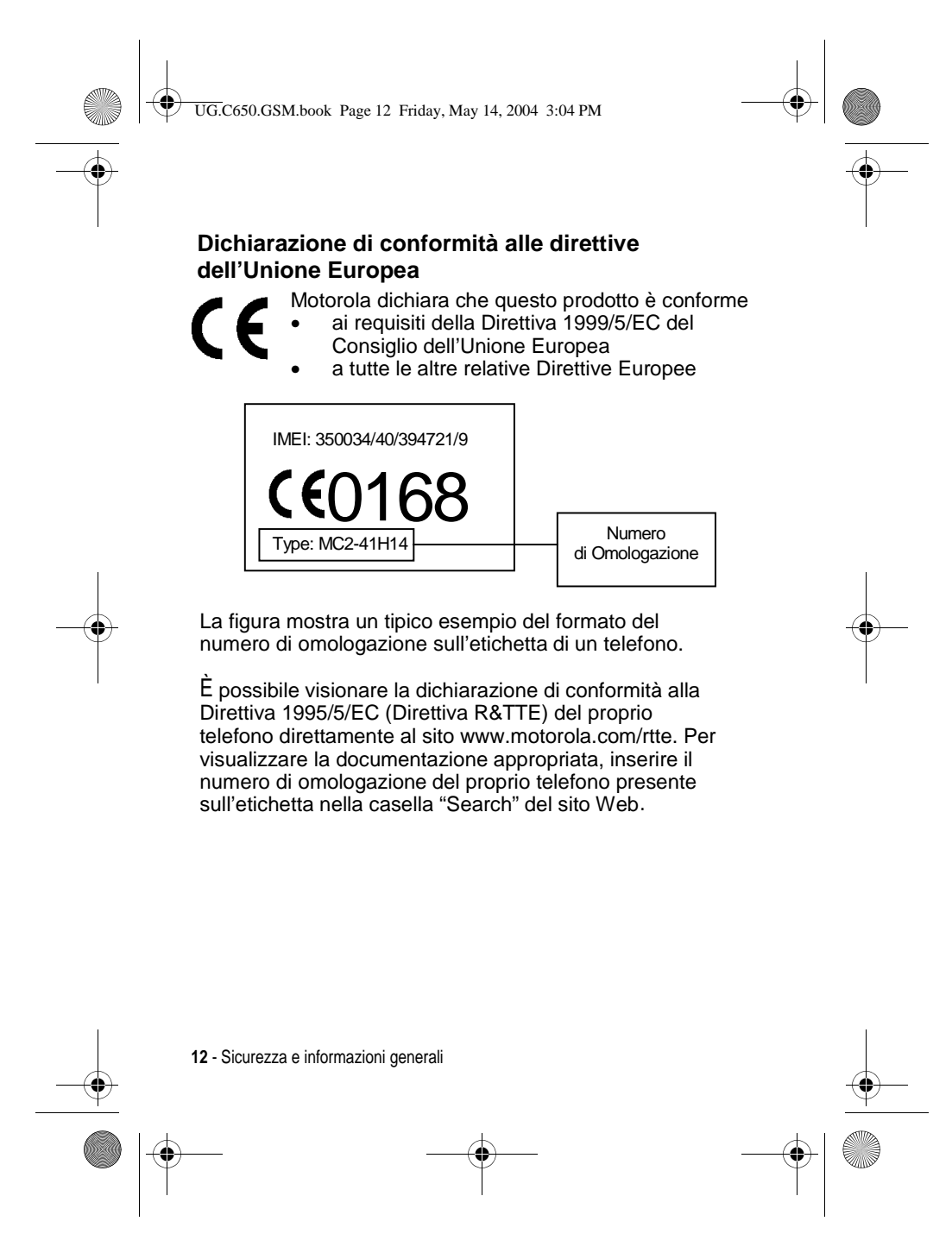

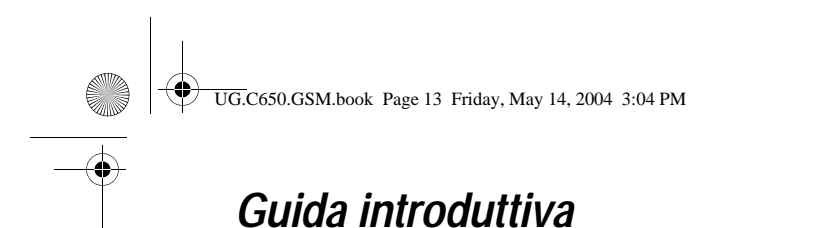

### *Introduzione al manuale*

Il presente manuale descrive le funzioni fondamentali del telefono cellulare Motorola.

### *Funzioni opzionali*

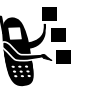

Questo simbolo identifica una funzione opzionale dipendente dalla rete, dalla scheda SIM o

dall'abbonamento che potrebbe non essere disponibile ovunque o presso tutti i gestori dei servizi di telefonia mobile. Per ulteriori informazioni, rivolgersi al proprio gestore dei servizi di telefonia mobile.

### *Accessori opzionali*

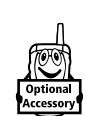

Questo simbolo identifica una funzione che richiede un accessorio opzionale Motorola Original™.

# *Inserimento della scheda SIM*

La scheda SIM (Subscriber Identity Module) contiene il numero telefonico dell'utente, i dettagli di servizio e una memoria per i numeri della rubrica e i messaggi.

**Attenzione:** Non piegare o graffiare la scheda SIM. Evitare di esporla all'elettricità statica, all'acqua o alla polvere.

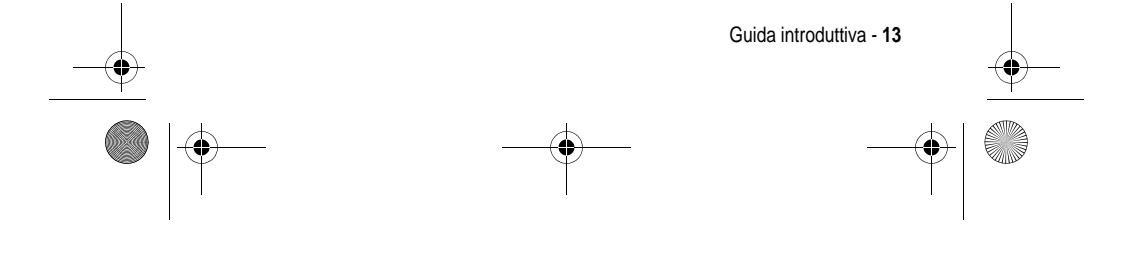

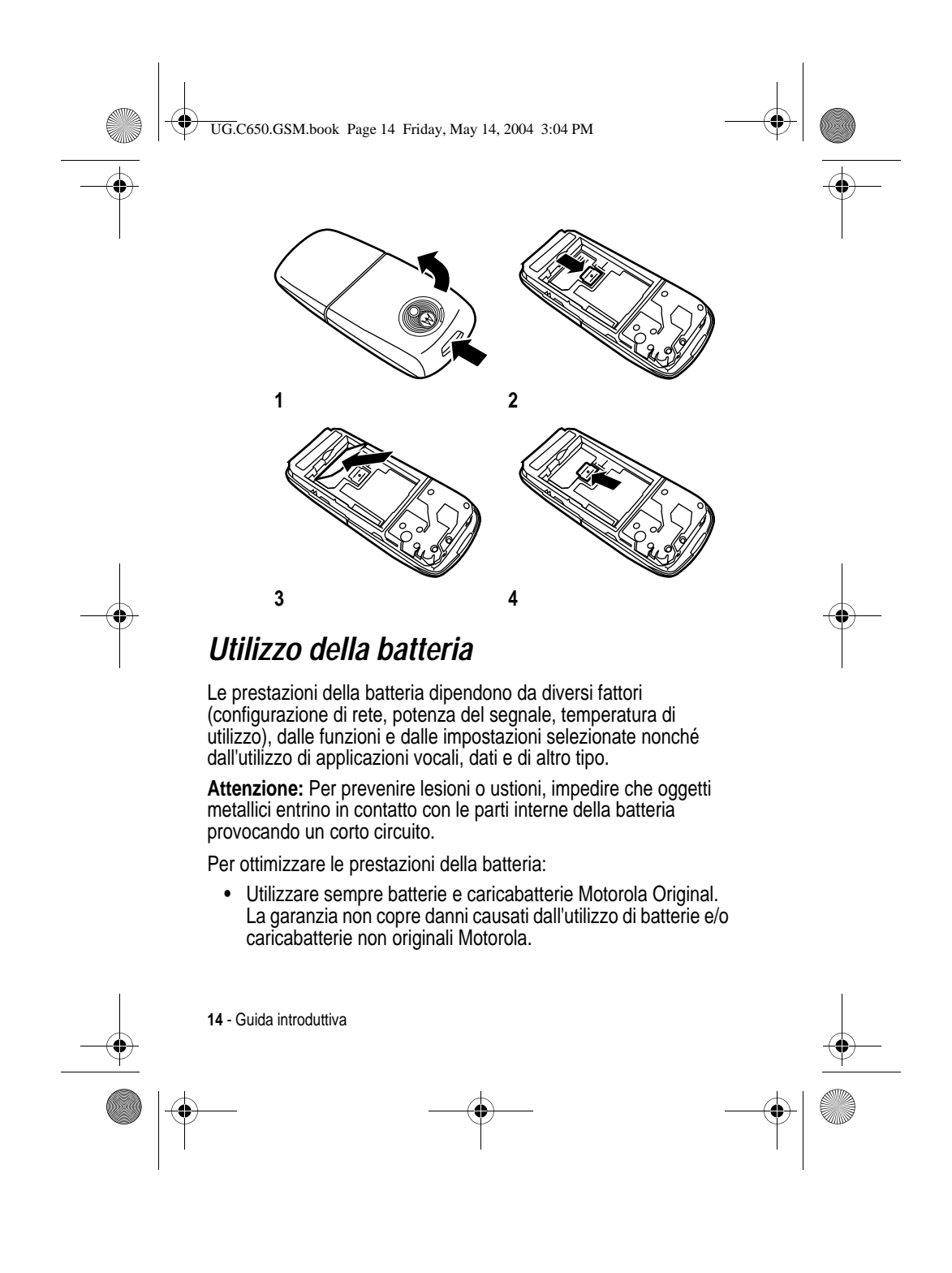

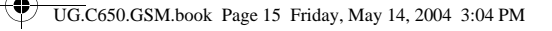

- **•** Una batteria nuova o una batteria che non viene utilizzata da molto tempo può richiedere un tempo di ricarica maggiore.
- **•** Durante la ricarica tenere la batteria a temperatura ambiente.
- **•** Non esporre le batterie a temperature inferiori a -10°C (14°F) o superiori a 45°C (113°F). Non lasciare mai il telefono all'interno di un veicolo in sosta.
- **•** Quando non viene utilizzata per un certo periodo di tempo, conservare la batteria scarica in un luogo fresco, buio e asciutto, come ad esempio un frigorifero.
- **•** Con il tempo le batterie si consumano e richiedono un tempo di ricarica maggiore. Se la batteria viene ricaricata regolarmente e si nota una riduzione del tempo di conversazione oppure un aumento del tempo di ricarica, può essere opportuno acquistare una nuova batteria.

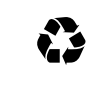

Le batterie ricaricabili che alimentano questo telefono devono essere smaltite in modo corretto e può essere necessario riciclarle. Per individuare il tipo di batteria fare riferimento all'etichetta posta sulla batteria. Per

informazioni sui metodi di smaltimento corretti, rivolgersi al locale centro di riciclaggio rifiuti.

**Avviso:** Non gettare mai le batterie nel fuoco in quanto potrebbero esplodere.

### *Inserimento della batteria*

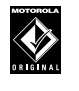

Il telefono è progettato per essere utilizzato esclusivamente con accessori e batterie Motorola Original. Si consiglia di conservare le batterie nel loro involucro di protezione quando non sono utilizzate.

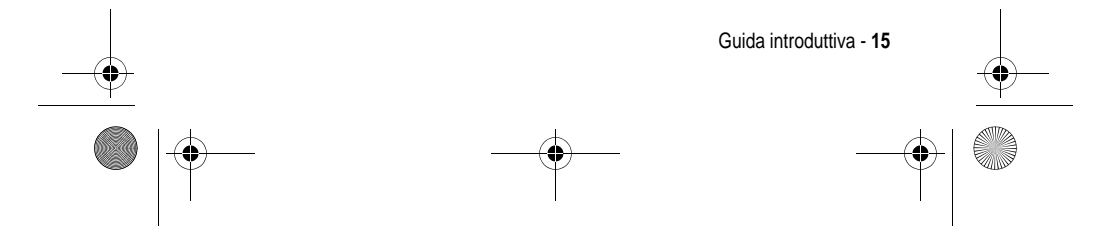

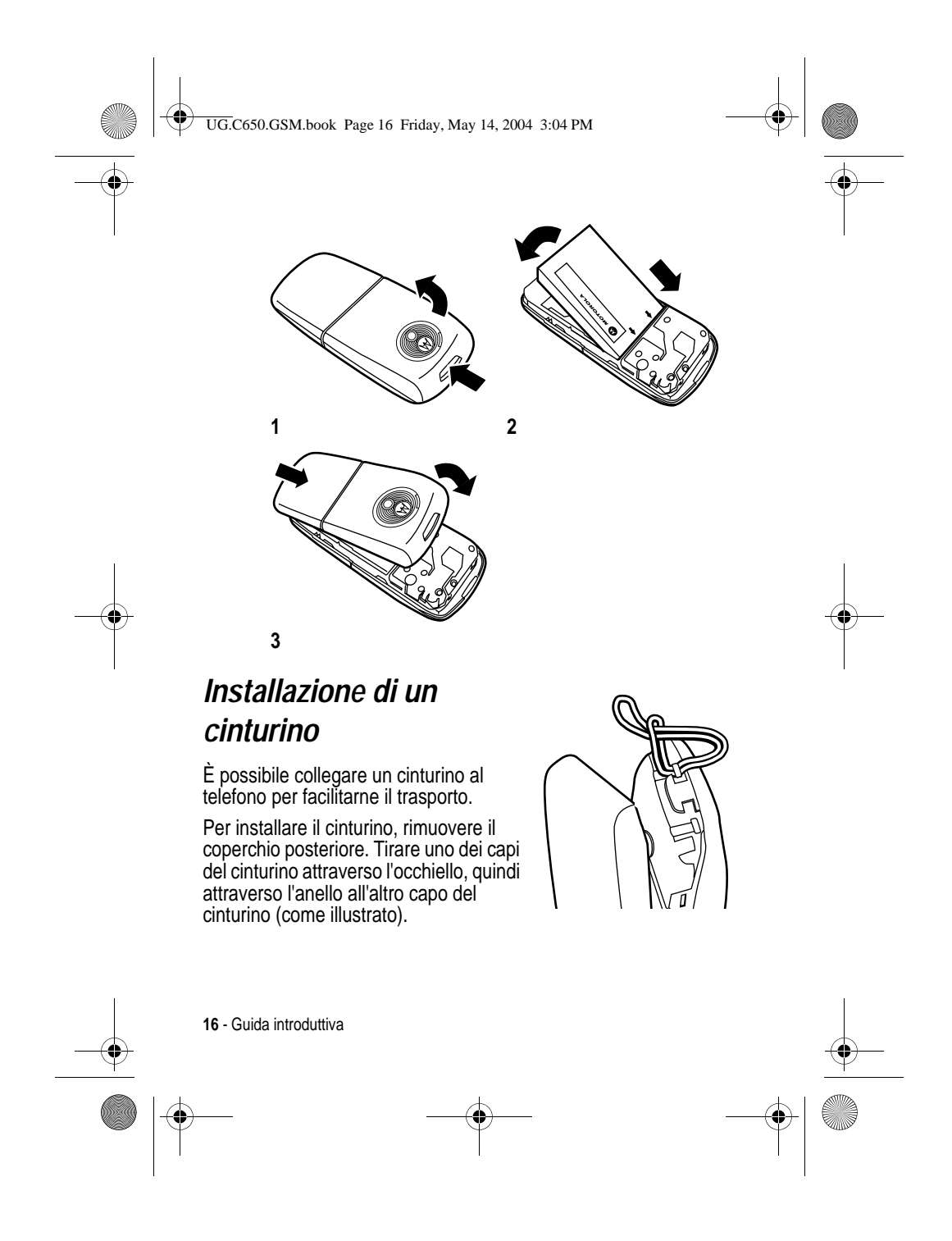

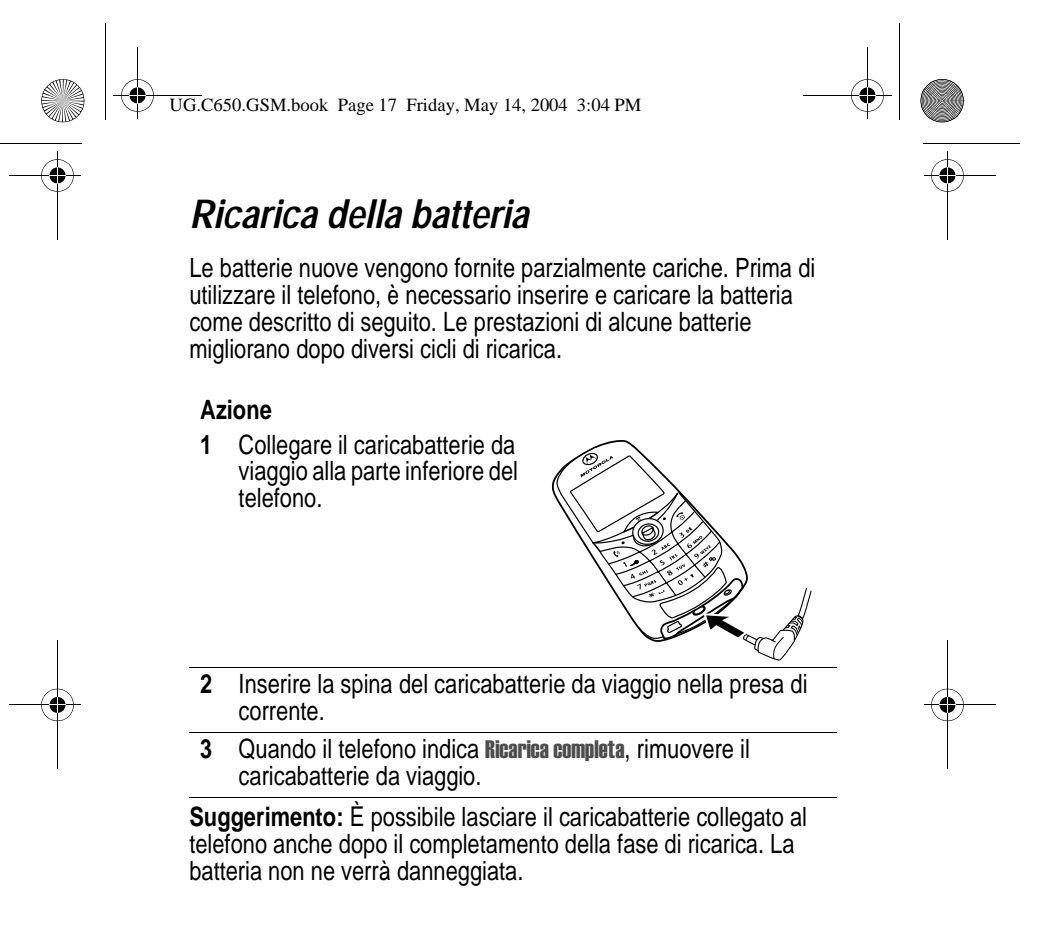

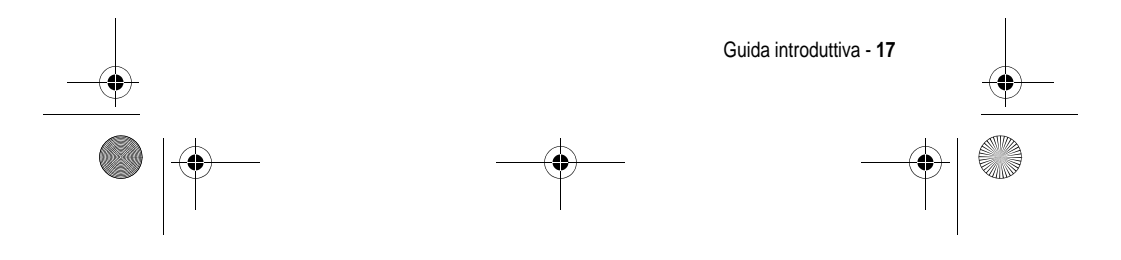

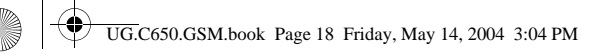

# *Accensione del telefono*

#### **Azione**

**1** Premere e tenere premuto  $\textcircled{1}$  per due secondi per accendere il telefono.

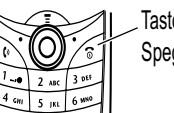

Tasto Accensione e  $\text{O}$  $\sqrt{\text{s}}$  Spegnimento/Fine

**2** Se necessario, inserire il codice PIN della scheda SIM e premere OK ( $\sqrt{2}$ ) per sbloccare la scheda.

**Attenzione:** Se si inserisce un codice PIN errato per tre volte di seguito, la scheda SIM viene disattivata e viene visualizzato il messaggio SIM Bloccata.

**3** Se necessario, inserire il codice di sblocco a quattro cifre e premere OK  $(\sqrt{p})$  per sbloccare il telefono.

# *Regolazione del volume*

Premere verso sinistra o verso destra sul tasto di spostamento a 5 direzioni (S) per aumentare o diminuire il volume.

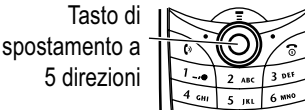

- **•** Aumentare o diminuire il volume dell'altoparlante durante una chiamata.
- **•** Aumentare o diminuire il volume della suoneria dalla schermata iniziale.

**Suggerimento:** Quando il volume è impostato sul valore più basso, premere una sola volta il tasto verso sinistra per passare alla vibrazione. Premerlo nuovamente per disattivare la suoneria. Premere verso destra il tasto del volume per ripristinare la vibrazione e successivamente la suoneria.

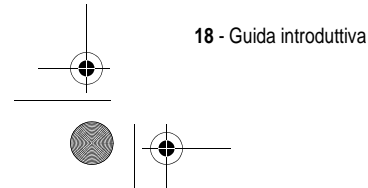

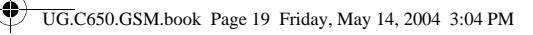

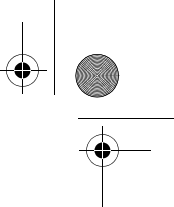

**•** Disattivare l'avviso di chiamata in arrivo.

In alternativa, è possibile anche regolare il volume selezionando  $\implies$  > Impostazioni > Suonerie > Dettagli *profilo* > Volume suoneria. -

# *Esecuzione di una chiamata*

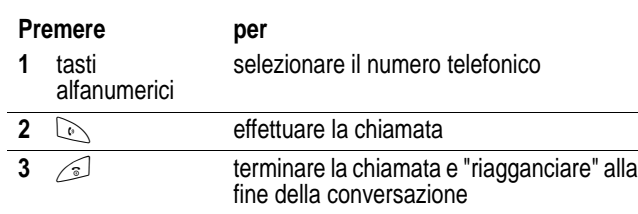

In alternativa, è possibile accedere alla rubrica selezionando  $\textcolor{red}{\textcircled{\text{}}\textcircled{\text{}}\textcircled{\text{$  $>$  Rubrica > *spostarsi sull'elemento desiderato* >  $\oslash$  .

### *Risposta a una chiamata*

Quando si riceve una chiamata, il telefono suona e/o vibra e visualizza un messaggio di chiamata in arrivo.

### Premere per

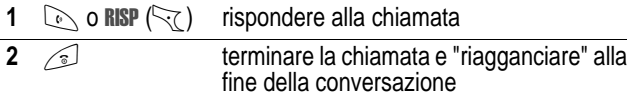

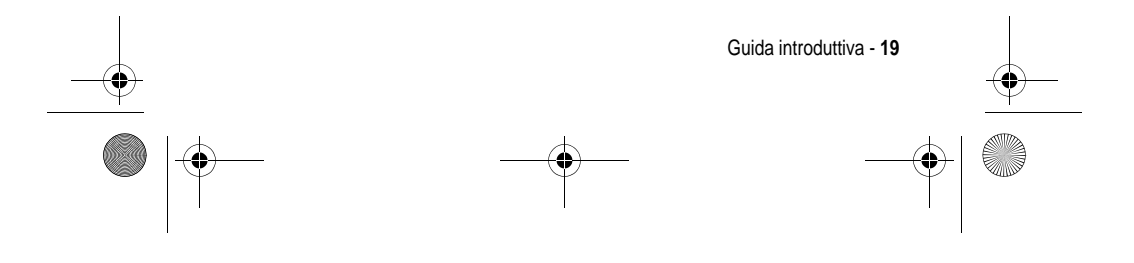

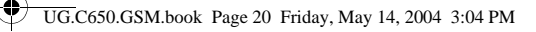

# *Visualizzazione del proprio numero telefonico*

Per visualizzare il proprio numero di telefono dalla schermata iniziale, premere  $\implies$   $\rightarrow$ 

Durante una chiamata, premere  $\gg$  > Numeri personali. -

*Nota: Per poter utilizzare questa funzione, è necessario memorizzare il proprio numero di telefono sulla scheda SIM. Per memorizzare il proprio numero telefonico sulla SIM, vedere pagina 53. Se non si conosce il proprio numero di telefono, contattare il proprio gestore dei servizi di telefonia mobile.*

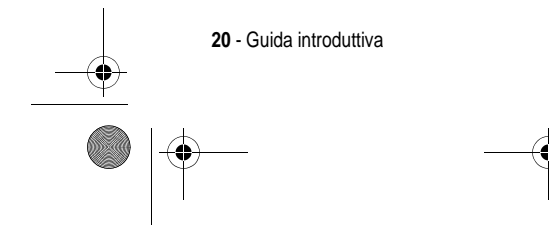

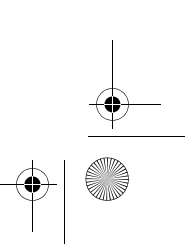

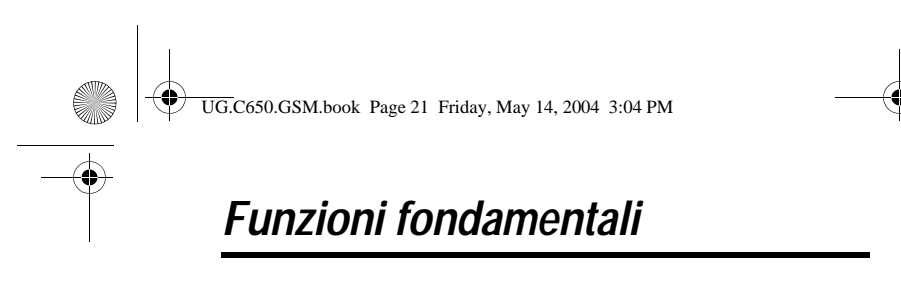

Le possibilità del telefono vanno oltre la semplice esecuzione e ricezione di chiamate. La presente sezione descrive le funzioni fondamentali del telefono.

### *Realizzazione e invio di fotografie*

Per attivare la fotocamera del telefono:

**Trovare la funzione**  $\qquad \qquad \qquad \qquad \qquad$ timedia > Camera

*Nota: È possibile anche accedere in modo rapido alla fotocamera premendo il tasto funzione sinistro dal display in standby, a seconda delle impostazioni del telefono.*

L'immagine inquadrata viene visualizzata sul display.

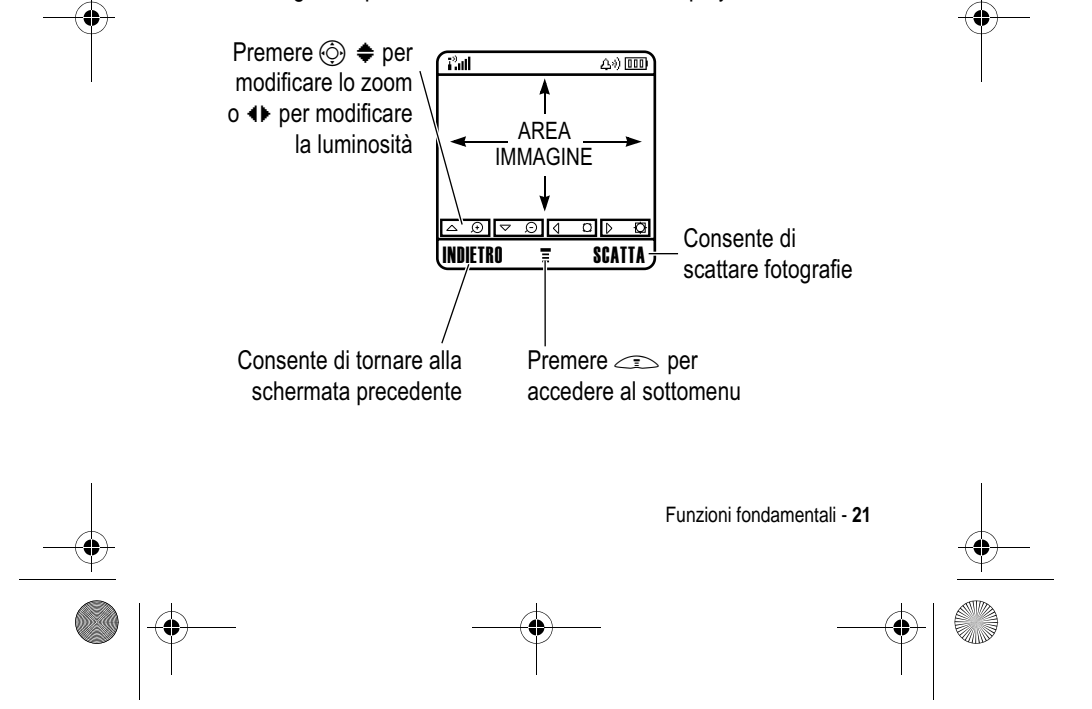

UG.C650.GSM.book Page 22 Friday, May 14, 2004 3:04 PM

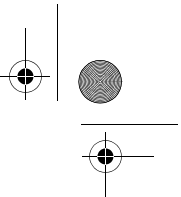

Inquadrare il soggetto della fotografia e procedere nel seguente modo:

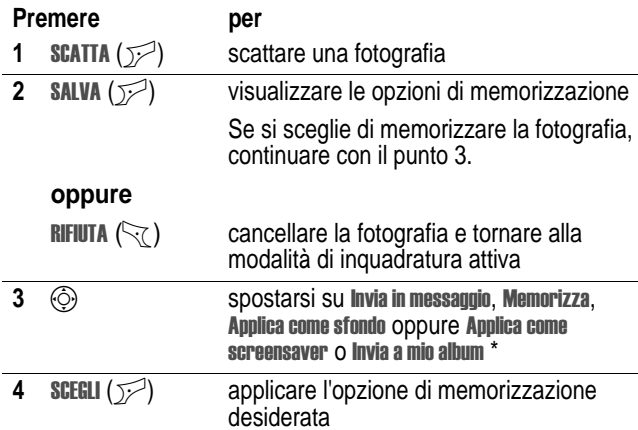

\* Funzione opzionale dipendente dalla rete e/o dall'abbonamento stipulato. È possibile che nel telefono non siano disponibili tutte le funzioni.

Premere  $\equiv$  nella modalità di inquadratura per accedere al Menu mmagini. Il Menu immagini può comprendere le seguenti opzioni:

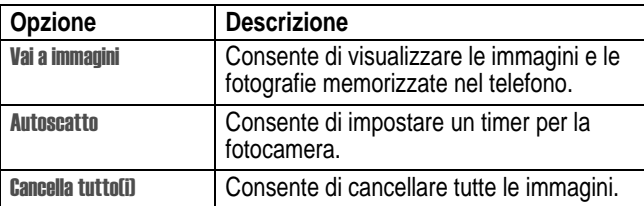

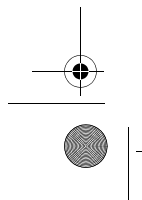

**22** - Funzioni fondamentali

UG.C650.GSM.book Page 23 Friday, May 14, 2004 3:04 PM

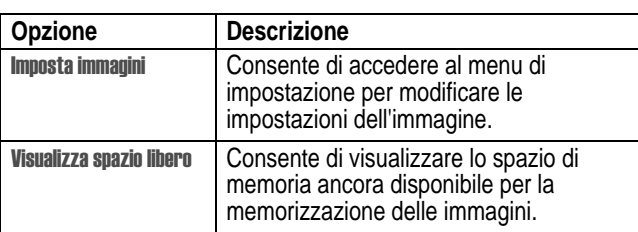

**Suggerimento:** Per associare un'immagine memorizzata a un elemento della rubrica, accedere all'elemento e premere **September - Immagine.** Non è possibile associare immagini a elementi memorizzati sulla scheda SIM.

### *Invio di un messaggio MMS*

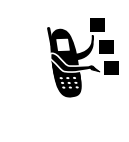

Un messaggio MMS **(Multimedia Messaging Service)** può contenere diversi elementi multimediali inclusi testo, fotografie, immagini, animazioni, file audio, registrazioni vocali e video. Il messaggio MMS può essere inviato ad altri utenti di telefonia mobile, nonché a indirizzi email.

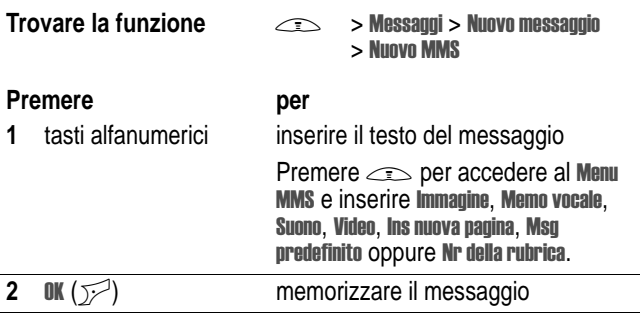

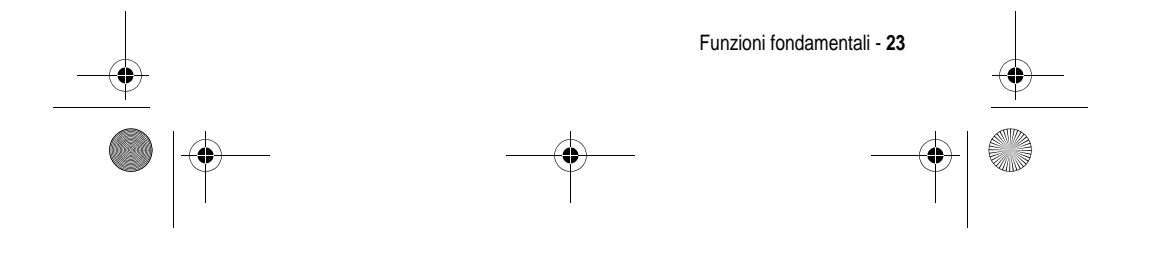

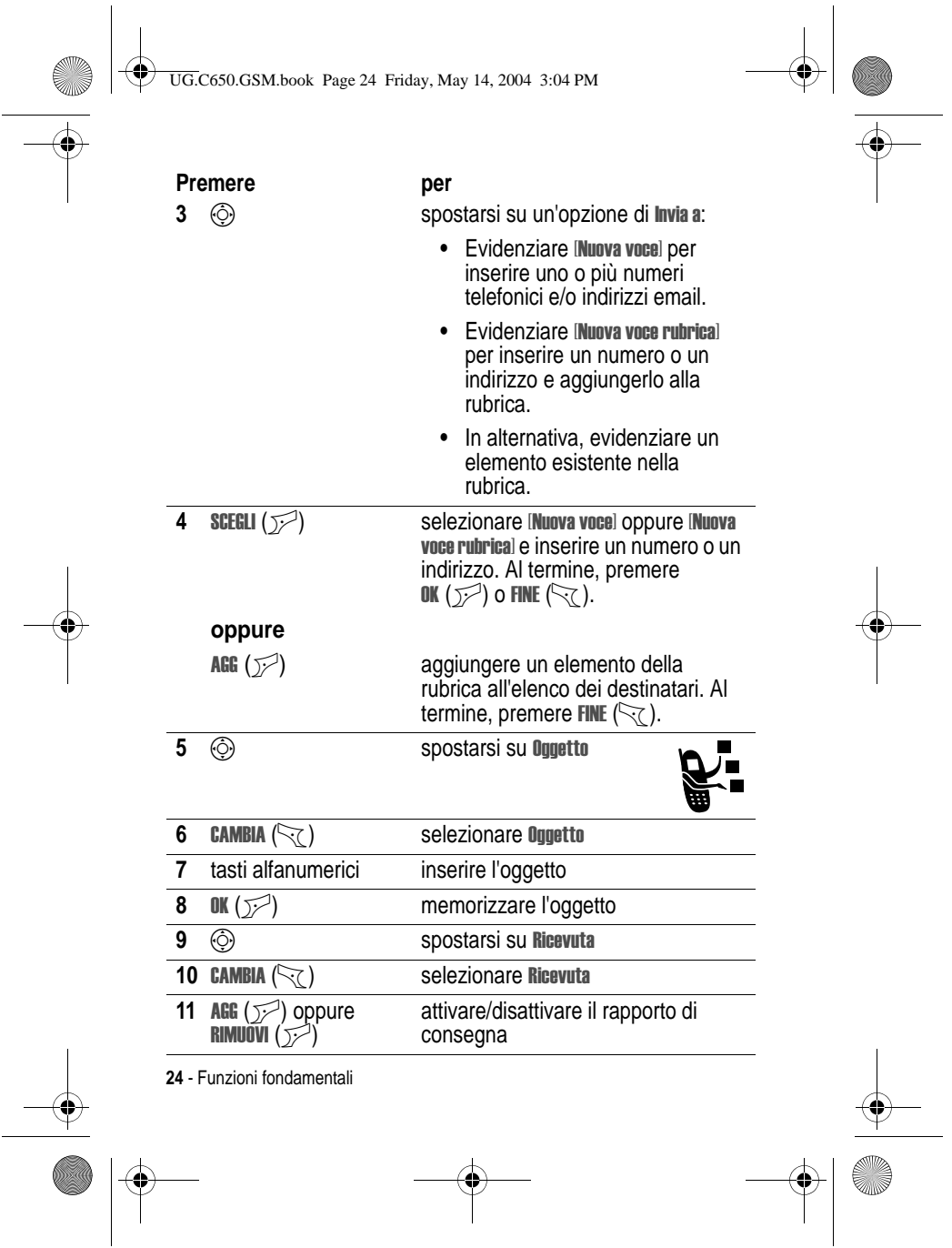

UG.C650.GSM.book Page 25 Friday, May 14, 2004 3:04 PM

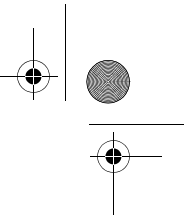

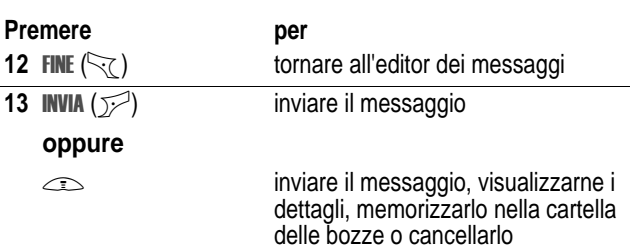

# *Ricezione di un messaggio MMS*

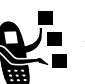

Quando si riceve un messaggio MMS, il telefono<br>visualizza il simbolo ङ (messaggio in attesa) e una notifica New Message. Viene inoltre emesso un avviso.

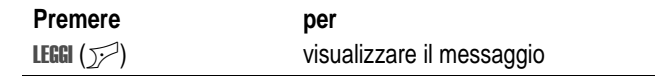

I messaggi MMS ricevuti possono contenere diversi elementi multimediali.

- **•** Le fotografie, le immagini e le animazioni vengono visualizzate durante la lettura del messaggio.
- **•** La riproduzione di un video o di un file audio viene avviata alla visualizzazione della relativa pagina.
- **•** I file allegati vengono aggiunti alla fine del messaggio. Per accedere all'allegato, evidenziare il simbolo o il nome del file e premere **VEDI** (<br  $(\sqrt{2})$  (tipo di file di immagine), ESEGUI (<a> audio o video) oppure APRI (<a>
(<a>
(un oggetto come un elemento della rubrica o dell'agenda oppure un tipo di file sconosciuto).

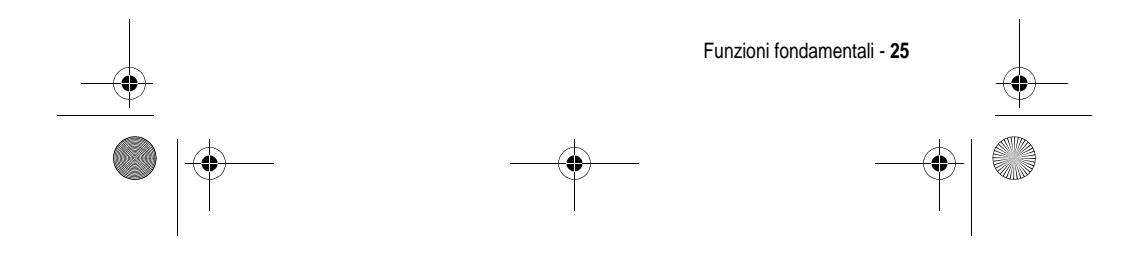

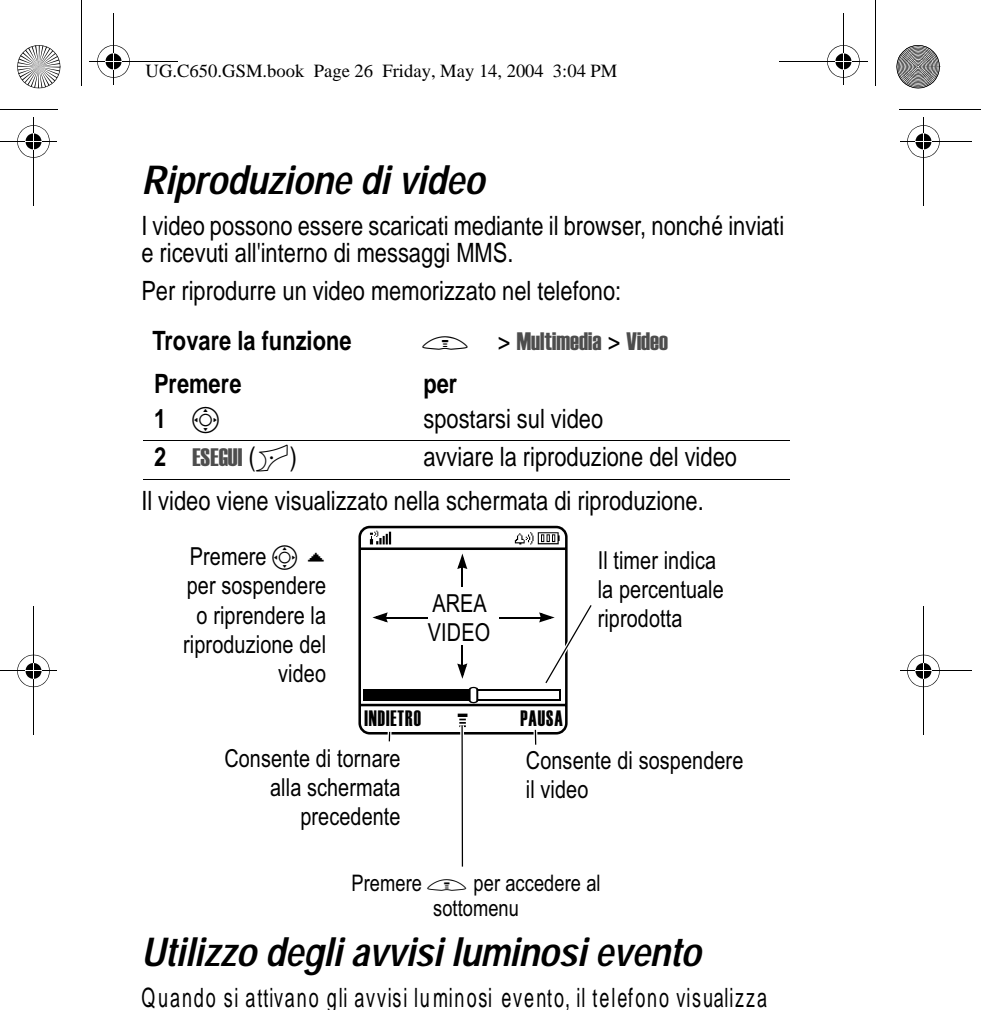

un tipo di illuminazione per notificare i seguenti eventi: chiamate in arrivo, chiamate in arrivo provenienti da elementi di specifiche categorie della rubrica, messaggi SMS e messaggi della segreteria telefonica, allarmi, accensione, spegnimento o ricarica della batteria.

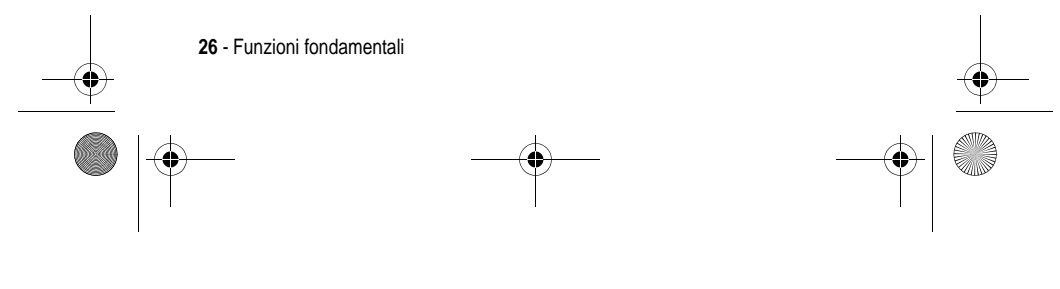

UG.C650.GSM.book Page 27 Friday, May 14, 2004 3:04 PM

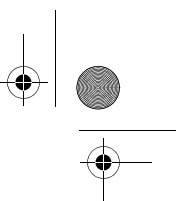

Per attivare o disattivare gli avvisi luminosi evento:

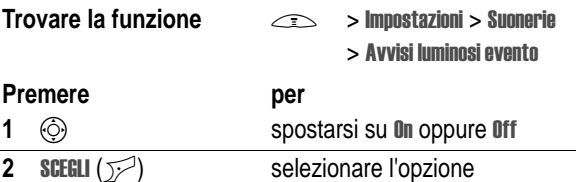

### *Utilizzo degli avvisi luminosi suoneria*

Consente di selezionare un tipo di illuminazione utilizzato alla ricezione di una chiamata in arrivo (in aggiunta o in sostituzione di una suoneria o vibrazione). Per selezionare un tipo di illuminazione:

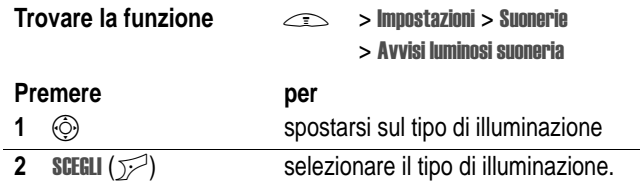

*Nota: Gli avvisi luminosi suoneria vengono visualizzati solo se*  Avvisi luminosi evento è *impostato su* On.

Lo stesso tipo di illuminazione viene utilizzato per tutte le chiamate in arrivo. È possibile utilizzare la funzione di indicazione luminosa personalizzata per visualizzare un tipo di illuminazione specifica quando si ricevono chiamate da parte degli elementi della rubrica di una specifica categoria. Per impostare un'indicazione luminosa personalizzata per una categoria della rubrica, vedere pagina 76. Quando gli avvisi luminosi suoneria sono disattivati, le indicazioni luminose personalizzate non vengono visualizzate.

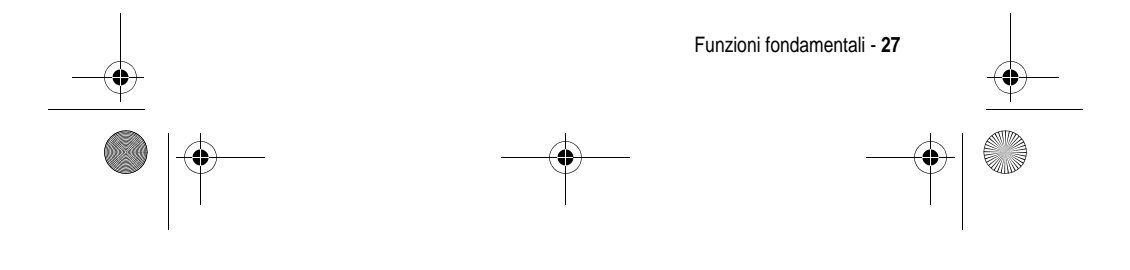

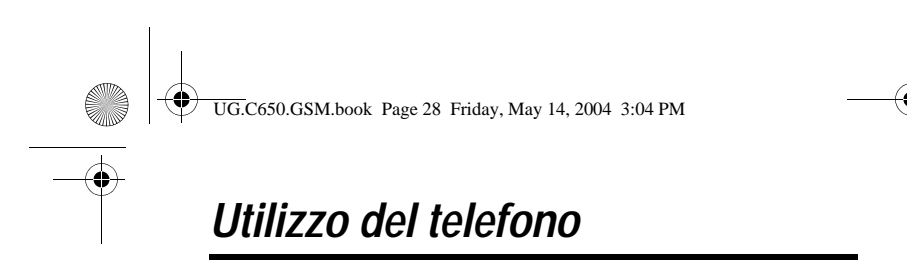

Per la descrizione dei componenti di base del telefono, vedere pagina 1.

### *Utilizzo del display*

La **schermata iniziale** viene visualizzata quando **non** è in corso alcuna chiamata e non si utilizza il menu principale. Per selezionare un numero telefonico, è necessario posizionarsi sulla schermata iniziale.

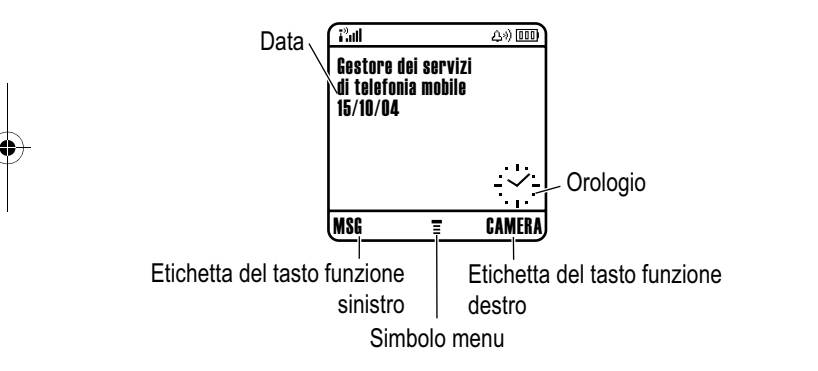

Il simbolo di menu  $\equiv$  indica che è possibile premere il tasto di menu  $(\leq)$  per accedere al menu principale.

Le etichette agli angoli inferiori del display mostrano le funzioni associate ai tasti funzione. Premere il tasto funzione sinistro  $(\leq)$  o destro (+) per eseguire la funzione indicata dall'etichetta del tasto funzione sinistro o destro.

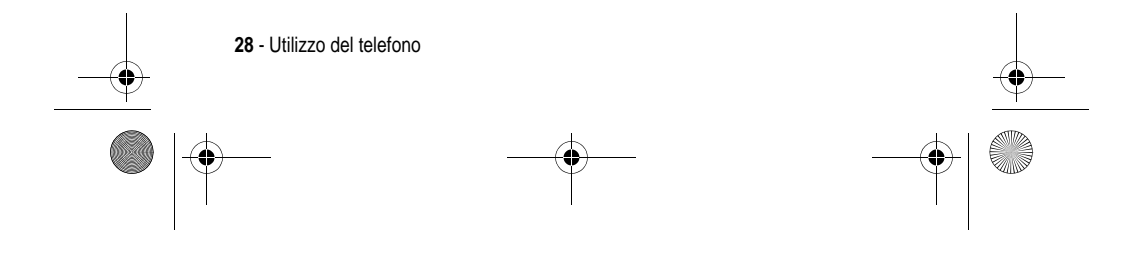

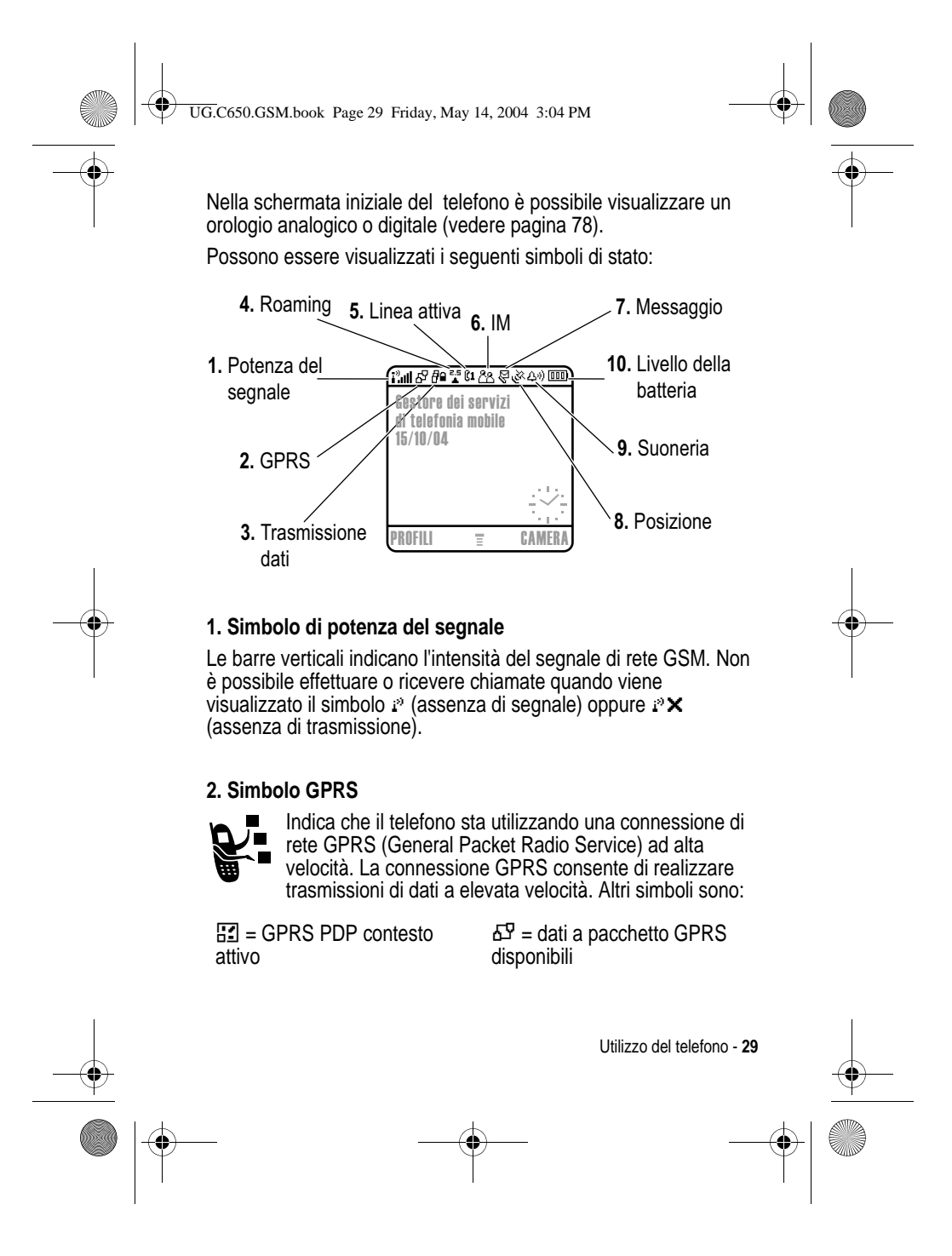

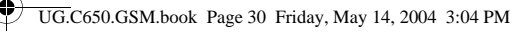

### **3. Simbolo di trasmissione dati**

Indica la connessione e lo stato della trasmissione dati. I simboli sono:

4 = trasferimento dati a pacchetto in modalità sicura

 $\mathbf{z}$  = connessione applicazione sicura

2 = chiamata CSD (Circuit

 $\vec{r}$  = trasferimento dati a pacchetto in modalità non sicura

 $E =$  connessione applicazione non sicura  $=$  chiamata CSD non sicura

Switch Data) sicura

### **4. Simbolo di roaming**

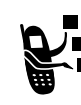

Indica che il telefono sta cercando o utilizzando una rete GSM diversa dalla propria. I simboli possono variare a seconda del paese.

### **5. Simbolo linea attiva**

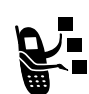

Visualizza & oppure & per indicare la linea telefonica attiva (non disponibile in tutti i paesi). I simboli possono essere:

 $\mu =$  linea 1 attiva, deviazione di chiamata attiva

 $\alpha$  = linea 2 attiva, deviazione di chiamata attiva

 $\Phi$  = allarme attivo

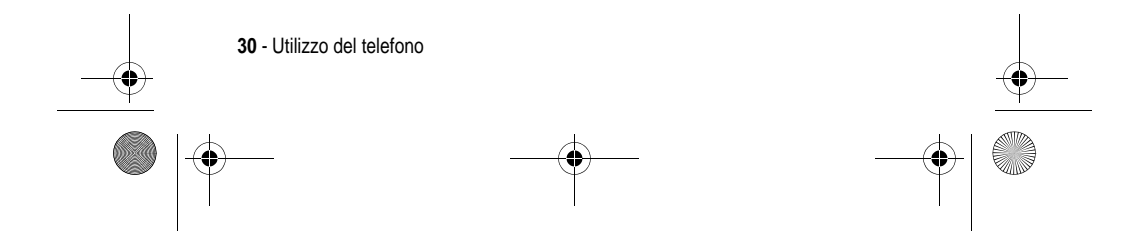

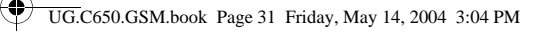

### **6. Simbolo IM**

чĒ.

Indica che IM (Instant Messaging) è attivo. I simboli sono:

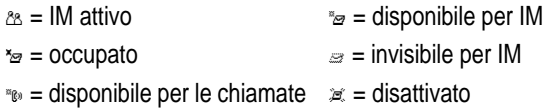

Quando è attiva un'applicazione Java, insieme al simbolo IM può essere visualizzato il simbolo  $\triangle$  (midlet Java).

### **7. Simbolo messaggio**

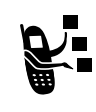

Viene visualizzato quando si riceve un nuovo messaggio. I simboli sono:

 $\theta$  = messaggio SMS/MMS

segreteria telefonica (non segreteria telefonica (non disponibile in tutti i paesi)

 $\epsilon$  = sessione di chat attiva

<sup>®</sup> = messaggio della segreteria telefonica e messaggio SMS

 $\approx$  = messaggio IM

Quando si inserisce un messaggio, il numero visualizzato in questa posizione indica il numero dei caratteri ancora disponibili nella pagina corrente (messaggio SMS) o le dimensioni del messaggio (MMS).

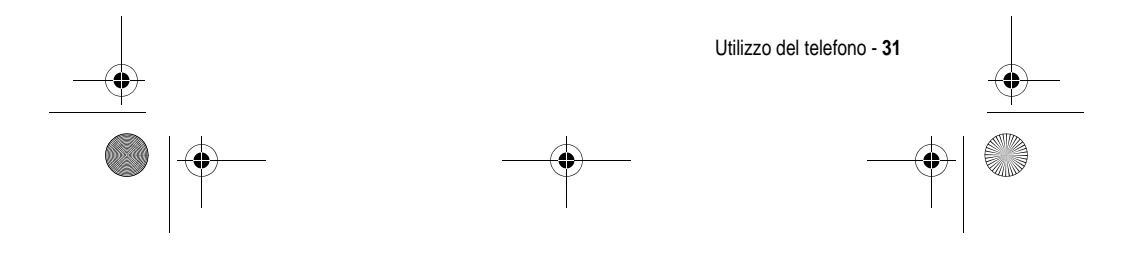

UG.C650.GSM.book Page 32 Friday, May 14, 2004 3:04 PM

### **8. Simbolo di posizione**

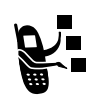

Durante una chiamata d'emergenza il telefono può essere in grado di inviare informazioni alla rete sulla propria posizione (non disponibile in tutti i paesi). I simboli indicano lo stato di invio di informazioni sulla posizione:

 $\approx$  = funzione di definizione della posizione attivata

 $\ast$  = funzione di definizione della posizione disattivata

### **9. Tipo di avviso**

Visualizza l'impostazione del tipo di avviso.

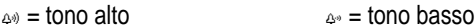

**Exactle 3** = vibrazione  $\rightarrow \infty$  = suoneria e vibrazione

 $_{.65}$  = no suoneria

### **10. Simbolo di livello della batteria**

Le barre verticali indicano il livello di carica della batteria. Ricaricare la batteria quando viene visualizzato il messaggio Batteria scarica e il telefono emette il relativo segnale acustico.

# *Utilizzo del tasto di spostamento a 5 direzioni*

Utilizzare il tasto di spostamento a 5 direzioni ( $\circledS$ ) per spostarsi verso l'alto, il basso, verso sinistra o verso destra all'interno del sistema dei menu, nonché per evidenziare le opzioni di menu,

 $\mathbb{Z} \setminus \mathbb{C}$ Tasto di spostamento a 5 direzioni

**32** - Utilizzo del telefono

UG.C650.GSM.book Page 33 Friday, May 14, 2004 3:04 PM

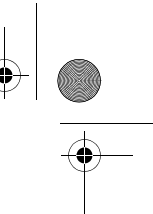

modificare le impostazioni delle funzioni e per giocare. Premere il tasto di selezione centrale per selezionare un'opzione di menu.

### *Utilizzo dei menu*

Dalla schermata iniziale premere  $\equiv$  per accedere al menu principale.

**Tasto Menu** Consente di accedere al sistema dei menu

**Tasto funzione sinistro** Consente di eseguire la funzione visualizzata a sinistra

**Tasto di spostamento a 5 direzioni** Consente di spostarsi verso **l'alto, il basso, verso sinistra** o **verso destra**. Premere il tasto centrale per effettuare la selezione

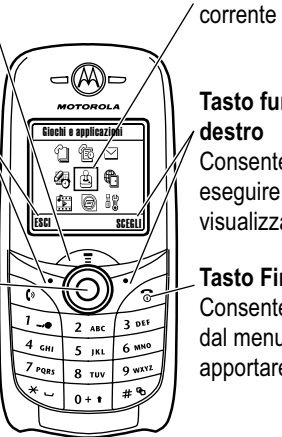

**Tasto funzione destro** Consente di

Evidenziazione

eseguire la funzione visualizzata a destra

**Tasto Fine** Consente di uscire dal menu senza apportare le modifiche

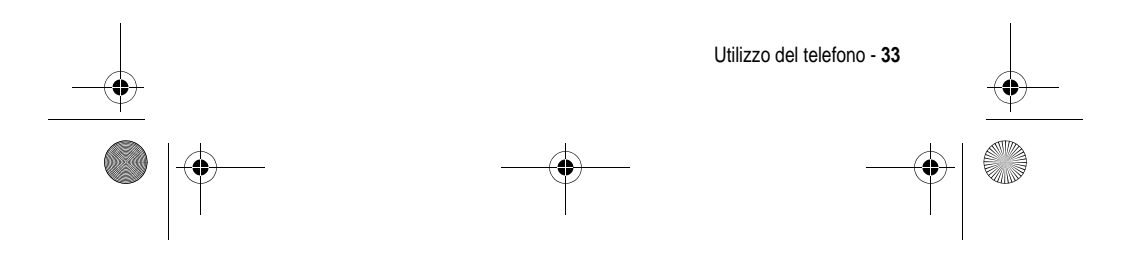

UG.C650.GSM.book Page 34 Friday, May 14, 2004 3:04 PM

Premere  $\circled{0}$  per spostarsi sino a evidenziare l'icona di un'opzione nel menu principale. Le seguenti icone sono relative a opzioni che possono essere visualizzate nel menu principale a seconda dell'abbonamento e del gestore dei servizi di telefonia mobile.

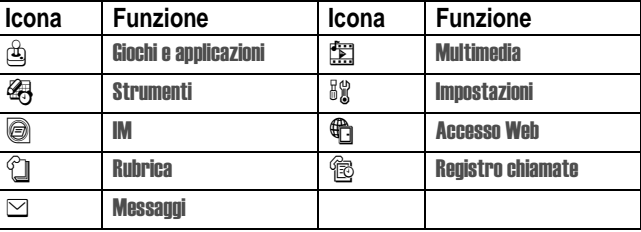

### *Selezione di una funzione di menu*

Per selezionare una funzione di menu dalla schermata iniziale:

**Trovare la funzione** and  $\implies$ 

stro chiamate  $>$  Chiamate effettuate

Questo esempio indica che dalla schermata iniziale è necessario premere  $\textcolor{red}{\text{min}}$ , spostarsi fino a selezionare  $\textcolor{red}{\text{ } \textcircled{\textbf{}} }$  Registro chiamate nel menu principale, quindi spostarsi fino a selezionare Chiamate effettuate. Premere  $\circledS$  per spostarsi e i tasti funzione sinistro/destro per selezionare le funzioni visualizzate negli angoli in basso a sinistra e a destra del display.

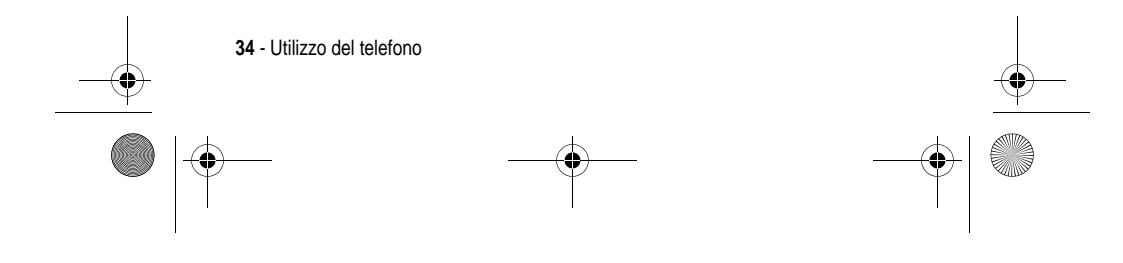

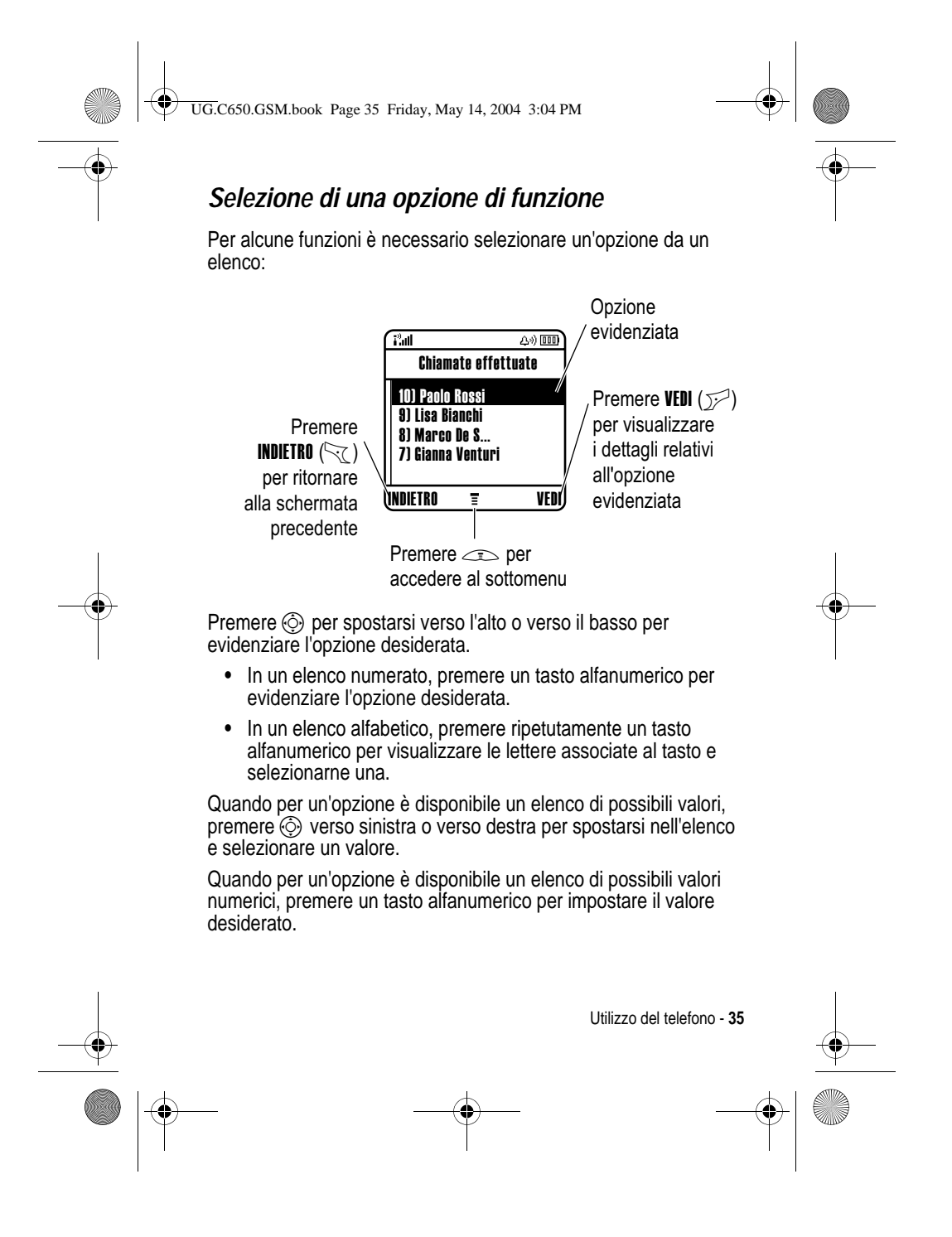

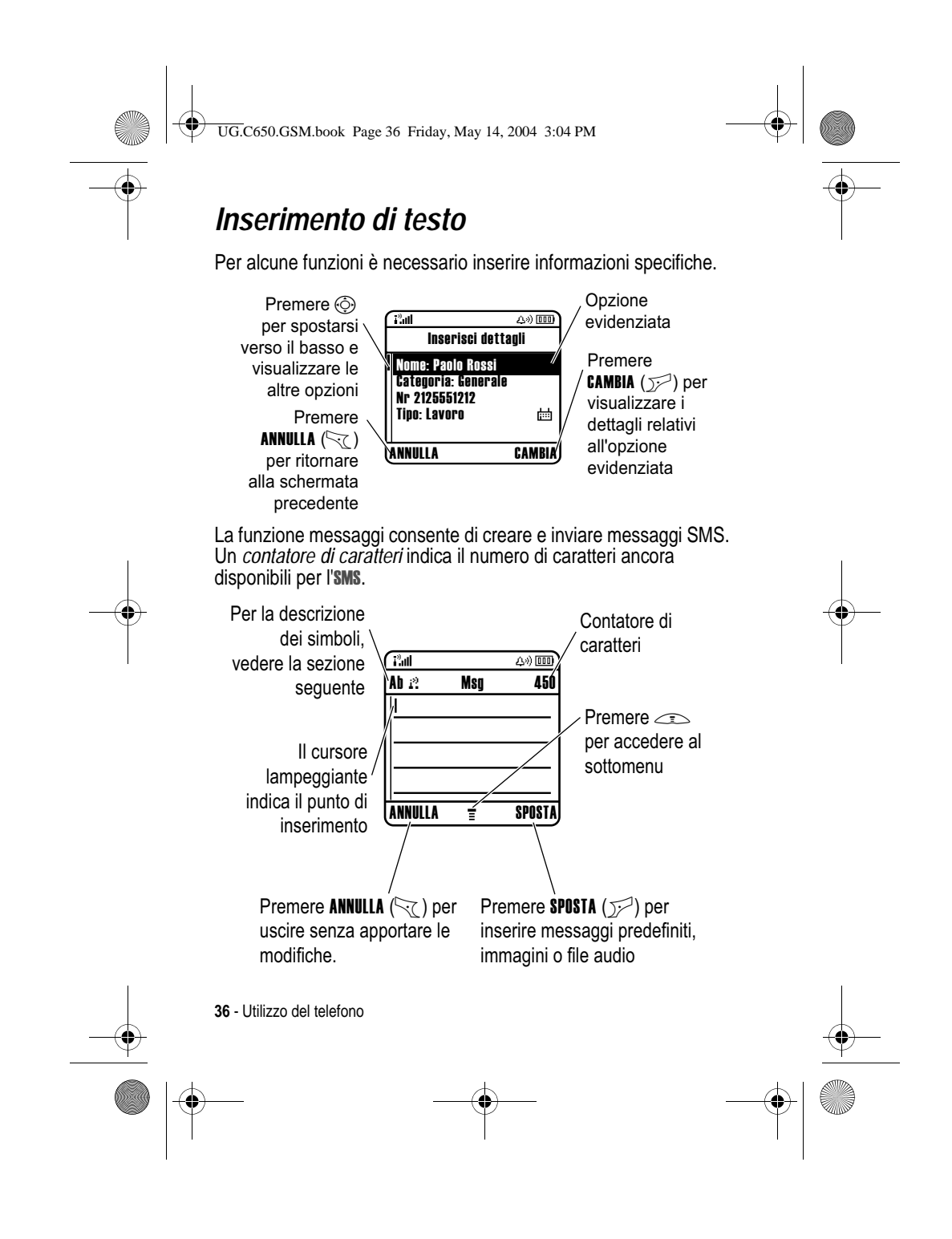
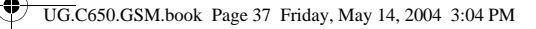

### *Selezione del modo di inserimento del testo*

I diversi modi di inserimento testo consentono l'inserimento di nomi, numeri e messaggi. Il modo di inserimento testo selezionato, ad esempio iTAP (inserimento intuitivo del testo) o TAP (modo alfanumerico), rimane attivo fino a quando non se ne seleziona un altro.

Premere  $\mathbb{R}$  in qualunque schermata di inserimento testo per selezionare uno dei seguenti modi di inserimento testo:

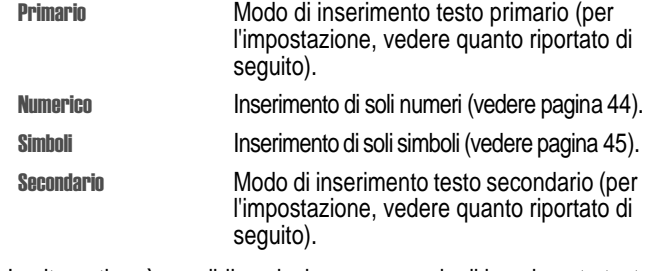

In alternativa, è possibile selezionare un modo di inserimento testo da una qualunque schermata di inserimento testo premendo  $\implies$  > Modo inserimento.

**Suggerimento:** È possibile cambiare il modo di inserimento testo premendo  $\rightarrow$  quando ci si trova in una schermata di inserimento testo.

### **Impostazione di un modo di inserimento testo**

Premere  $\equiv$  > Imposta inserimento in una qualunque schermata di inserimento testo. Selezionare Modo primario oppure Modo secondario, quindi selezionare una delle opzioni descritte nel seguito.

-

 Consente di visualizzare parole predefinite quando si premono i tasti alfanumerici (vedere pagina 42).

Utilizzo del telefono - **37**

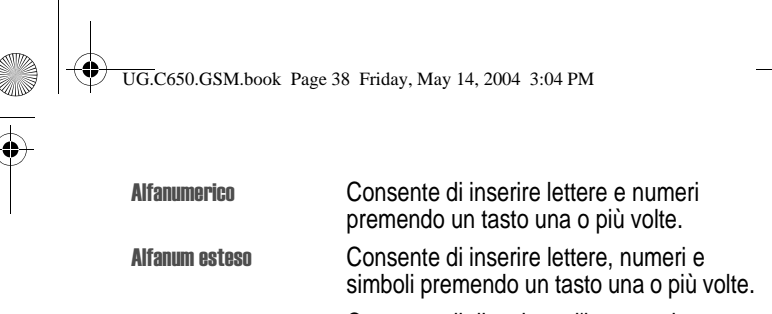

 Consente di disattivare l'impostazione Secondario (disponibile solo per Modo secondario).

### **Impostazione dei caratteri maiuscoli <sup>o</sup> minuscoli**

Premere  $\boxed{\cdots}$  in una qualunque schermata di inserimento testo per impostare i caratteri maiuscoli o minuscoli. I seguenti simboli visualizzano il tipo di carattere impostato:

**ab** = lettere minuscole **Ab** = solo la lettera iniziale maiuscola

**AB** = lettere maiuscole

### **Simboli del modo di inserimento testo**

Quando si seleziona il modo di inserimento testo Primario o Secondario, l'impostazione viene indicata dai seguenti simboli:

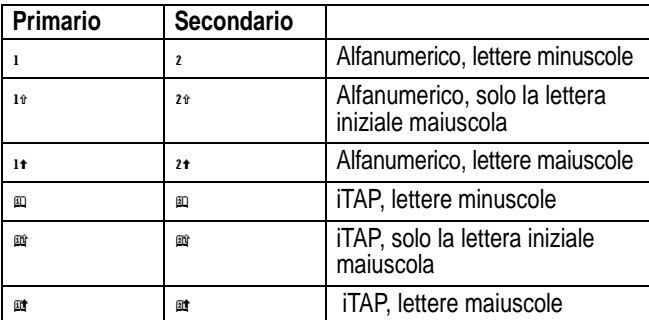

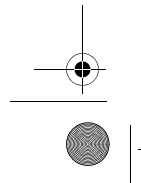

**38** - Utilizzo del telefono

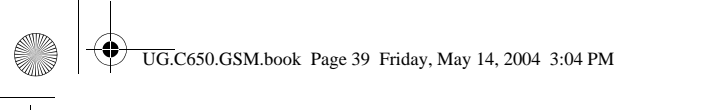

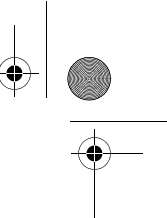

I seguenti simboli identificano il modo di inserimento Numerico o Simboli: -

 $12 = \text{mod } 0$  numeri  $\omega = \text{mod } 0$  simboli

### *Utilizzo del modo alfanumerico*

Questo è il modo di inserimento testo predefinito nel telefono.

Il modo alfanumerico normale consente di inserire le lettere e i numeri associati al tasto premuto. Il modo alfanumerico esteso consente di inserire anche i simboli supplementari illustrati nella tabella a pagina 41.

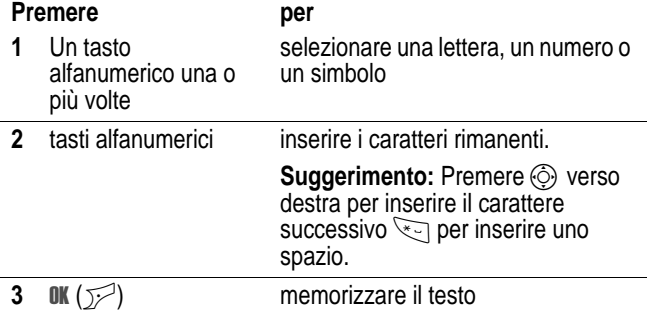

In una schermata di inserimento testo è possibile premere  $\mathbb{R}^n$  per modificare il modo di inserimento. Se il modo Alfanumerico oppure Alfanum esteso non è disponibile come modo di inserimento Primario o Secondario, vedere pagina 37.

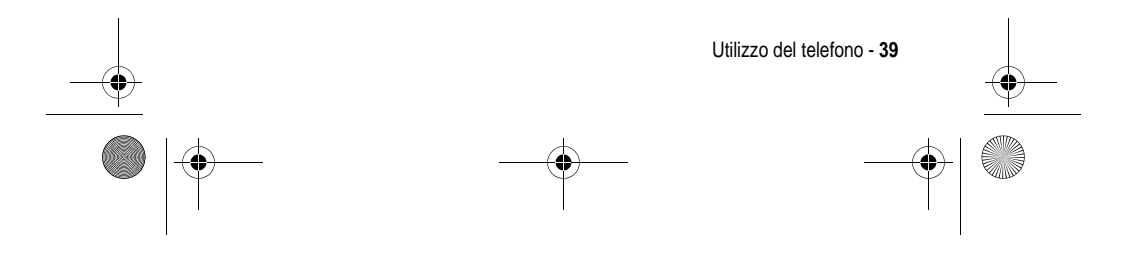

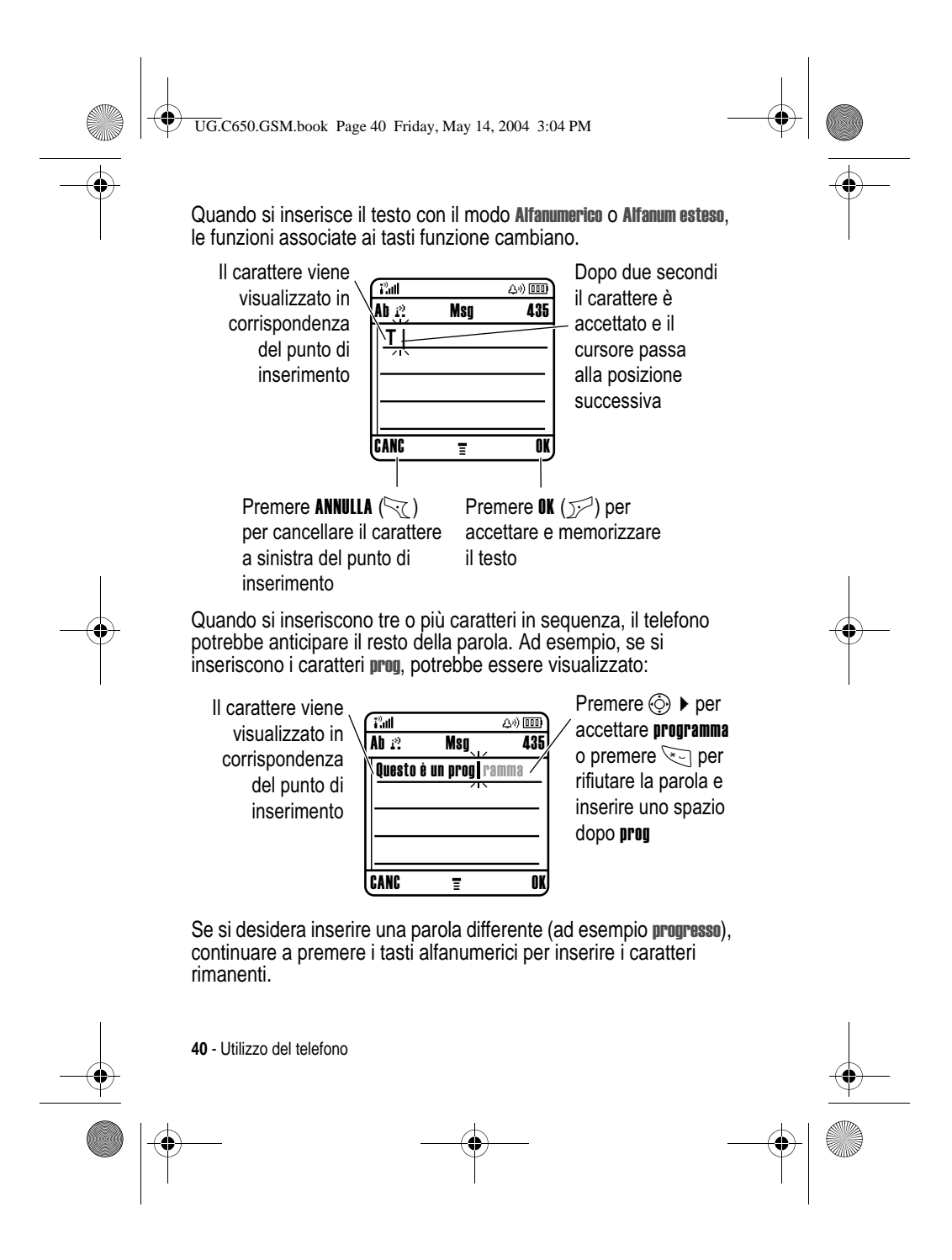

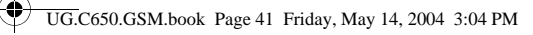

### **Tabella caratteri**

Utilizzare questa tabella come guida per l'inserimento dei caratteri in modo Alfanum esteso.

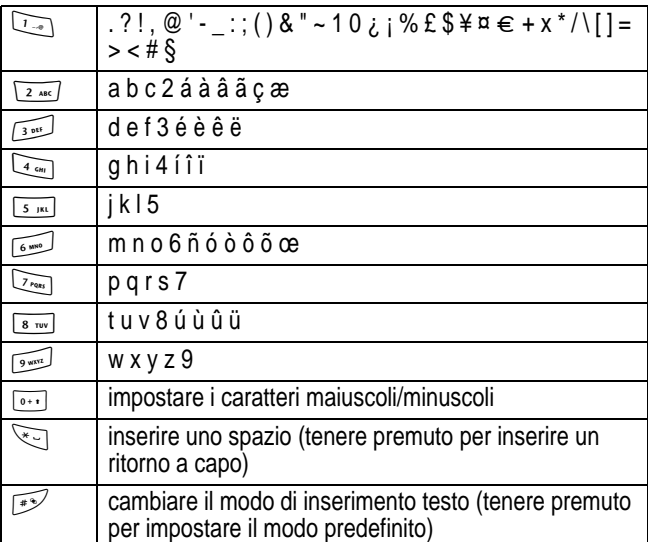

*Nota: È possibile che il set di caratteri disponibile nel telefono non sia esattamente uguale a quello illustrato nella tabella. In un indirizzo email o in un editor URL, premendo* 1 *vengono visualizzati per primi i caratteri più utilizzati nel contesto specifico.*

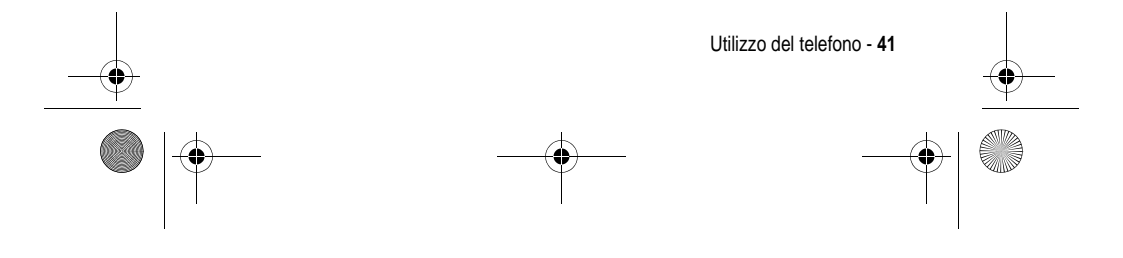

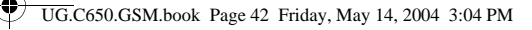

### **Regole generali per l'inserimento del testo in modo alfanumerico**

- **•** Premere ripetutamente un tasto alfanumerico per visualizzare i caratteri a esso associati.
- Premere  $\circled{e}$  verso sinistra o verso destra per spostare il cursore lampeggiante a sinistra o a destra all'interno del messaggio.
- **•** Il primo carattere di ogni frase è maiuscolo. Se necessario, premere  $\circledS$  verso il basso per impostare il carattere minuscolo prima che il cursore si sposti alla posizione successiva.
- **•** Se dopo aver inserito o modificato le informazioni non si desidera memorizzare le modifiche, premere si per uscire senza memorizzare.

### *Utilizzo del modo iTAP™*

Il software iTAP™ fornisce un modo di inserimento facilitato del testo che consente di inserire una parola utilizzando una sola pressione del tasto per ogni lettera. Questo modo di inserimento testo può risultare più rapido rispetto a Alfanumerico, in quanto vengono visualizzate parole già formate di uso comune.

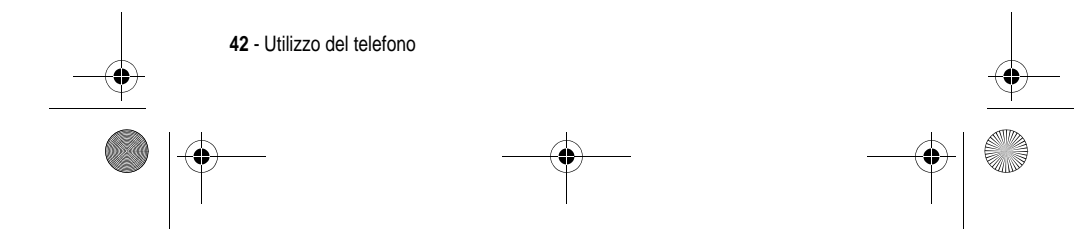

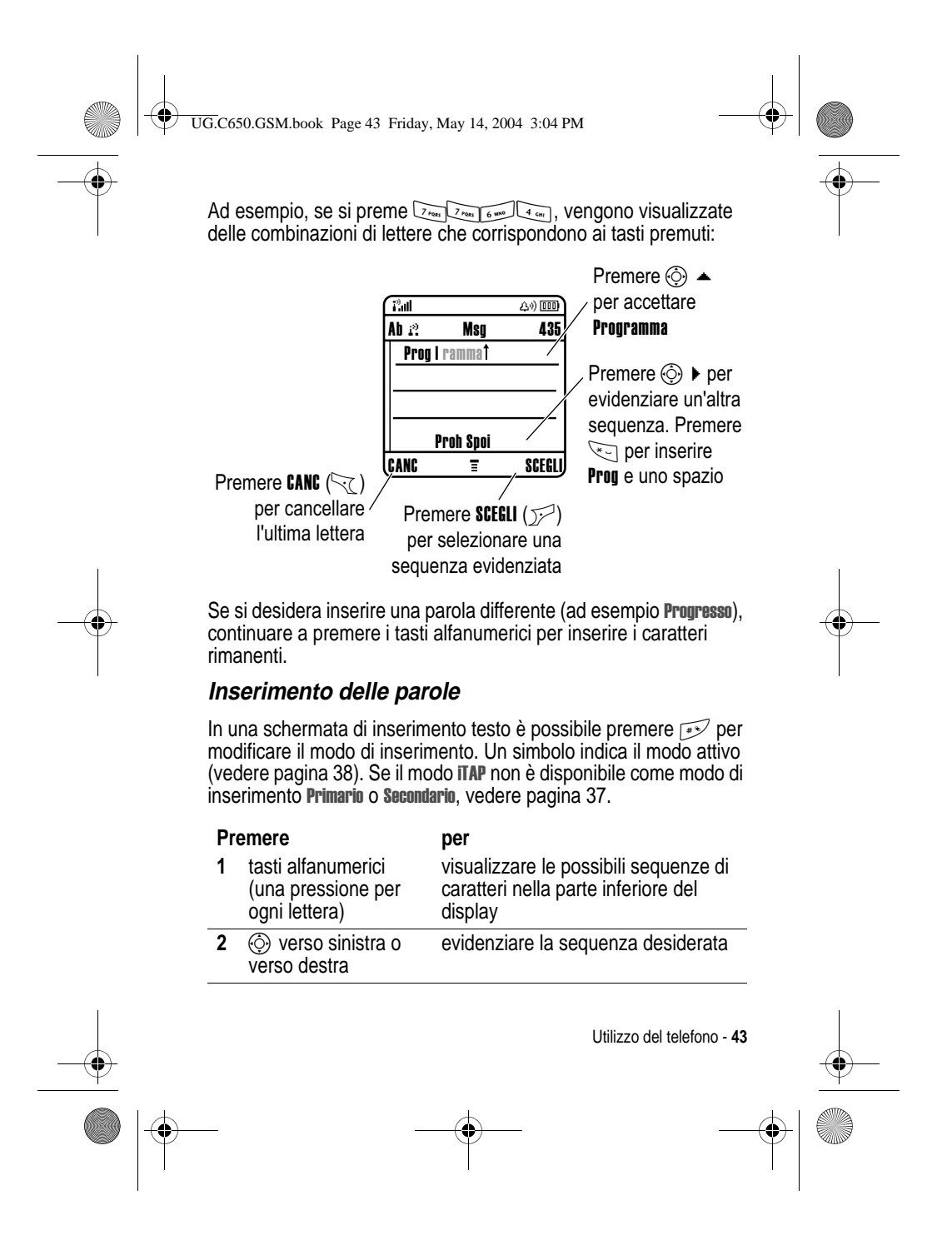

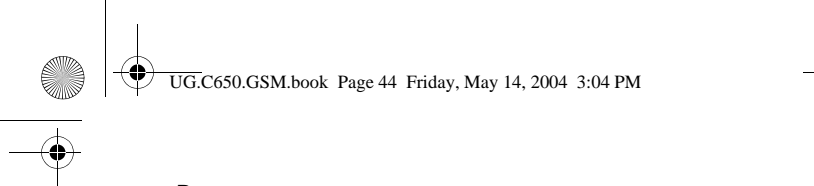

# Premere per

**3 SCEGLI**  $(\mathcal{V}^{\mathcal{P}})$ 

### selezionare una sequenza evidenziata.

Per aggiungere altri caratteri alla fine di una sequenza, premere i tasti alfanumerici.

### **oppure**

\* inserire la sequenza di caratteri evidenziata.

> Dopo la parola viene inserito automaticamente uno spazio.

Se si inserisce una parola che il telefono non riconosce, essa verrà memorizzata per essere utilizzata in seguito. Quando si esaurisce lo spazio per memorizzare nuove parole, vengono eliminate dalla memoria le parole meno recenti per inserire quelle nuove.

### *Utilizzo del modo numeri*

In una schermata di inserimento testo, premere  $\rightarrow$  per spostarsi tra i modi di inserimento finché non viene visualizzato il simbolo 123 (numeri).

Premere i tasti alfanumerici per inserire i numeri desiderati. Dopo aver completato l'inserimento dei numeri, premere  $\rightarrow$  per cambiare modo di inserimento.

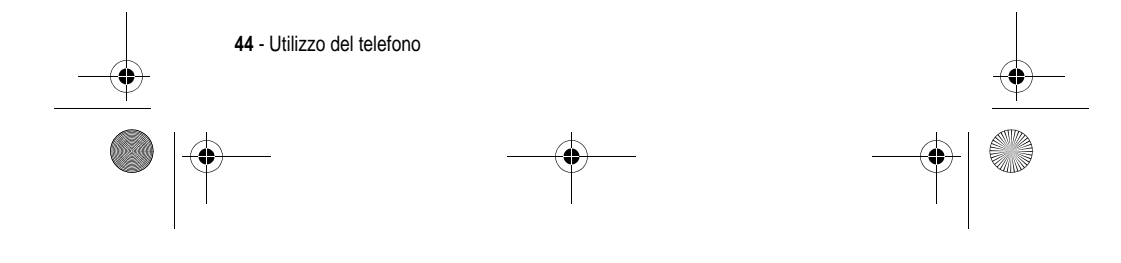

UG.C650.GSM.book Page 45 Friday, May 14, 2004 3:04 PM

# *Utilizzo del modo simboli*

In una schermata di inserimento testo, premere with per spostarsi tra i modi di inserimento finché non viene visualizzato il simbolo o (simboli).

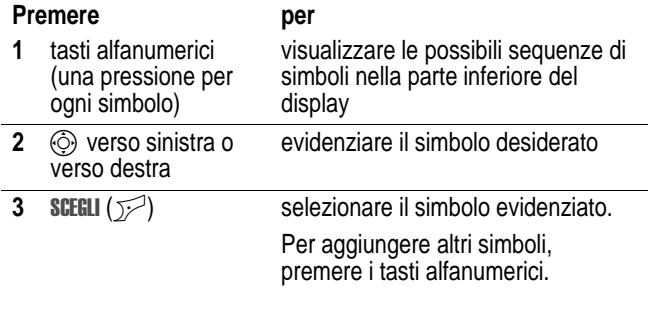

### **Tabella simboli**

**oppure**

Utilizzare questa tabella come guida per l'inserimento dei caratteri in modo simboli.

inserire il simbolo evidenziato

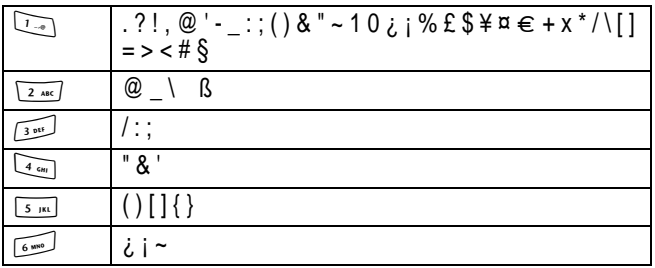

Utilizzo del telefono - **45**

UG.C650.GSM.book Page 46 Friday, May 14, 2004 3:04 PM

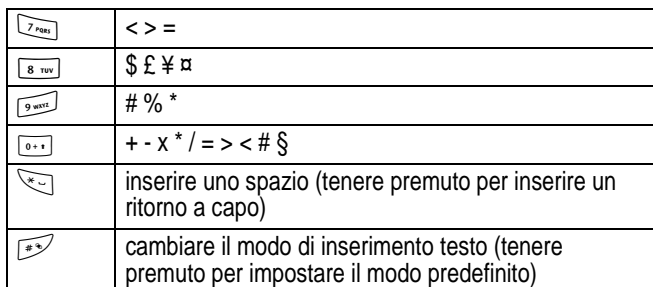

*Nota: È possibile che il set di caratteri disponibile nel telefono non sia esattamente uguale a quello illustrato nella tabella. In un indirizzo email o in un editor URL, premendo* 1 *vengono visualizzati per primi i caratteri più utilizzati nel contesto specifico.*

### *Cancellazione di lettere e parole*

Posizionare il cursore a destra del testo che si desidera cancellare, quindi:

### **Azione**

Premere CANC  $(\leq)$  per cancellare una lettera alla volta.

Tenere premuto  $C_{\leq 0}$  per cancellare l'intero messaggio.

# *Modifica di un codice o di una password*

L'impostazione predefinita del codice di sblocco telefono a quattro cifre è 1234 e quella del codice di sicurezza a sei cifre è 000000. Tali codici dipendono dal modello di telefono acquistato.

Si consiglia di modificare tali codici per impedire che altri utenti accedano alle proprie informazioni personali. Il codice di sblocco telefono è costituito da quattro cifre, mentre il codice di sicurezza è costituito da sei cifre.

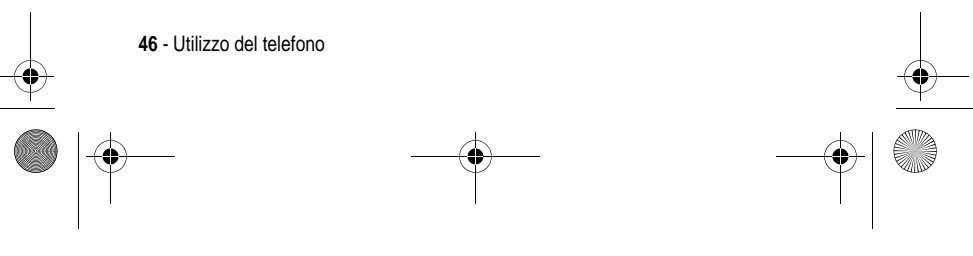

UG.C650.GSM.book Page 47 Friday, May 14, 2004 3:04 PM

Se necessario, è anche possibile reimpostare il codice PIN e il codice PIN2 della scheda SIM e/o la password di blocco delle chiamate.

Per modificare un codice o una password:

**Trovare la funzione** and a set of the set of  $\sim$ 

oni > Sicurezza > Nuove password

# *Procedure per bloccare e sbloccare il telefono*

È possibile bloccare il telefono manualmente o impostarlo in modo che si blocchi a ogni spegnimento.

Per utilizzare un telefono bloccato, è necessario inserire il codice di sblocco. Un telefono bloccato suona o vibra comunque quando riceve chiamate o messaggi, ma è necessario sbloccarlo per rispondere.

È possibile effettuare chiamate di emergenza con il telefono anche quando è bloccato (vedere pagina 60).

### *Blocco manuale del telefono*

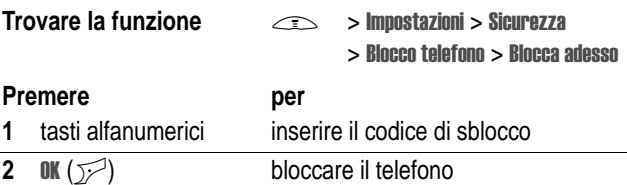

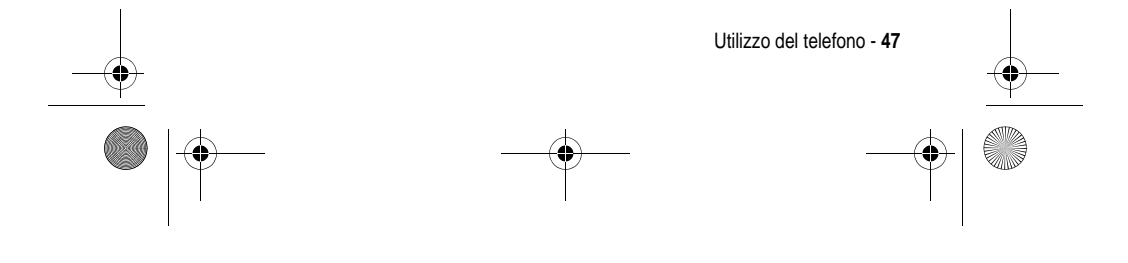

UG.C650.GSM.book Page 48 Friday, May 14, 2004 3:04 PM

### *Sblocco del telefono*

L'impostazione predefinita del codice di sblocco telefono è 1234. Il gestore dei servizi di telefonia mobile potrebbe avere reimpostato il codice di sblocco sulle ultime quattro cifre del numero di telefono.

AI prompt Inserisci cod sblocco:

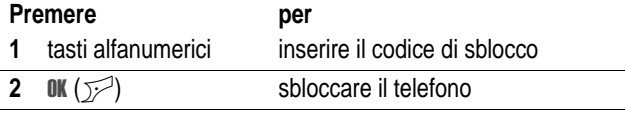

### *Impostazione automatica del blocco del telefono*

È possibile impostare il telefono in modo che si blocchi a ogni spegnimento:

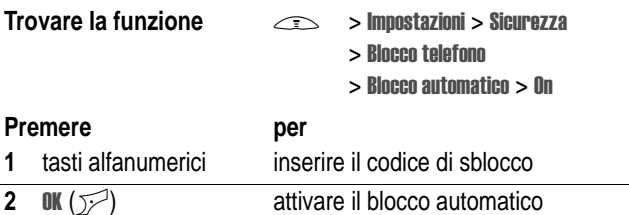

# *Codice di sblocco, PIN o password dimenticati*

L'impostazione predefinita del codice di sblocco telefono a quattro cifre è 1234 e quella del codice di sicurezza a sei cifre è 000000. Il gestore dei servizi di telefonia mobile potrebbe avere reimpostato il codice di sblocco sulle ultime quattro cifre del numero di telefono.

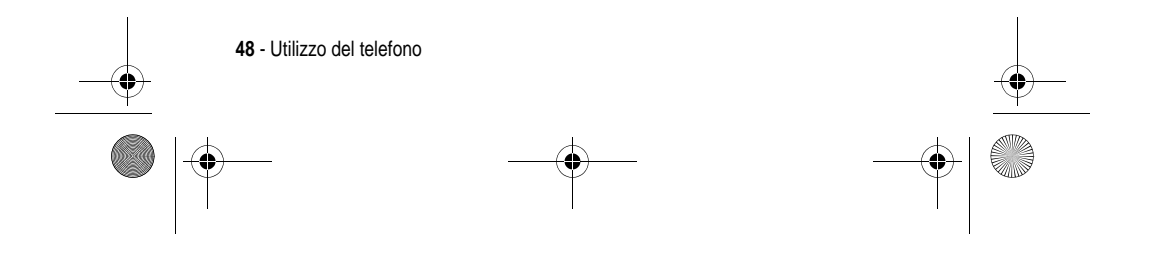

UG.C650.GSM.book Page 49 Friday, May 14, 2004 3:04 PM

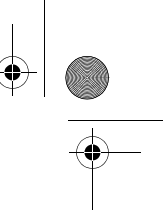

Se si dimentica il codice di sblocco, provare a inserire 1234 o le ultime quattro cifre del numero telefonico. Se tale operazione non risolve il problema, al prompt Inserisci cod sblocco:

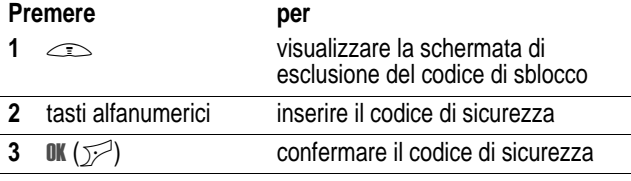

Se si dimentica il codice di sicurezza, il codice PIN della scheda SIM, il codice PIN2 o la password di blocco delle chiamate, rivolgersi al proprio gestore dei servizi di telefonia mobile.

# *Blocco e sblocco della tastiera*

È possibile bloccare la tastiera per evitare pressioni accidentali dei tasti, ad esempio, se si lascia il telefono in borsa o in tasca.

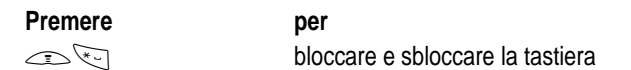

*Nota: Le chiamate e i messaggi in arrivo sbloccano la tastiera.* 

# *Utilizzo della rubrica*

Questa sezione descrive brevemente le funzioni di base della rubrica. Per ulteriori informazioni sull'utilizzo della rubrica, vedere pagina 74.

**Funzioni rapide:** Per accedere alla rubrica dalla schermata iniziale, premere  $\circledS$  verso l'alto o verso il basso.

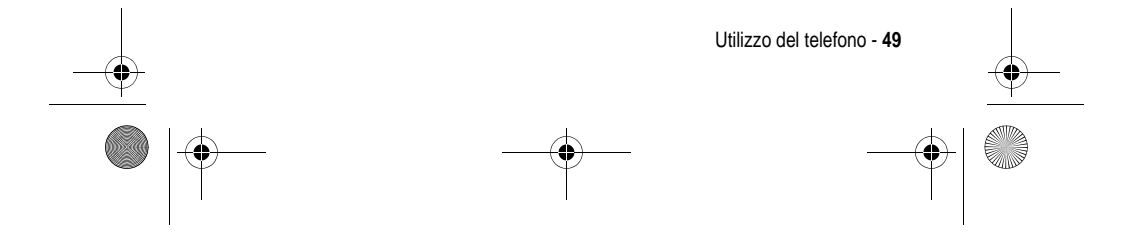

UG.C650.GSM.book Page 50 Friday, May 14, 2004 3:04 PM

### *Memorizzazione di un numero di telefono*

Inserire un numero telefonico nella schermata iniziale e premere **SALVA** ( $\sqrt{2}$ ) per creare un elemento della rubrica associato a questo numero. Inserire le informazioni relative agli altri campi per completare i dati dell'elemento.

Selezionare ULTERIORI per memorizzare un altro numero (ad esempio il numero di telefono del posto di lavoro) associato allo stesso Nome.

### *Registrazione di una selezione vocale*

Quando si crea un elemento della rubrica, spostarsi su Selez vocale e premere REGISTR ( $\sim$ ). Quando si è pronti, premere di nuovo **REGISTR** ( $\sim$ ) e pronunciare il nome dell'elemento entro due secondi. Quando richiesto, premere REGISTR ( $\sqrt{}$ ) e ripetere il nome. Premere FINE  $(\leq)$  per memorizzare la selezione vocale.

*Nota: Questa opzione non è disponibile per gli elementi memorizzati sulla scheda SIM.* 

### *Memorizzazione di un'immagine per un ID chiamante*

È possibile memorizzare un'immagine per un elemento della rubrica. L'immagine viene visualizzata quando si riceve una chiamata dall'elemento a essa associato.

*Nota: Questa opzione non è disponibile per gli elementi memorizzati sulla scheda SIM.* 

Quando si crea un elemento della rubrica, spostarsi su lmmagine e premere CAMBIA ( $\sim$ ). Premere  $\odot$  per selezionare un'immagine, quindi premere  $\frac{\sqrt{2}}{\sqrt{2}}$  per associarla all'elemento.

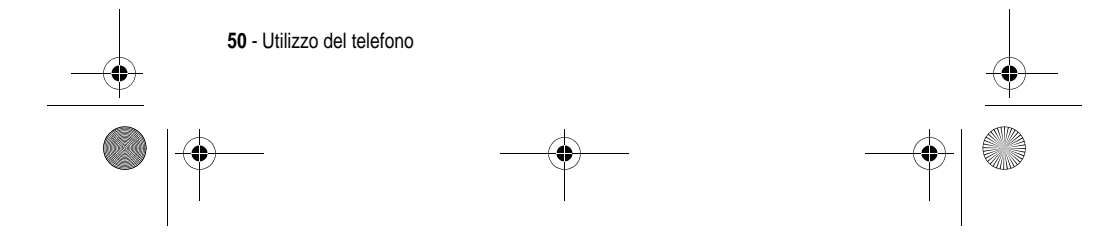

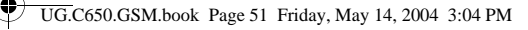

### *Selezione di un numero*

Premere  $\text{S}$  > **Rubrica** > *elemento da chiamare*  $\text{S}$ .

*Nota: È possibile anche accedere alla rubrica dal display in standby premendo* S *verso il basso, a seconda delle impostazioni del telefono.*

**Suggerimento:** Per selezionare rapidamente un elemento nell'elenco Rubrica: premere il numero di selezione rapida per evidenziare un elemento, se gli elementi sono ordinati per Nr rapido. Ad esempio, premere **15**<sub>per l</sub> per l'elemento numero 15. Se gli elementi sono ordinati per Nome, Selez vocale o Email, inserire la prima l lettera del nome dell'elemento per evidenziarlo. Ad esempio, premere  $\boxed{\overline{s}_{\text{max}}}$   $\boxed{\overline{s}_{\text{max}}}$  per il primo elemento che inizia per "K".

### *Selezione vocale di un numero*

 $Premere \implies$  > Strumenti, quindi premere Selezione numeri > Selezione vocale e pronunciare il nome dell'elemento entro due secondi.

Suggerimento: Per creare una funzione rapida per Selezione vocale, premere  $\text{1}$  > Strumenti > Selezione numeri, spostarsi su Selezione **vocale** e tenere premuto il tasto  $\leq$ . Viene richiesto di memorizzare la funzione rapida. Per utilizzare una funzione rapida, premere il tasto $\leq$  e il tasto alfanumerico associato alla funzione rapida.

### *Ordinamento degli elementi della rubrica*

Premere  $\implies$  > Rubrica, quindi premere  $\implies$  > Impostazione > Ordina per e selezionare se si desidera ordinare l'elenco della rubrica per Nome, Nr rapido, Selez vocale o Email. l

Se l'ordinamento è alfabetico, è possibile visualizzare Tutti i contatti o solo i Numeri primari per ciascun elemento. Per impostare il numero primario di un nome, vedere pagina 77.

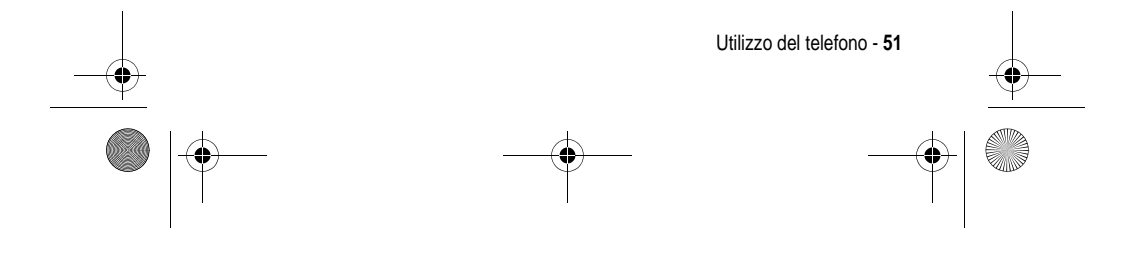

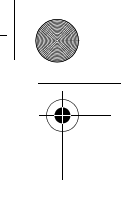

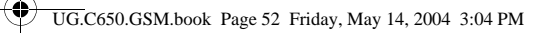

# *Visualizzazione degli elementi in base alla categoria*

Premere  $\text{I}$  > Rubrica, premere  $\text{I}$  > Categorie, quindi selezionare se si desidera visualizzare gli elementi di Tutta le categorie, quelli di una categoria predefinita (Business, Personal, General, VIPs) oppure gli elementi di una categoria creata dall'utente.

Per impostare la categoria per un elemento della rubrica, vedere pagina 76.

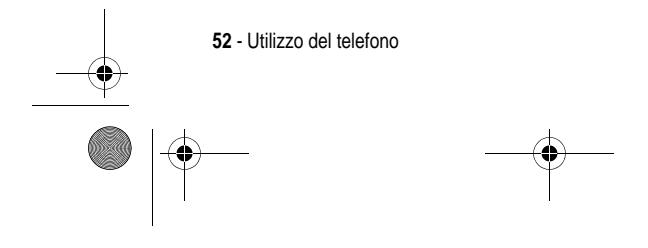

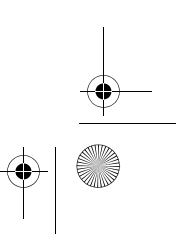

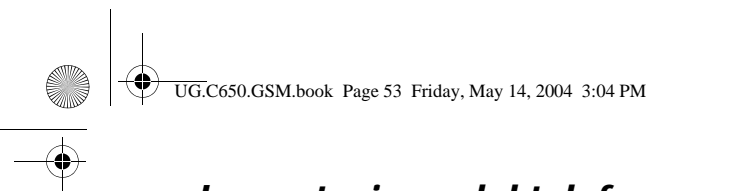

# *Impostazione del telefono*

# *Memorizzazione del proprio nome e numero di telefono*

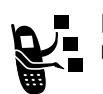

Per memorizzare o modificare le informazioni relative al nome utente e al numero telefonico sulla scheda SIM:

**Trovare la funzione**  $\qquad \qquad \qquad \qquad \qquad \qquad \qquad \qquad$ 

ioni > Info telefono > Numeri personali -

**Funzioni rapide:** Per modificare il proprio nome e numero di telefono, premere  $\leq$   $\rightarrow$   $\approx$  dalla schermata iniziale.

Se non si conosce il proprio numero di telefono, contattare il proprio gestore dei servizi di telefonia mobile.

# *Impostazione di ora e data*

Il telefono utilizza la data e l'ora per l'Agenda. Il telefono può sincronizzare la data e l'ora con la rete (non disponibile in tutti i paesi):

**Trovare la funzione**  $\qquad \qquad \qquad \qquad \qquad \qquad$ 

- oni  $>$  Impostazioni iniziali  $>$  Data e ora -
	- $>$  Agg automatico  $> 0n$

Per impostare la data e l'ora manualmente, impostare Agg automatico su Off e utilizzare le opzioni Data e ora:

**Trovare la funzione** 

- oni
	- $>$  Impostazioni iniziali  $>$  Data e ora -
	- > Data oppure Ora

Impostazione del telefono - **53**

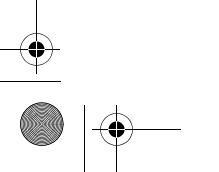

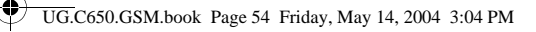

# *Impostazione del tipo di avviso*

Il telefono suona o vibra per segnalare una chiamata in arrivo o un altro evento. Suoneria e vibrazione vengono denominate **avviso**.

È possibile selezionare uno dei cinque tipi di avviso disponibili. Il simbolo visualizzato sul display indica il tipo di avviso attivo (vedere pagina 32).

Per impostare un tipo di avviso:

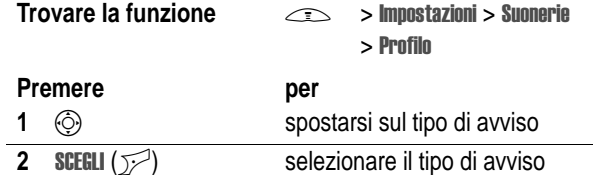

Ogni tipo di avviso contiene le impostazioni relative a specifici eventi, la suoneria personalizzata, il volume della tastiera e della suoneria. Per modificare queste impostazioni, premere  $\implies$  > Impostazioni > Suonerie > Dettagli profilo. -

**Funzioni rapide:** Per modificare il volume della suoneria dalla schermata iniziale, è possibile premere il tasto  $\circled{)}$  verso sinistra o verso destra.

# *Impostazione di un'immagine come sfondo*

È possibile impostare una fotografia, un'immagine o un'animazione come sfondo della schermata iniziale del telefono. L'immagine di sfondo viene visualizzata come una filigrana semitrasparente nelle schermate di testo e dei menu.

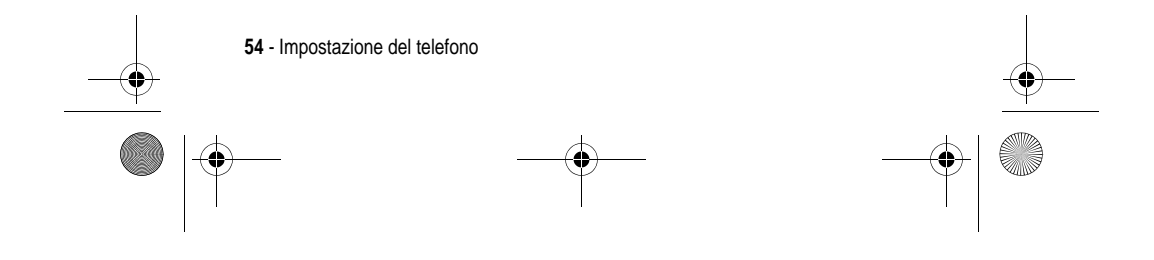

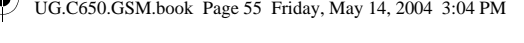

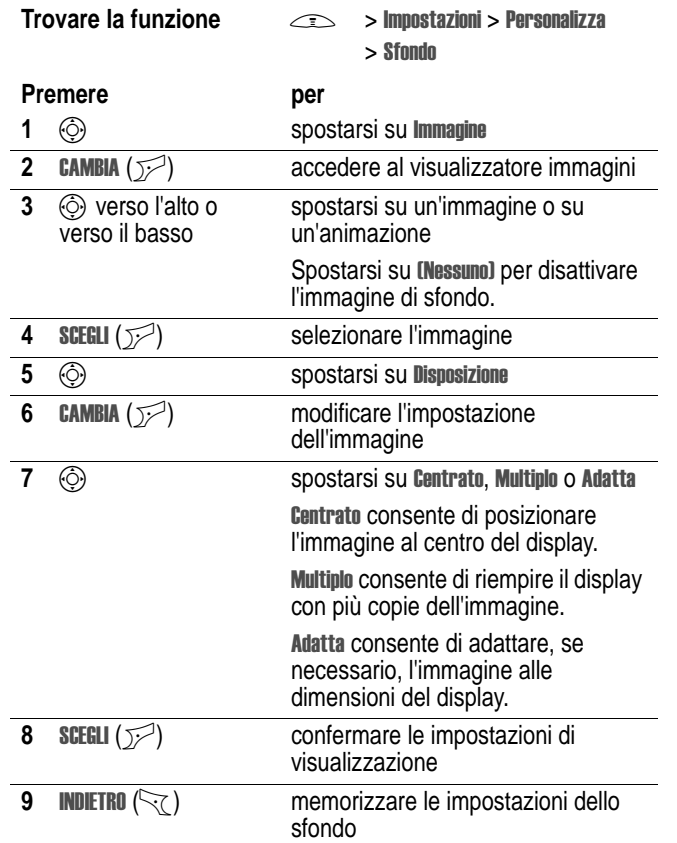

 $\color{red}\blacklozenge$ 

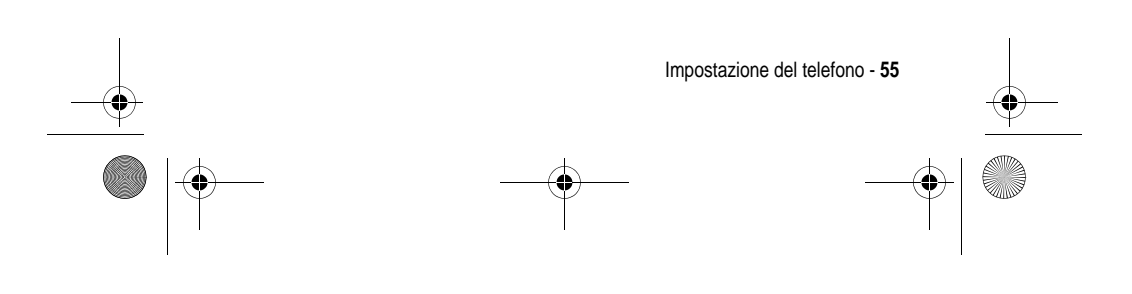

UG.C650.GSM.book Page 56 Friday, May 14, 2004 3:04 PM

# *Impostazione di un'immagine per lo screen saver*

Consente di impostare una fotografia, un'immagine o un'animazione come screen saver.

L'immagine dello screen saver viene visualizzata quando il telefono è acceso e in assenza di attività per un determinato periodo di tempo. Se necessario, l'immagine viene adattata alle dimensioni del display. L'animazione viene ripetuta per un minuto, quindi viene visualizzato il primo fotogramma dell'animazione.

Disattivare lo screen saver per prolungare la durata della batteria.

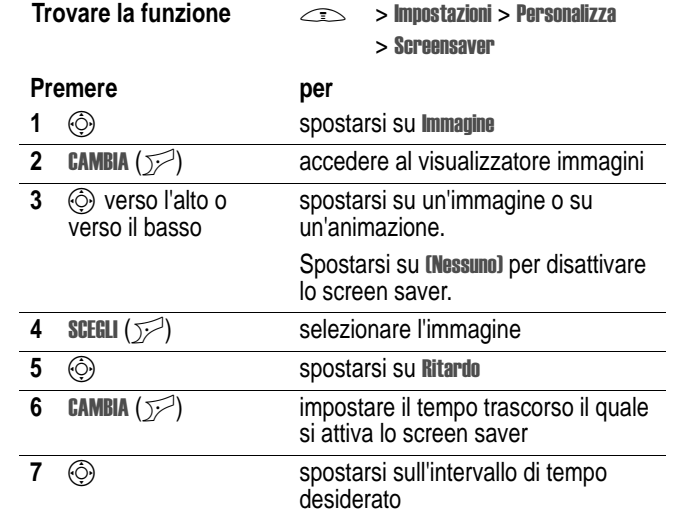

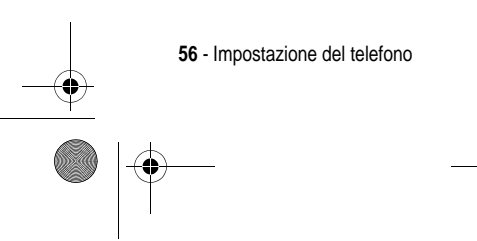

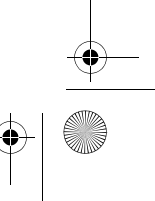

UG.C650.GSM.book Page 57 Friday, May 14, 2004 3:04 PM

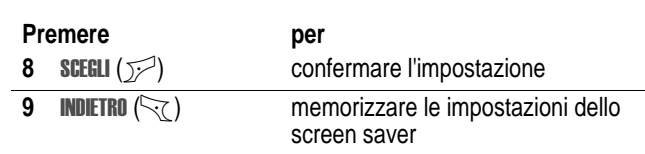

# *Impostazione del colore del display*

Selezionare la tavolozza di colori utilizzata dal telefono per visualizzare i simboli, le opzioni e le voci dei tasti funzione.

**Trovare la funzione**  $\qquad \qquad \qquad \qquad \qquad \qquad \qquad \qquad \qquad$ oni > Personalizza -> Colori display

# *Impostazione della retroilluminazione*

Impostare la durata della retroilluminazione del display e della tastiera.

**Trovare la funzione** 

oni

 $>$  Impostazioni iniziali -

### > Illuminazione l

# *Impostazione del timeout del display*

Impostare il display in modo che si disattivi quando non viene effettuata alcuna operazione per un certo periodo di tempo.

**Trovare la funzione** 

oni

> Impostazioni iniziali > Timeout display

-

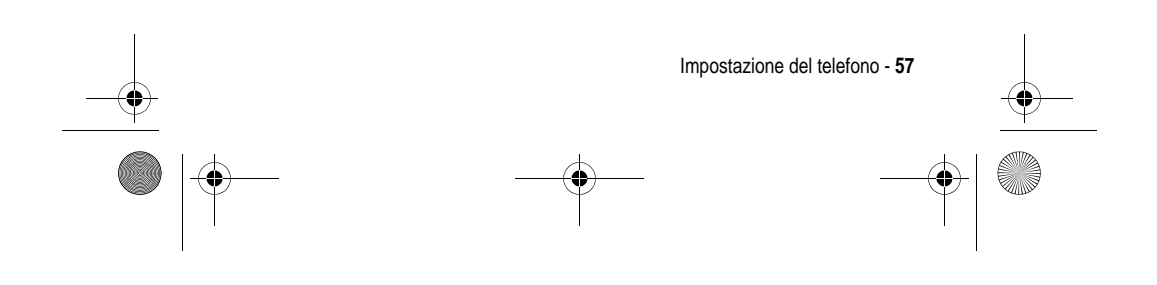

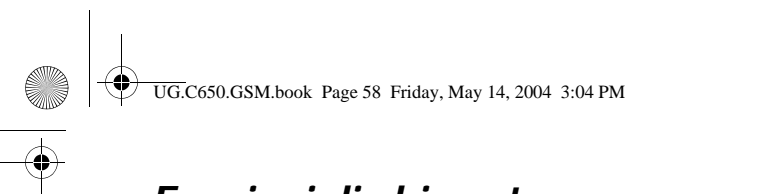

# *Funzioni di chiamata*

Per le istruzioni di base inerenti le modalità di trasmissione e ricezione della chiamata, vedere pagina 19.

# *Modifica della linea attiva*

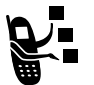

Consente di cambiare la linea telefonica attiva per effettuare e ricevere chiamate tramite un altro numero telefonico.

*Nota: Questa funzione è disponibile solo per le schede SIM abilitate alla doppia linea (non disponibile in tutti i paesi).*

**Trovare la funzione** 

ioni > Info telefono  $>$  Linea attiva

Il simbolo della linea attiva presente sul display segnala la linea telefonica attiva (vedere pagina 30).

# *Riselezione di un numero*

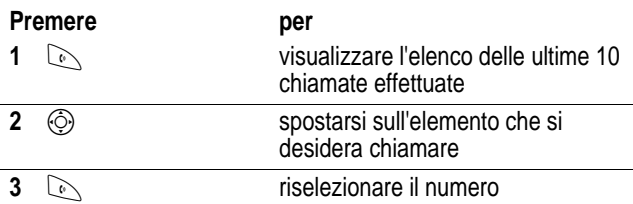

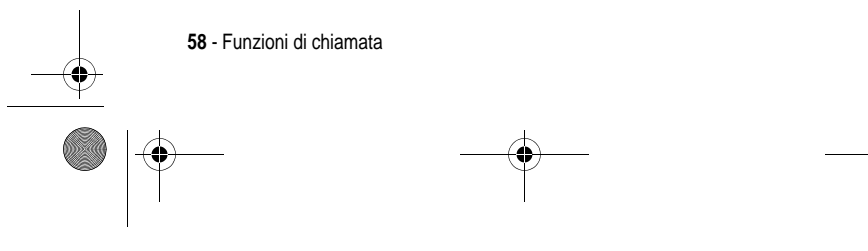

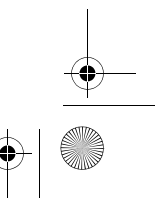

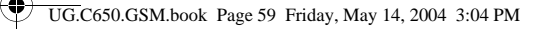

# *Utilizzo della riselezione automatica*

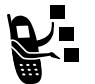

Quando si riceve un segnale di occupato, sul display viene visualizzato il messaggio Chiam non riuscita, Numero occupato.

Per riselezionare il numero di telefono:

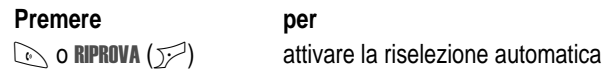

Il telefono riseleziona automaticamente il numero chiamato. Quando la linea è libera, il telefono suona o vibra una volta, visualizza il messaggio Riselezione effettuata, quindi effettua la chiamata.

# *Identificazione del numero chiamante*

### *Chiamate in arrivo*

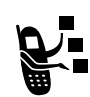

L'identificazione del chiamante (ID chiamante) visualizza il numero telefonico delle chiamate in arrivo sul display del telefono.

Il telefono visualizza il nome del chiamante (e l'immagine, se disponibile) se il nome è memorizzato nella rubrica, oppure Chiamata n arrivo nel caso in cui non siano disponibili dati di identificazione.

È inoltre possibile impostare il telefono in modo che utilizzi una suoneria specifica e/o un'indicazione luminosa personalizzata per particolari elementi della rubrica. Per ulteriori informazioni, vedere pagina 75.

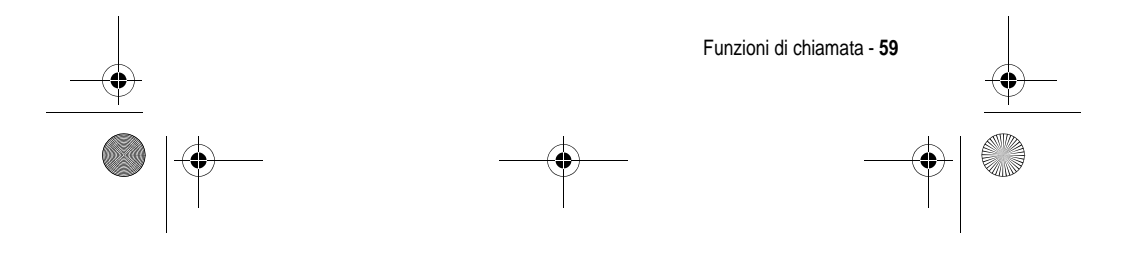

UG.C650.GSM.book Page 60 Friday, May 14, 2004 3:04 PM

### *Chiamate in uscita*

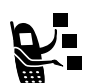

Per le chiamate in uscita, è possibile visualizzare o nascondere il proprio numero telefonico come ID.

### **Trovare la funzione**  $\qquad \qquad \subset \subset$

oni > Gestione chiamate > Proprio numero

Quando si effettua una chiamata, è possibile ignorare l'impostazione predefinita dell'ID chiamante. Dopo aver composto il numero, quando le cifre sono visualizzate sul display:

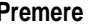

per

**1988** - Nascondi numero **Mostra** numero

visualizzare o nascondere il proprio ID chiamante per la chiamata successiva

# *Rifiuto di una chiamata in arrivo*

Mentre il telefono suona o vibra:

Premere per

**IGNORA** ( $\Box$ ) rifiutare la chiamata in arrivo

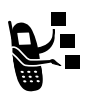

A seconda delle impostazioni del telefono e/o

dell'abbonamento stipulato, la chiamata potrebbe essere inoltrata a un altro numero oppure il chiamante potrebbe ricevere un segnale di occupato.

# *Selezione di un numero di emergenza*

Il gestore dei servizi di telefonia mobile fornisce uno o più numeri di emergenza predefiniti, ad esempio il 112, che è di norma possibile chiamare anche quando il telefono è bloccato o la scheda SIM non è inserita.

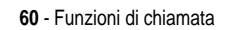

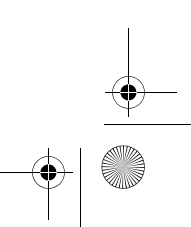

UG.C650.GSM.book Page 61 Friday, May 14, 2004 3:04 PM

I numeri di emergenza variano a seconda del paese. I numeri di emergenza potrebbero non essere sempre raggiungibili a causa di problemi di rete o ambientali, oppure per interferenze.

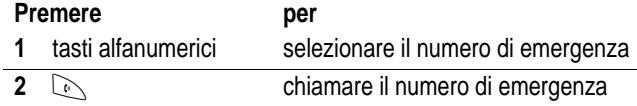

# *Selezione di numeri internazionali*

Premere e tenere premuto <sub>000</sub> per inserire il prefisso internazionale (2) del paese da cui si effettua la chiamata.

# *Visualizzazione delle ultime chiamate*

Il telefono memorizza i numeri delle ultime chiamate ricevute ed effettuate, anche quando la connessione non è avvenuta. Gli elenchi vengono ordinati in base alla chiamata più recente. Gli elementi meno recenti vengono sostituiti nella memoria da quelli nuovi.

**Funzioni rapide:** Premere  $\oslash$  dalla schermata iniziale per visualizzare l'elenco delle chiamate effettuate.

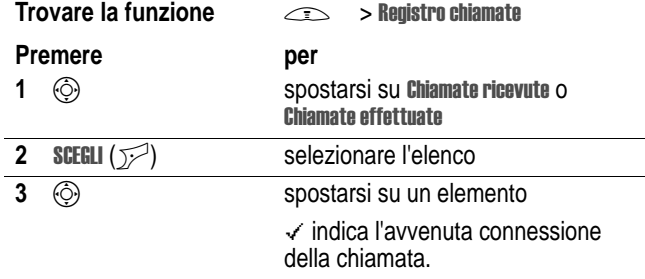

Funzioni di chiamata - **61**

UG.C650.GSM.book Page 62 Friday, May 14, 2004 3:04 PM

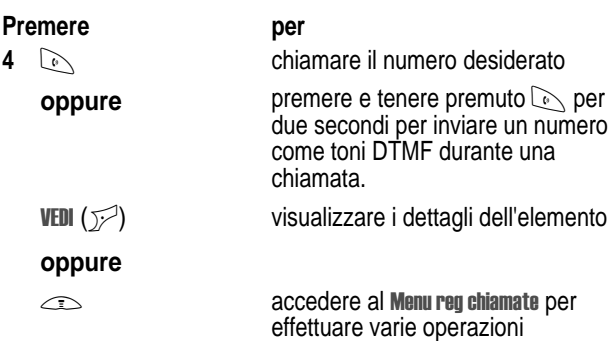

sull'elemento

Il Menu reg chiamate può comprendere le seguenti opzioni:

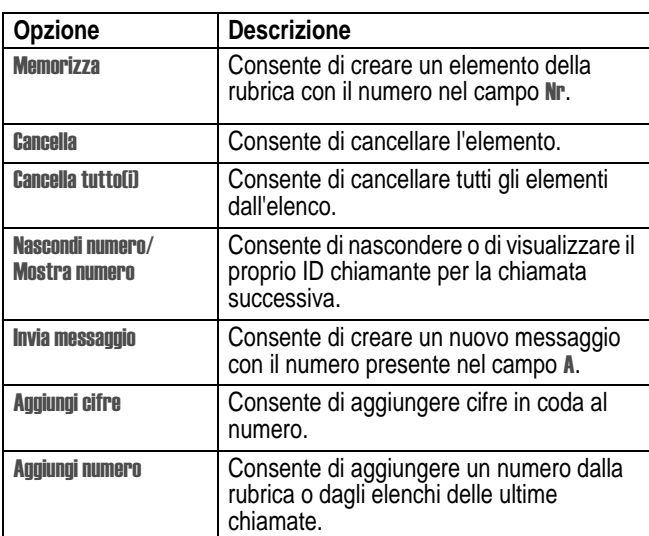

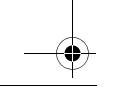

 $\overrightarrow{\bullet}$ 

**62** - Funzioni di chiamata

UG.C650.GSM.book Page 63 Friday, May 14, 2004 3:04 PM

Invio toni

**Opzione** 

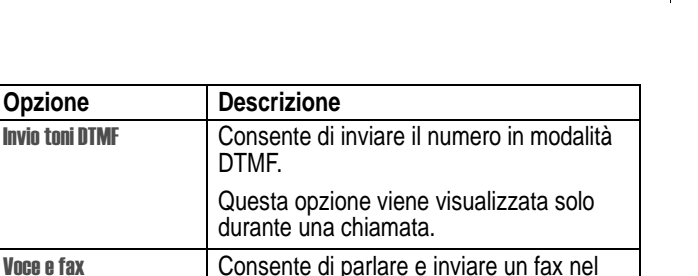

corso della stessa chiamata (vedere

# *Selezione di una chiamata non risposta*

Il telefono memorizza le chiamate non risposte e visualizza:

pagina 83).

• X Chiamate perse, dove x è il numero di chiamate non risposte

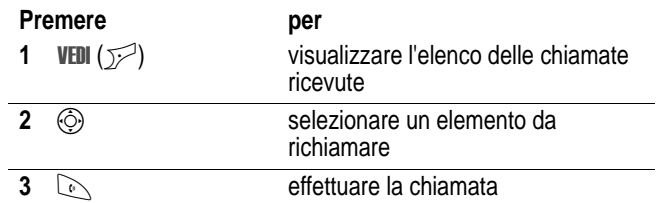

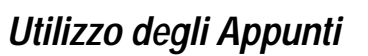

La più recente sequenza di cifre composta sulla tastiera viene memorizzata negli Appunti del telefono. Tali cifre possono riferirsi a un numero telefonico chiamato o a un numero telefonico selezionato ma non chiamato. Per rintracciare il numero memorizzato negli Appunti:

**Trovare la funzione**  $\qquad \qquad \qquad \qquad \qquad \qquad \qquad$ 

stro chiamate > Appunti

Funzioni di chiamata - **63**

UG.C650.GSM.book Page 64 Friday, May 14, 2004 3:04 PM

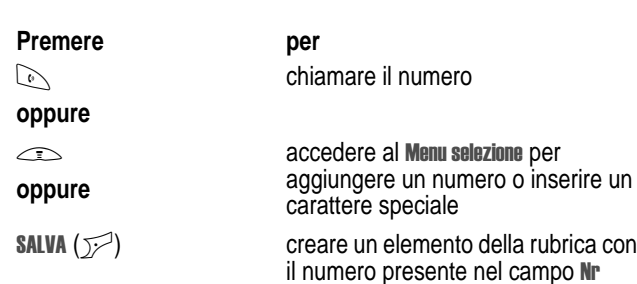

# *Aggiunta di un numero*

Durante la selezione, con le cifre visualizzate sul display:

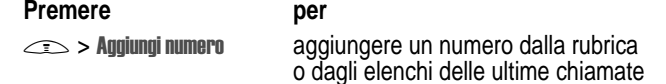

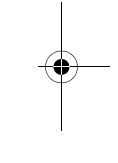

# *Chiamate tramite selezione rapida*

A ciascun elemento memorizzato nella rubrica viene associato un numero di selezione rapida univoco.

Per visualizzare il numero di selezione rapida di un elemento, premere  $\text{I}$  > Rubrica, spostarsi sull'elemento e premere  $VEDI (\mathcal{V})$ .

Per chiamare un elemento della rubrica con la selezione rapida:

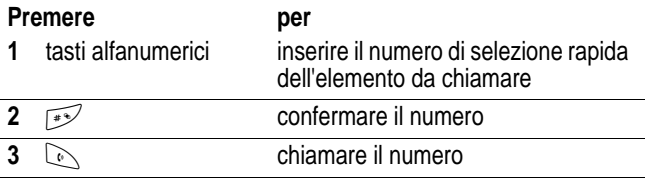

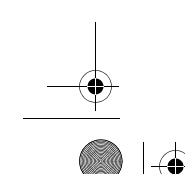

**64** - Funzioni di chiamata

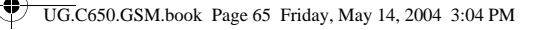

# *Selezione rapida con un tasto*

Per selezionare gli elementi della rubrica da 1 a 9, premere e tenere premuto per un secondo il numero di selezione rapida a una cifra.

**Suggerimento:** È necessario specificare l'elenco di numeri telefonici che si desidera utilizzare con questa funzione: rubrica del telefono o rubrica della scheda SIM (vedere pagina 77).

# *Utilizzo della segreteria telefonica*

I messaggi vocali ricevuti vengono memorizzati sulla rete. Per ascoltare i messaggi, è necessario selezionare il numero della segreteria telefonica.

Il gestore dei servizi di telefonia mobile potrebbe aggiungere ulteriori informazioni su questa funzione.

### *Ascolto dei messaggi della segreteria telefonica*

**Trovare la funzione** i > Segreteria tel

Il telefono seleziona il numero della segreteria telefonica. Se il numero non è memorizzato, premere Salva  $(\sqrt{z})$  per memorizzarne uno.

### *Ricezione di un messaggio in segreteria telefonica*

Quando si riceve un messaggio in segreteria telefonica, il telefono visualizza il simbolo  $\Xi$ <sup>0</sup> (messaggio in segreteria) e il messaggio di notifica Msg segreteria. Generalmente, la rete GSM del proprio gestore dei servizi di telefonia mobile invia un messaggio SMS per comunicare la presenza di un messaggio nella segreteria telefonica.

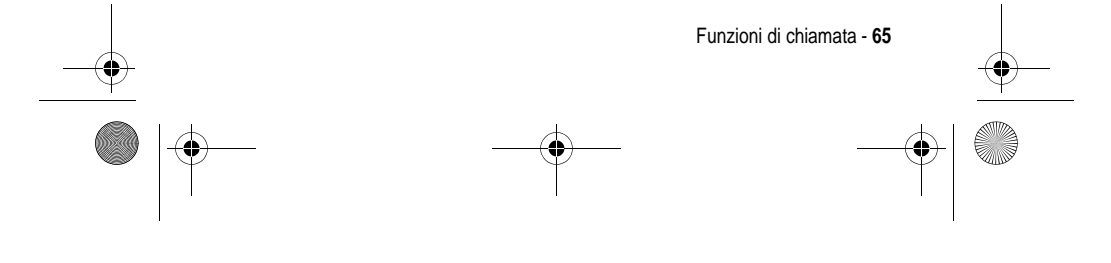

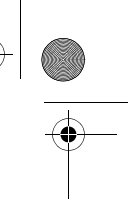

UG.C650.GSM.book Page 66 Friday, May 14, 2004 3:04 PM

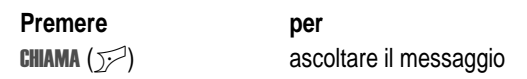

Il telefono seleziona il numero della segreteria telefonica. Se il numero non è memorizzato, premere Salva ( $\sim$ ) per memorizzarne uno.

### *Memorizzazione del numero della segreteria telefonica*

Se necessario, utilizzare la seguente procedura per memorizzare il numero della segreteria telefonica nel telefono. Normalmente, questa operazione è già stata effettuata dal gestore dei servizi di telefonia mobile.

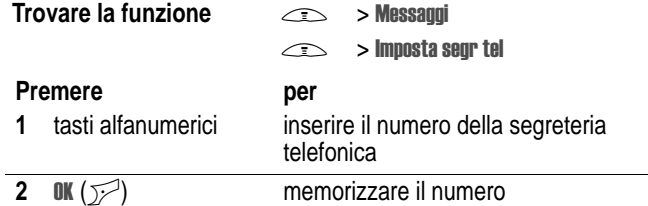

Non è possibile memorizzare i caratteri p (pausa), w (attesa) o n (numero) in questo numero. Per memorizzare un numero della segreteria telefonica includendo questi caratteri, creare un apposito elemento della rubrica. Successivamente sarà possibile utilizzare l'elemento per chiamare la segreteria.

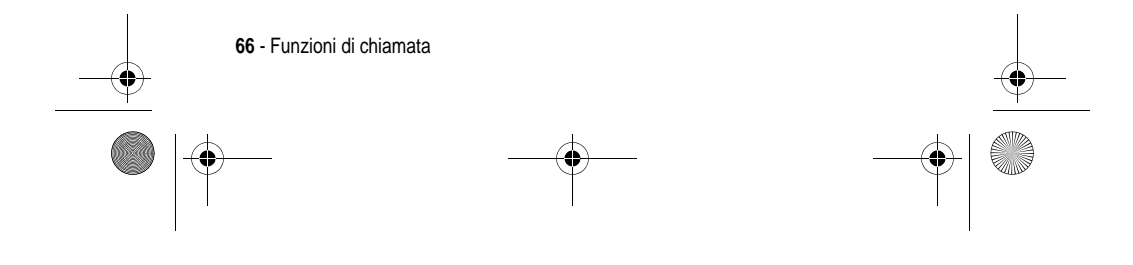

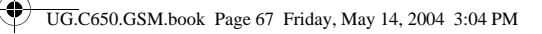

# *Utilizzo della funzione di avviso di chiamata*

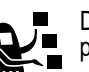

Durante una chiamata, viene emesso un tono di avviso per indicare la presenza di una seconda chiamata.

### Premere per

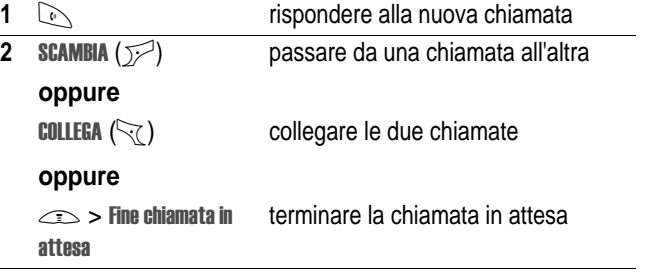

Per utilizzare questa funzione, è necessario attivare la chiamata in attesa. Per attivare o disattivare l'avviso di chiamata:

**Trovare la funzione**  $\qquad \qquad \text{and}$ 

oni  $>$  Gestione chiamate

> Avviso di chiamata

# *Chiamata in attesa*

Premere per " (+) (se disponibile)

mettere la chiamata in attesa

### **oppure**

 $\text{This} >$  Attesa

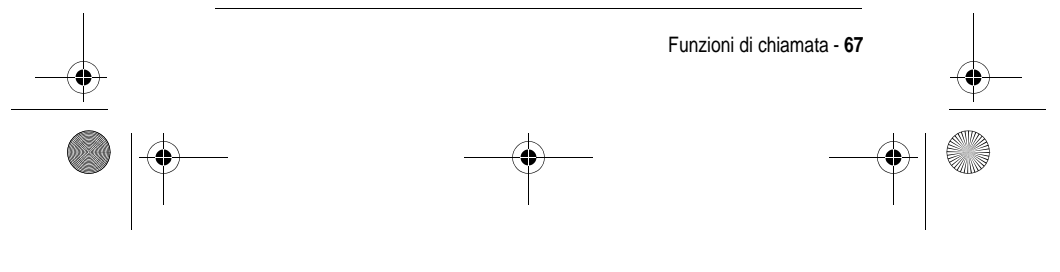

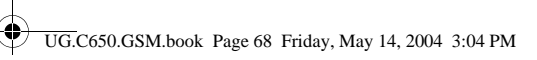

# *Trasferimento di una chiamata*

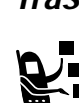

Il trasferimento della chiamata attiva a un altro interlocutore può essere preceduto da un avviso oppure essere eseguito direttamente.

### *Avviso di trasferimento di chiamata*

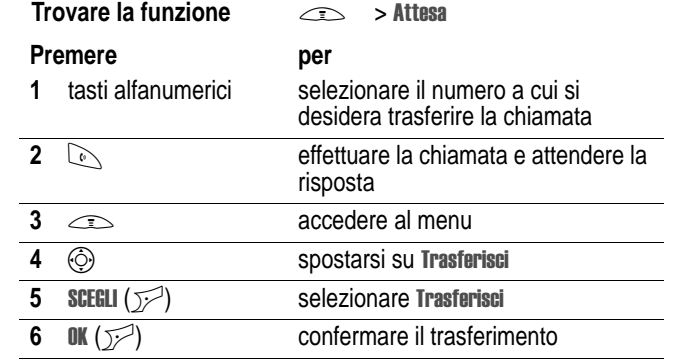

### *Trasferimento di chiamata diretto*

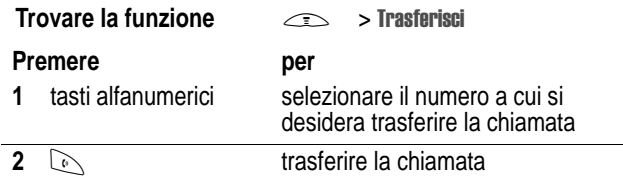

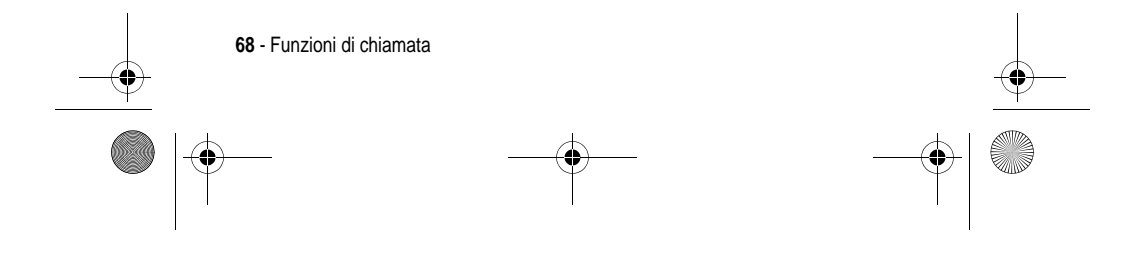

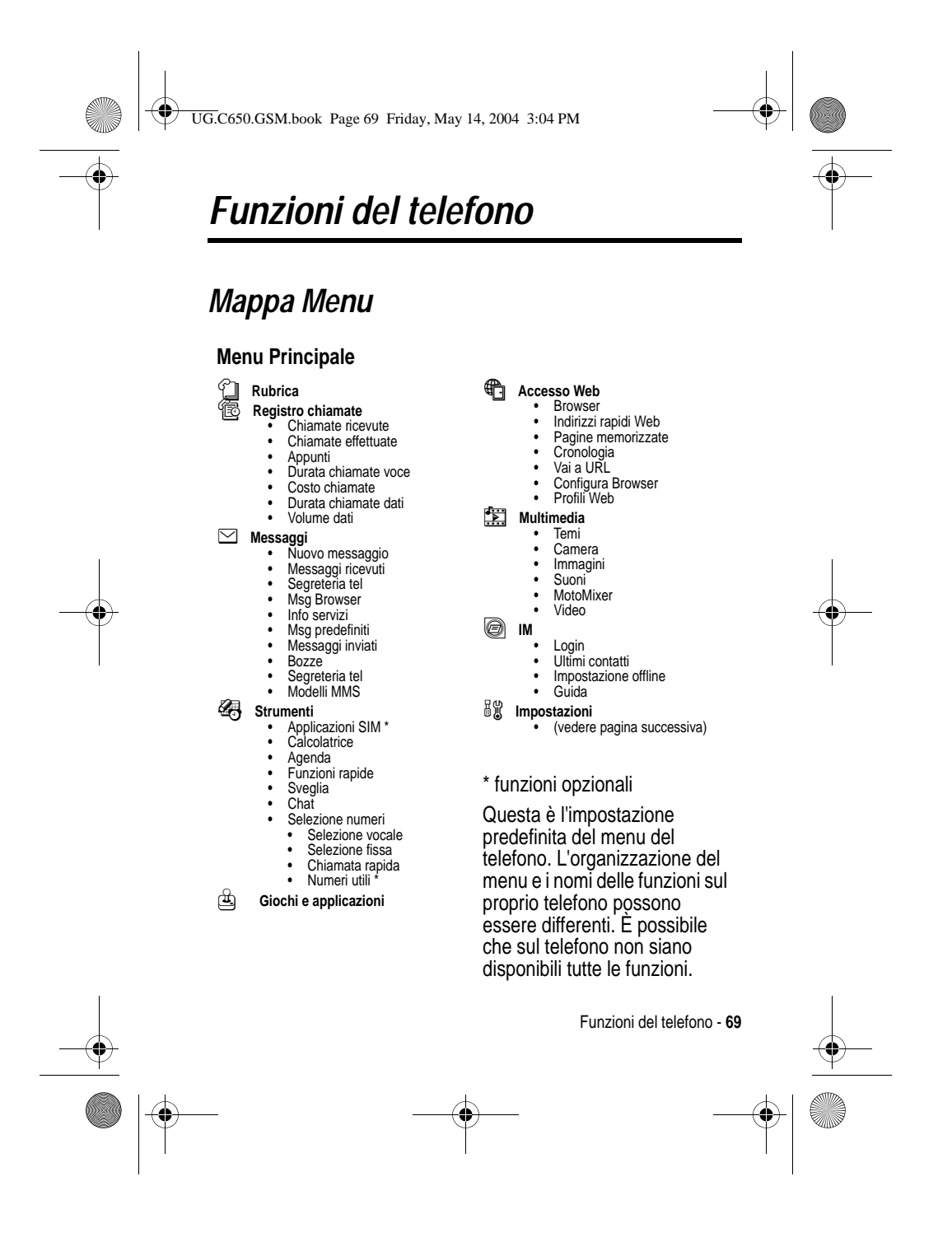

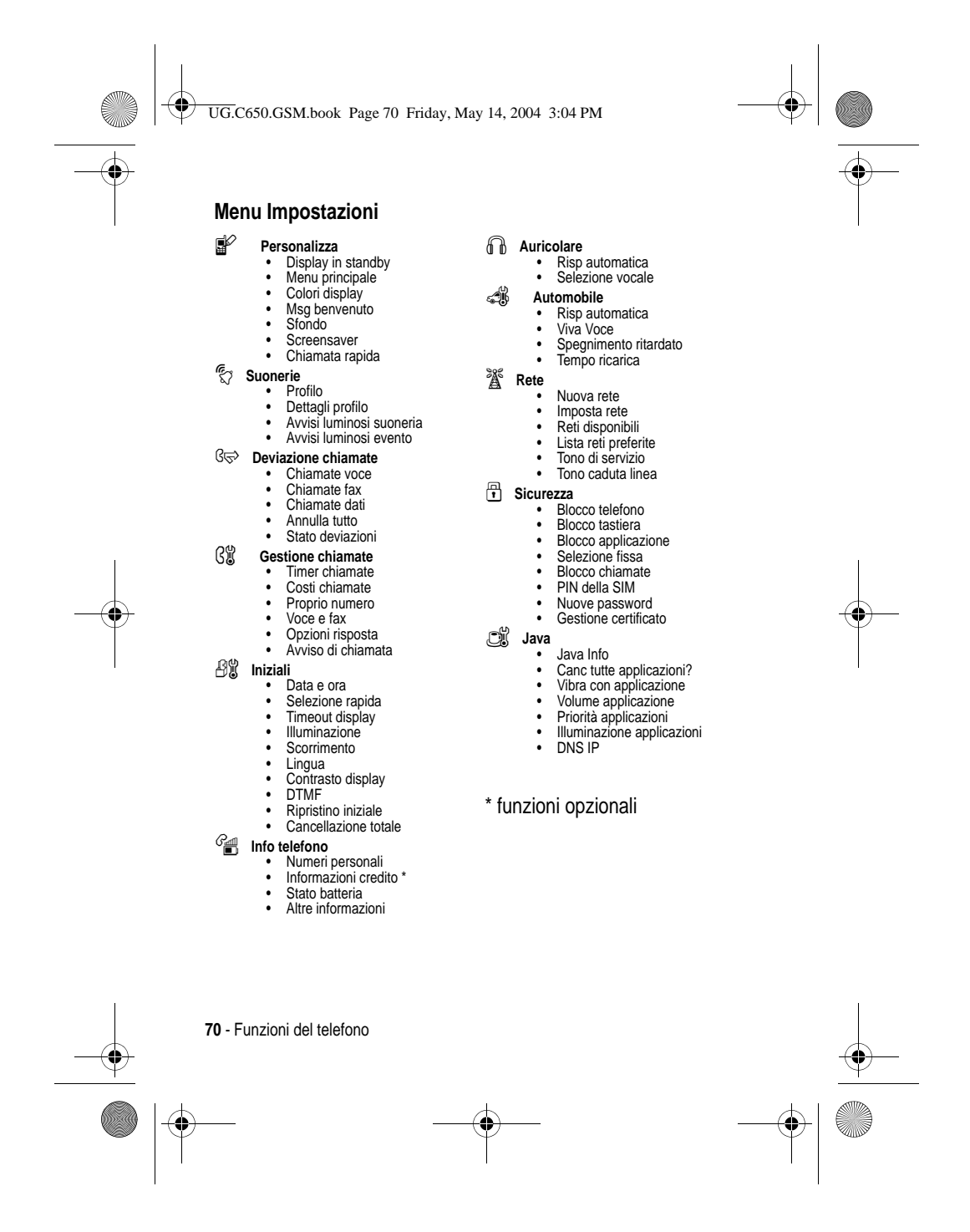

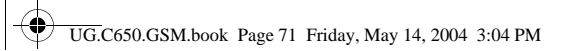

# *Ulteriori funzioni*

Questa sezione consente di individuare sul telefono le funzioni che non sono state descritte nel presente manuale.

### *Funzioni di chiamata*

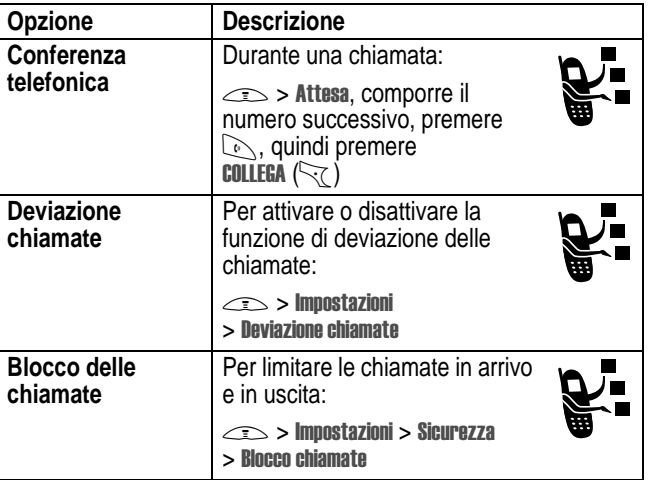

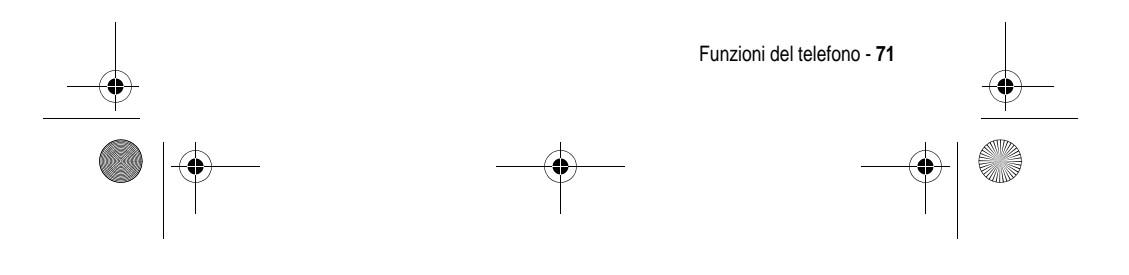

UG.C650.GSM.book Page 72 Friday, May 14, 2004 3:04 PM

# *Messaggi*

E.

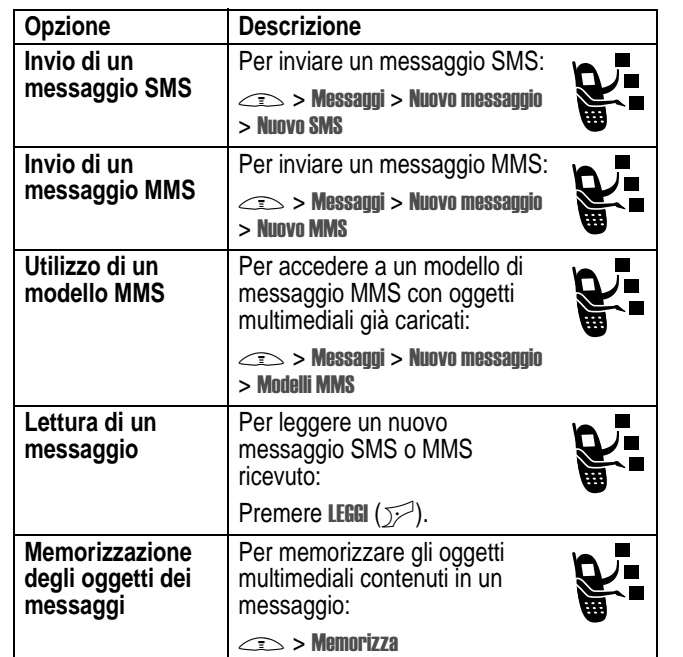

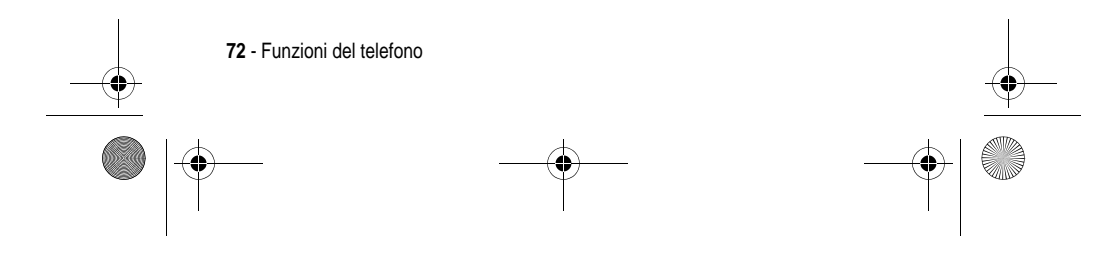
UG.C650.GSM.book Page 73 Friday, May 14, 2004 3:04 PM

# *Instant Messaging*

**I** 

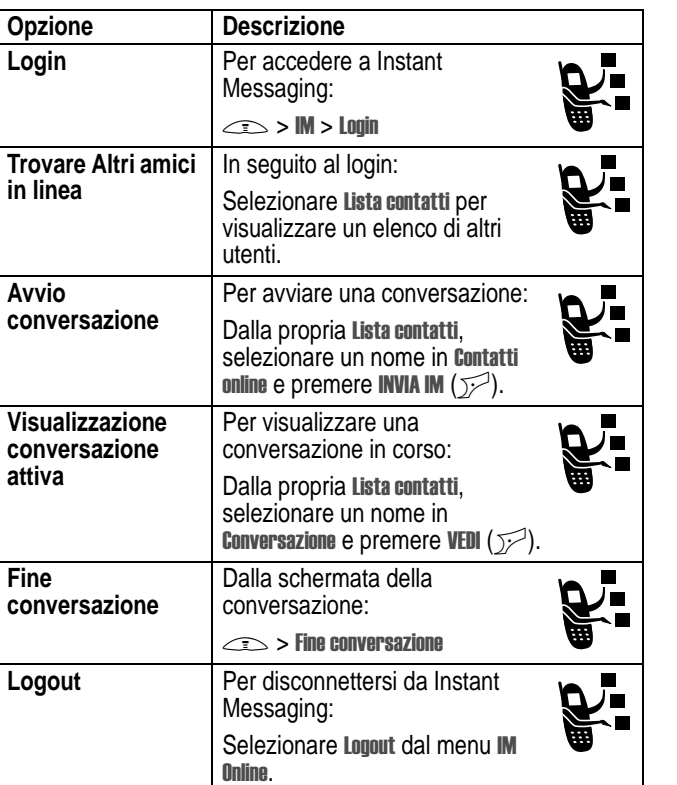

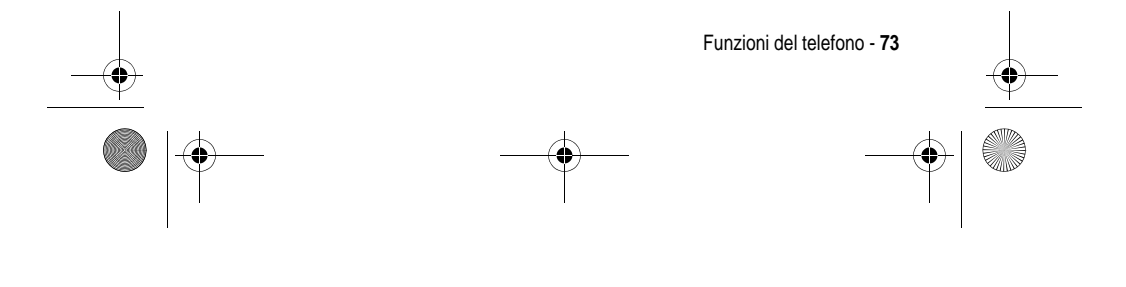

 $\overline{\text{UGC}}$ 650.GSM.book Page 74 Friday, May 14, 2004 3:04 PM  $\bigcirc \hspace{-3.0pt} \bigcirc$ 

# *Chat*

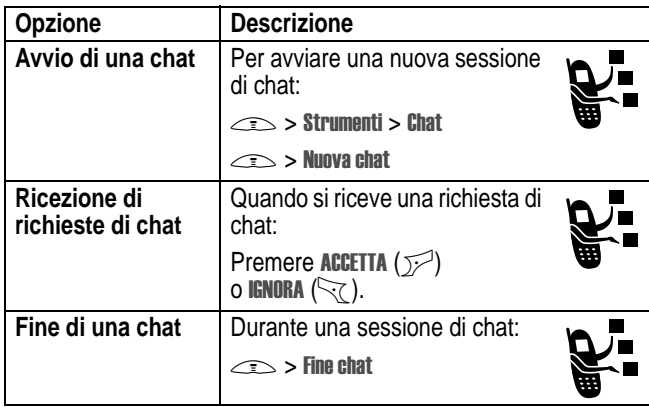

# *Rubrica*

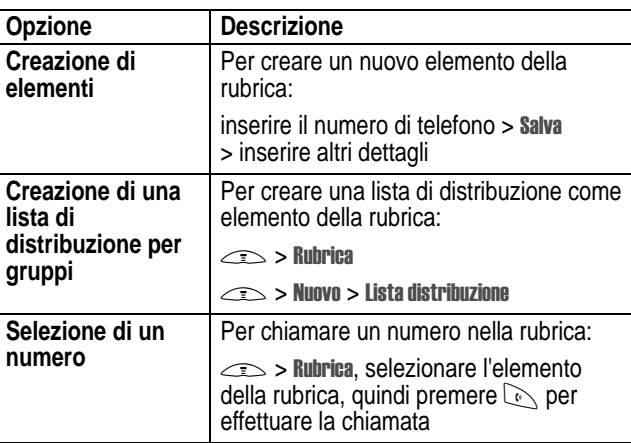

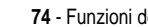

 $\overrightarrow{4}$ 

**74** - Funzioni del telefono

 $\left\{\begin{array}{c|l}\n\hline\n\text{UG. C650.GSM.book Page 75 Friday, May 14, 2004 3:04 PM}\n\end{array}\right.$ 

 $\overline{\bigoplus}$ 

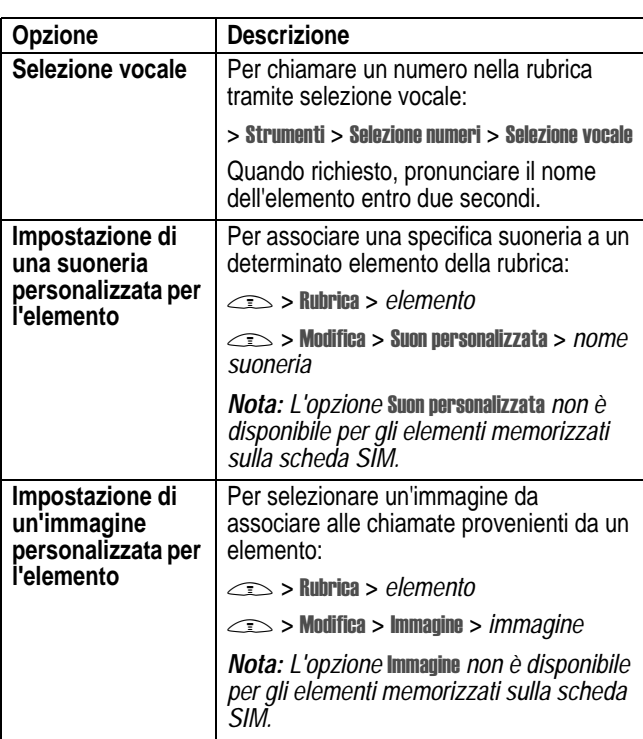

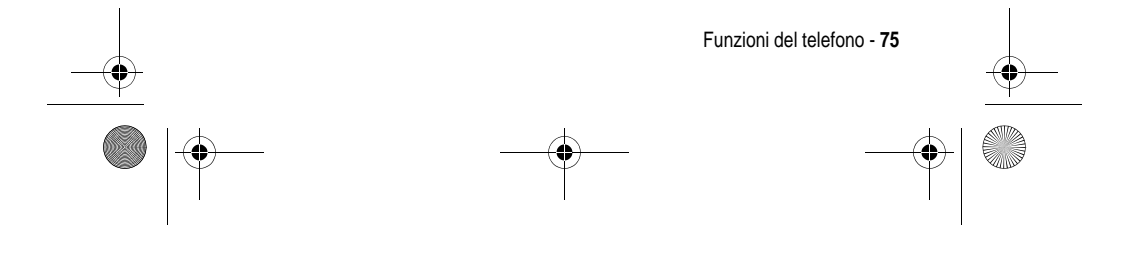

UG.C650.GSM.book Page 76 Friday, May 14, 2004 3:04 PM

♦

**STAR** 

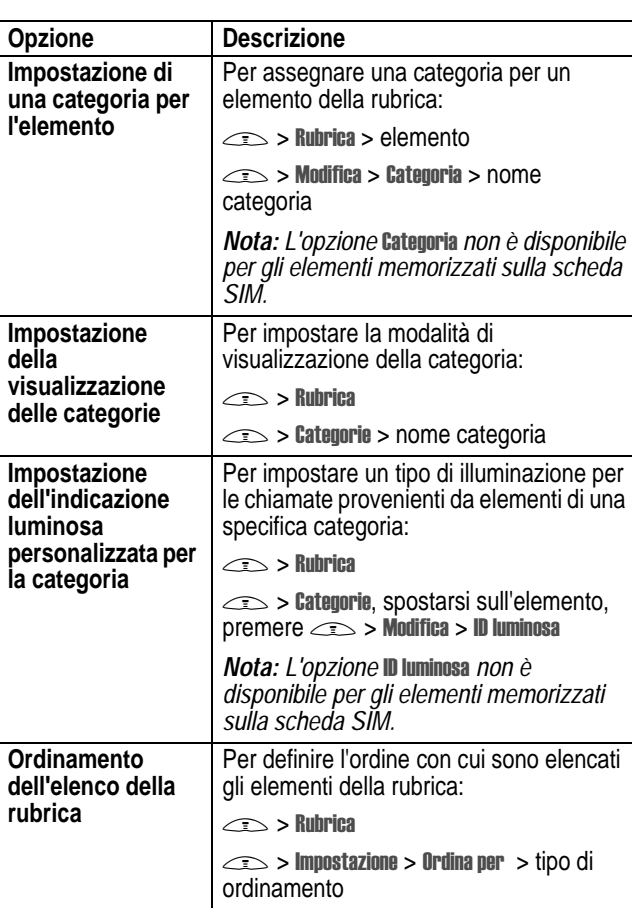

**76** - Funzioni del telefono ♦

UG.C650.GSM.book Page 77 Friday, May 14, 2004 3:04 PM

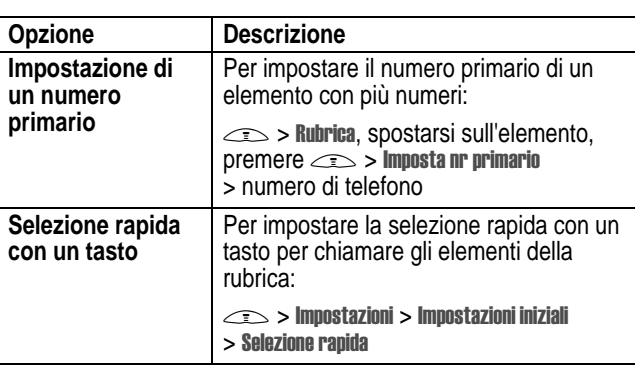

# *Personalizzazione delle funzioni*

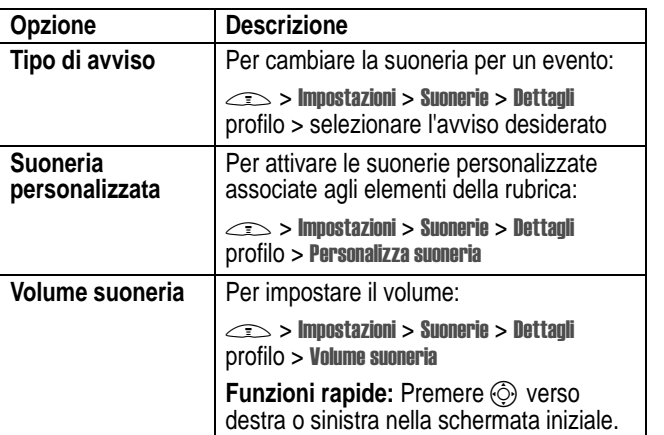

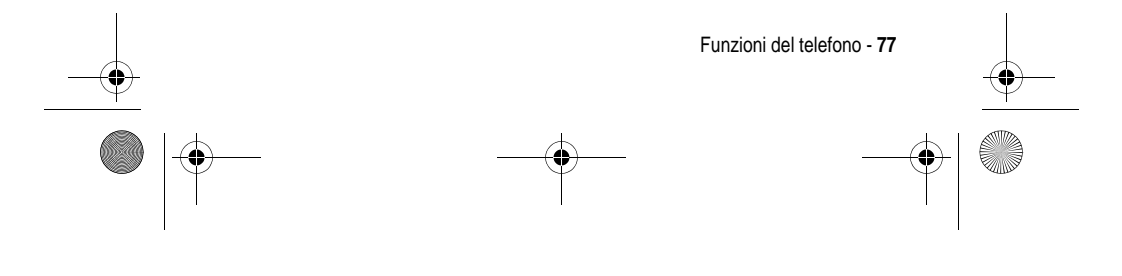

UG.C650.GSM.book Page 78 Friday, May 14, 2004 3:04 PM

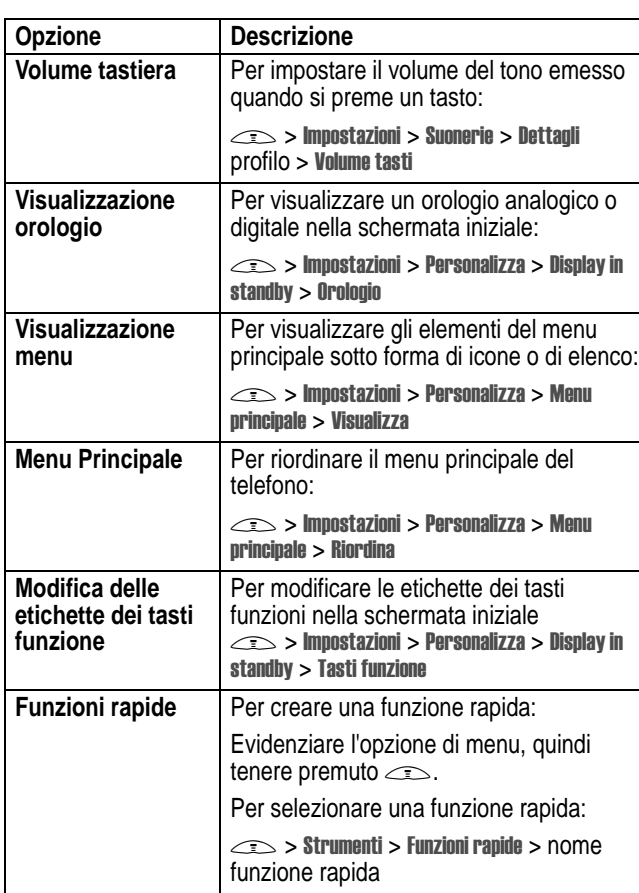

 $\overrightarrow{\bullet}$ 

**SANTA** 

 $\overline{\bullet}$ 

**78** - Funzioni del telefono

UG.C650.GSM.book Page 79 Friday, May 14, 2004 3:04 PM

# *Opzioni di menu*

**Cardinal** 

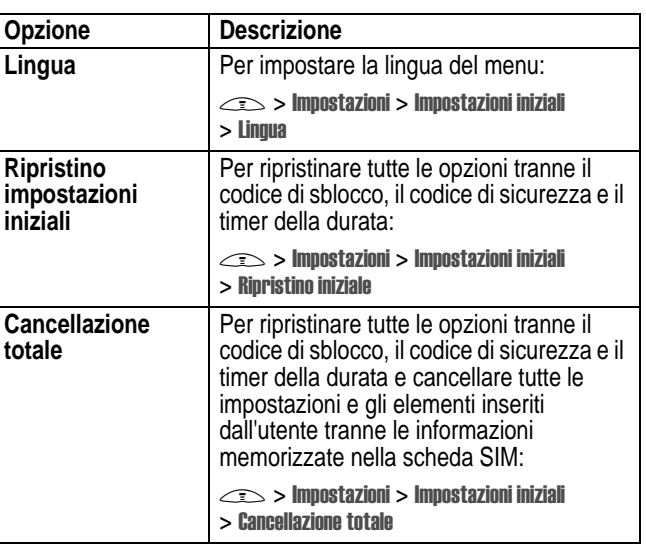

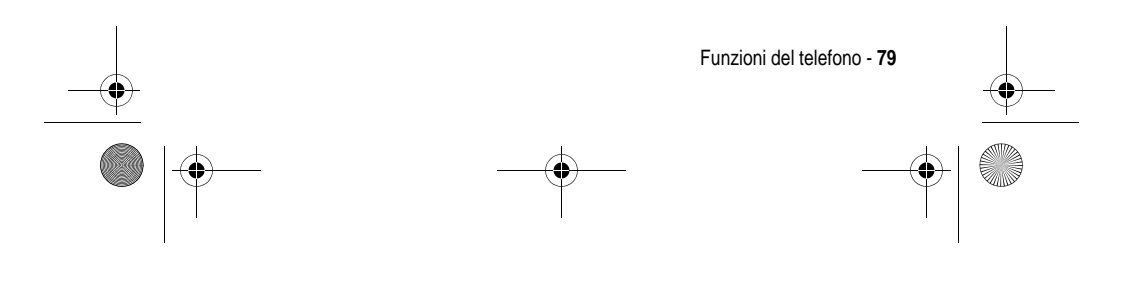

UG.C650.GSM.book Page 80 Friday, May 14, 2004 3:04 PM

# *Opzioni di selezione*

**START OF STRAIGHT** 

 $\overline{\bigoplus}$ 

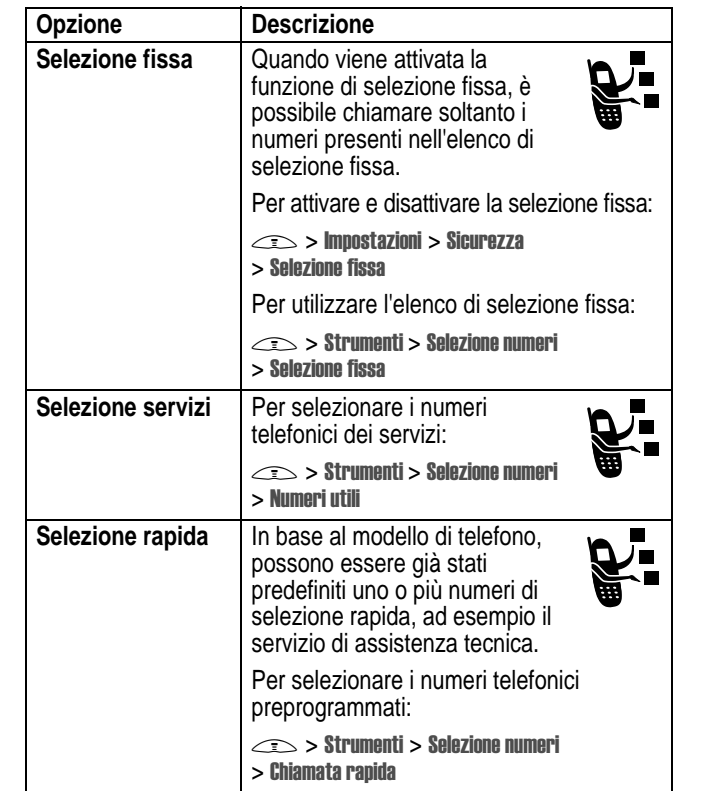

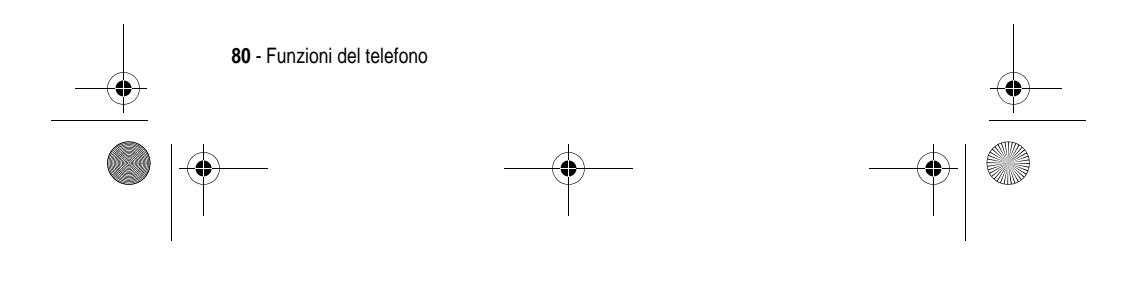

UG.C650.GSM.book Page 81 Friday, May 14, 2004 3:04 PM

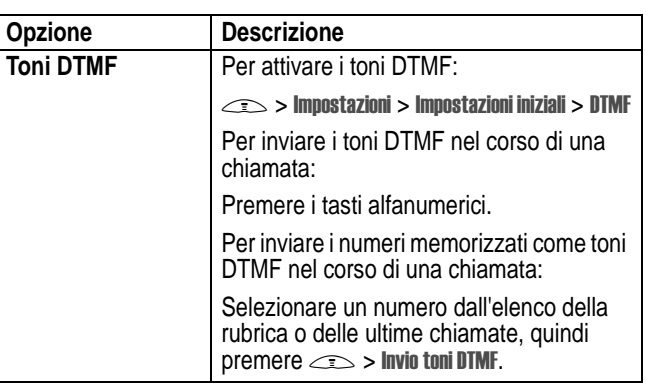

## *Controllo chiamate*

Il tempo di connessione alla rete è il tempo trascorso dal momento della connessione alla rete GSM fino a quando si termina la chiamata premendo O. Questo periodo di tempo comprende i segnali di occupato e di libero.

**Il periodo di tempo di connessione alla rete registrato sul timer azzerabile potrebbe non corrispondere al periodo di tempo fatturato dal gestore dei servizi di telefonia mobile. Per informazioni sulla fatturazione, contattare il proprio gestore.**

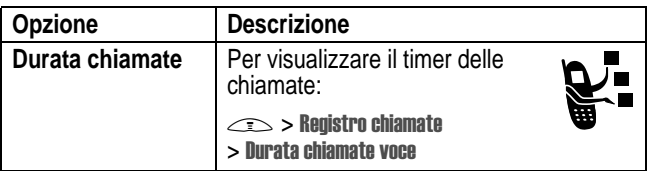

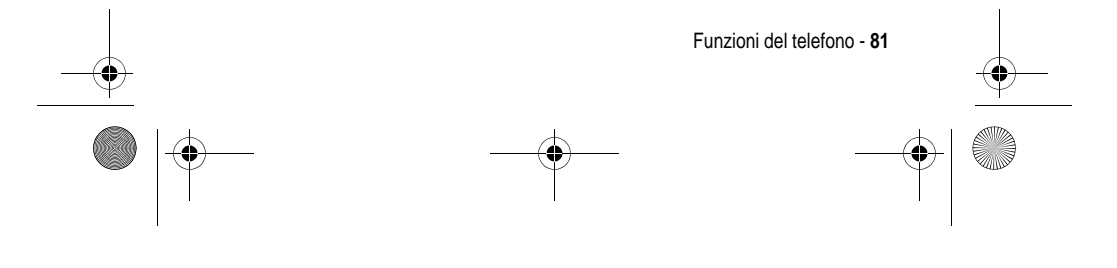

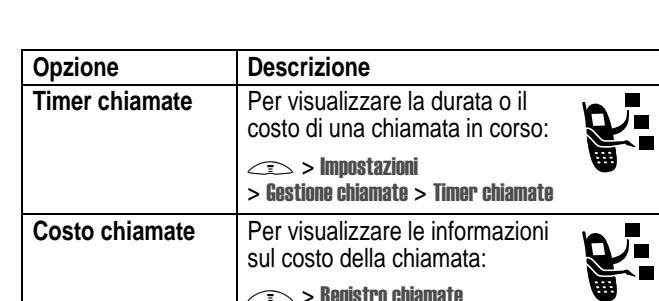

UG.C650.GSM.book Page 82 Friday, May 14, 2004 3:04 PM

## *Funzioni viva voce*

♦

*Nota: L'utilizzo di dispositivi cellulari e dei relativi accessori può essere vietato o limitato in alcune aree. Rispettare sempre le leggi e le norme sull'utilizzo di questi prodotti.* 

 $\textcolor{red}{\text{res}}$  > Registro chiamate  $>$  Costo chiamate

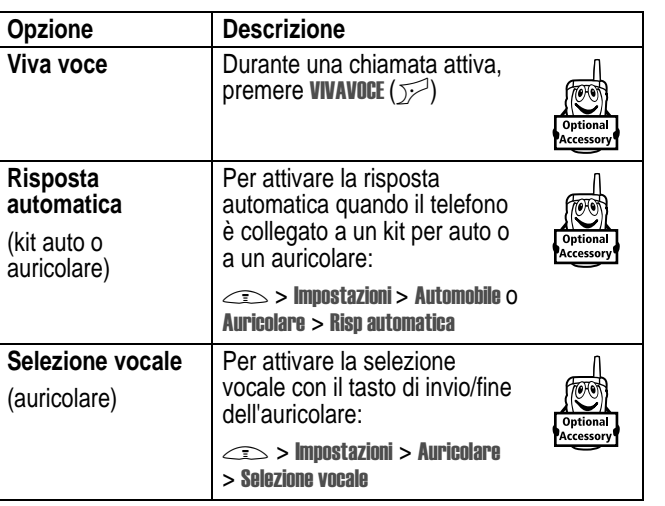

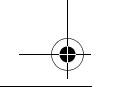

**82** - Funzioni del telefono

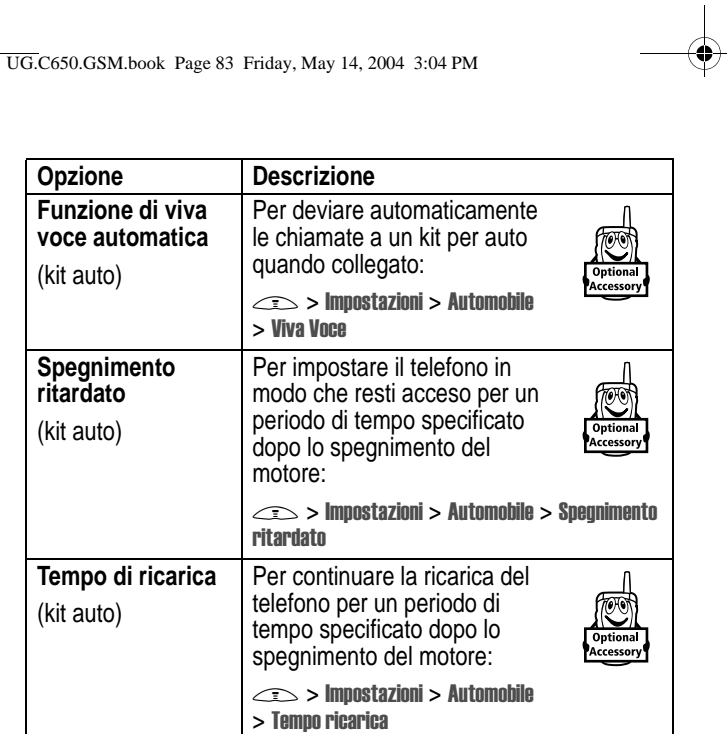

# *Chiamate dati e fax*

S

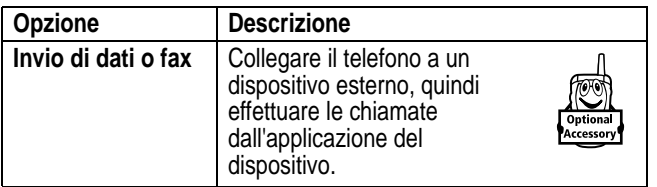

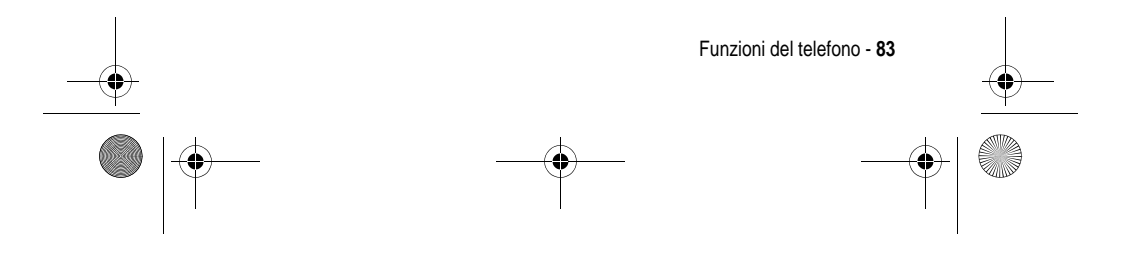

UG.C650.GSM.book Page 84 Friday, May 14, 2004 3:04 PM

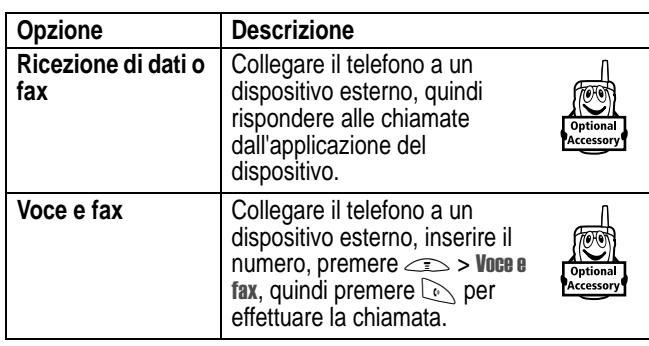

# *Funzioni di rete*

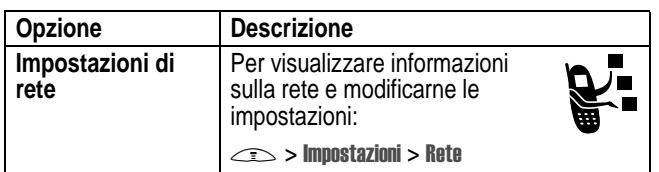

# *Funzioni di organizer personale*

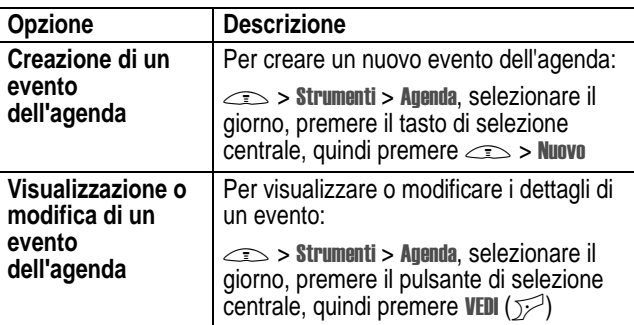

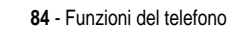

UG.C650.GSM.book Page 85 Friday, May 14, 2004 3:04 PM

**SAN** 

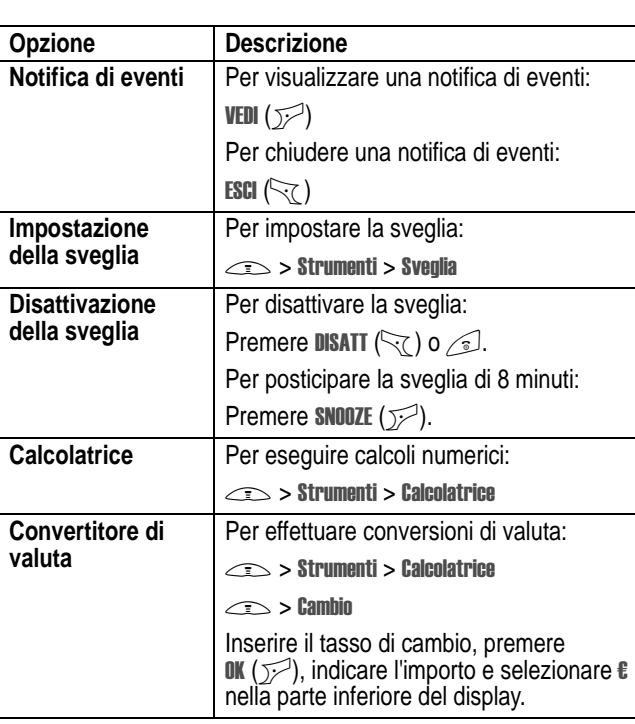

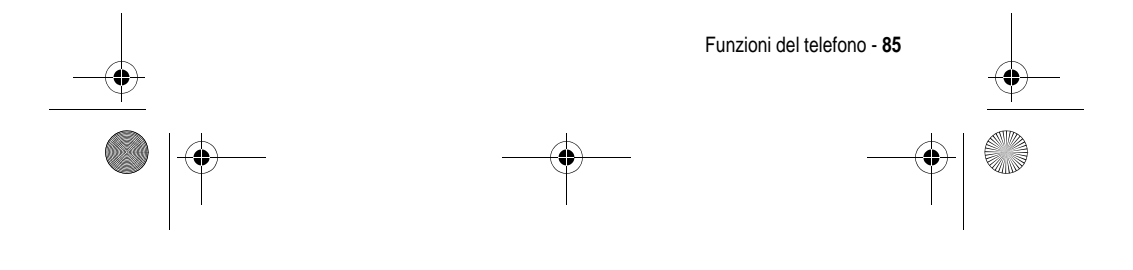

UG.C650.GSM.book Page 86 Friday, May 14, 2004 3:04 PM

# *Sicurezza*

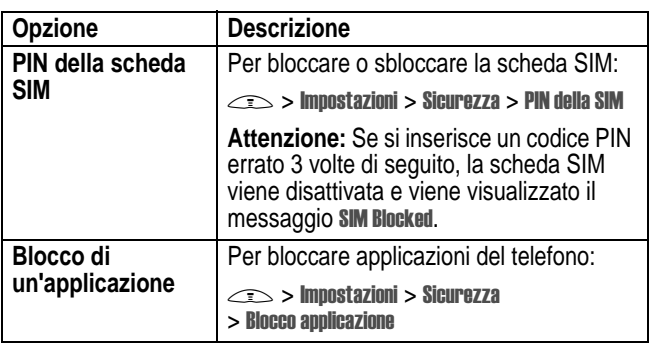

# *Notizie e intrattenimento*

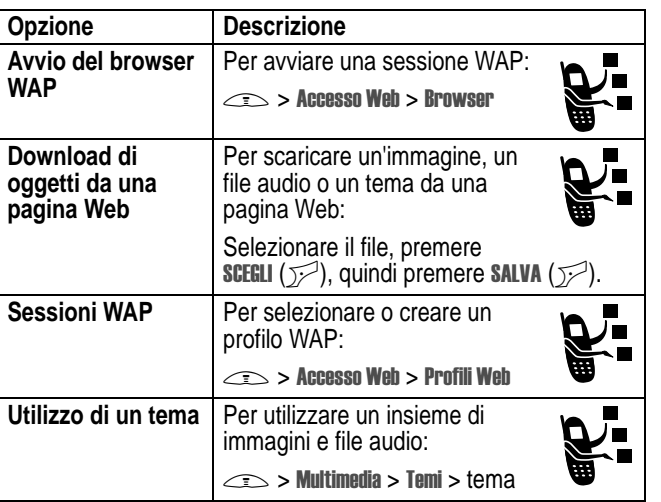

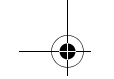

**86** - Funzioni del telefono

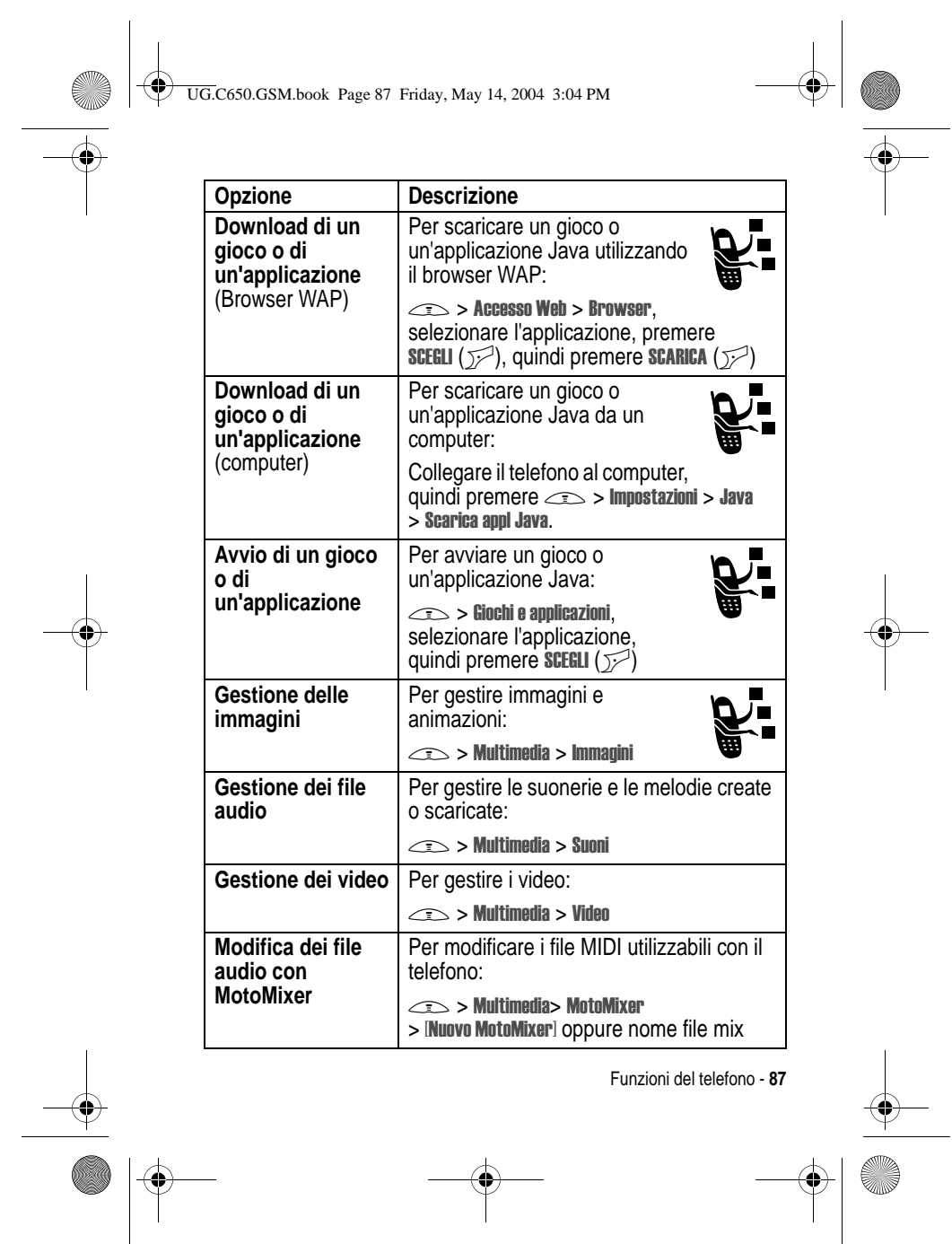

Funzioni del telefono - **87**

 $\bigcup$  UG.C650.GSM.book Page 88 Friday, May 14, 2004 3:04 PM

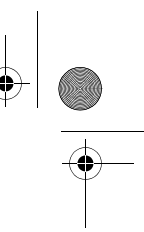

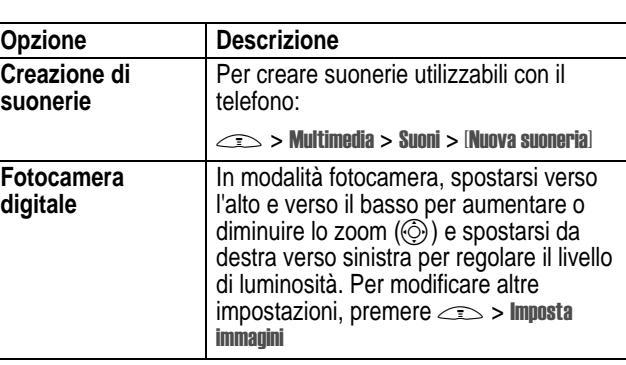

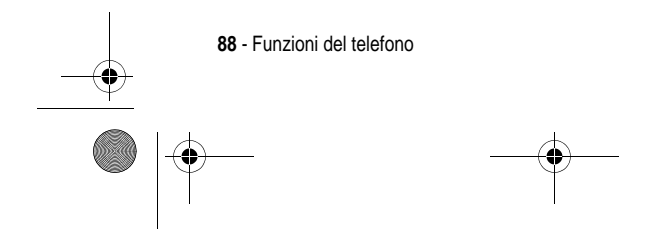

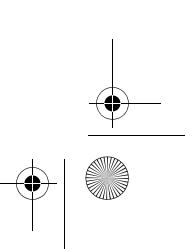

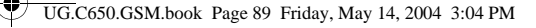

# *Dati sul tasso di assorbimento specifico*

#### **Questo modello di telefono rispetta le norme internazionali sull'esposizione alle onde radio.**

Il telefono cellulare acquistato ha funzioni di radio ricetrasmittente. È stato progettato e realizzato per non superare i limiti di esposizione all'energia di radiofrequenza (RF). Tali limiti sono COMPRESI nell'ambito di un più ampio insieme di disposizioni e stabiliscono i livelli consentiti di energia RF per la popolazione. Le disposizioni si basano sulle norme standard sviluppate da parte di organizzazioni scientifiche indipendenti attraverso una valutazione ripetuta nel tempo e accurata degli studi scientifici. Le disposizioni comprendono un effettivo margine di sicurezza concepito al fine di garantire la sicurezza di tutte le persone, indipendentemente dall'età e dallo stato di salute.

La norma standard relativa ai telefoni cellulari si basa su un'unità di misura conosciuta come tasso di assorbimento specifico (TAS). Secondo le disposizioni applicabili al modello di telefono acquistato, il limiteTAS è di 2,0 W/kg.1 I collaudi relativi al TAS vengono effettuati secondo le procedure di collaudo CENELEC<del>2</del> adoperando posizioni d'utilizzo normali con il telefono e trasmettendo al più alto livello di potenza documentato, in tutte le bande di frequenza controllate. Sebbene il TAS sia determinato al più alto livello di potenza documentato, l'effettivo TAS del telefono durante il suo utilizzo potrebbe essere notevolmente inferiore al valore poiché il telefono è stato progettato per funzionare a vari livelli di potenza, in modo da utilizzare solamente la potenza necessaria per raggiungere la rete. In generale, più si è vicini a una stazione fissa, più sarà bassa l'uscita di potenza del telefono.

Dati sul tasso di assorbimento specifico - **89**

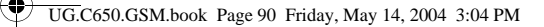

Prima che un modello di telefono sia disponibile per la vendita al pubblico, esso è collaudato per verificare la conformità alle disposizioni. I collaudi sono svolti in posizioni conformi a una metodologia uniforme di collaudo determinata da un ente esperto sulle normative. Il valoreTAS più alto per questo modello di telefono, collaudato per uso all'orecchio è di: 0,87 W/kg.3

Sebbene ci possano essere delle differenze tra i livelli TAS di diversi telefoni e in varie posizioni, essi rispettano tutti le norme legislative sulla sicurezza all'esposizione. Miglioramenti a questo modello di prodotto potrebbero causare variazioni nel valore TAS nei prodotti futuri; in ogni caso, i prodotti sono stati progettati nel rispetto delle disposizioni.

- 1 Il limite TAS consigliato dalle disposizioni internazionali (ICNIRP) per i telefoni cellulari utilizzati dal pubblico è di 2,0 watt/chilogrammi (W /kg) calcolato su una media su dieci grammi di tessuto. Il limite comprende un margine sostanziale di sicurezza al fine di fornire la maggiore protezione all'utente e per tenere conto di qualsiasi variazione all'atto delle misurazioni.
- 2 CENELEC è il comitato di normalizzazione elettrotecnica dell'Unione Europea.
- 3 Ulteriori informazioni connesse comprendono il protocollo di collaudo Motorola, la procedura di valutazione e la fascia di incertezza nella misurazione per questo prodotto.

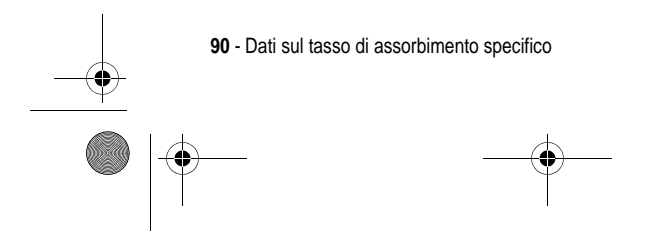

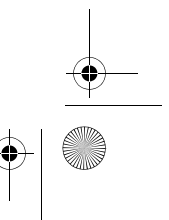

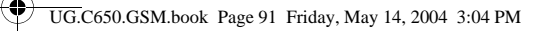

# *Indice analitico*

#### **A**

accessori 13 accessorio opzionale, definizione 13 agenda 84, 85 animazione download 86 screen saver 56 sfondo 54 visualizzazione 87 applicazione, blocco e sblocco 86 applicazioni Java 87 appunti 63 avvisi luminosi evento 26 avvisi luminosi suoneria 27 avviso creazione 88 definizione 54 disattivazione 19 impostazione 18, 54, 77

# **B**

batteria installazione 15 prolungamento della durata della batteria 14, 57 ricarica 17

simbolo di livello 32 Batteria scarica, messaggio 32 Benvenuti 1 blocco applicazione 86 SIM, scheda 86 telefono 47 browser applicazioni Java 87 configurazione del browser 86 sessioni WAP 86 utilizzo 86 brow ser. *Vedere* browser

# **C**

calcolatrice 85 cancellazione totale 79 caricabatterie da viaggio 17 categoria elemento della rubrica 76 indicazione luminosa personalizzata 76 visualizzazione 76 chat 74 chiamata attesa 67 avviso, disattivazione 19

Indice analitico - **91**

UG.C650.GSM.book Page 92 Friday, May 14, 2004 3:04 PM

blocco 71 chiamata in attesa 67 chiamata non risposta 63 chiamate effettuate, elenco 61 chiamate ricevute, elenco 61 costi 82 deviazione 71 esecuzione 19 numero di emergenza 60 password di blocco, modifica 46 prefisso internazionale 61 ricezione 19 risposta 19 selezione 19 termine 19 timer 81, 82 tipo di avviso 18, 54, 77 trasferimento 68 viva voce 82 chiamata dati 84 chiamata fax 84 chiamata in arrivo deviazione 71 risposta 19 Chiamata in arrivo, messaggio 59 chiamata in attesa 67 Chiamata non riuscita, Numero occupato 59 chiamate effettuate, elenco 61

chiamate ricevute, elenco 61 chiamate, blocco 71 chiamate, deviazione 71 codice di sblocco esclusione 48 inserimento 18 modifica 46 predefinito 46, 48 codice di sicurezza modifica 46 predefinito 46 codice PIN2 SIM, modifica 46 codice PIN2, modifica 46 codici modifica 46 predefinito 46, 48 smarrimento 48 colore, impostazione 57 conferenza telefonica 71 connettore per auricolare 1 connettore per gli accessori 1

# **D**

data, impostazione 53 display colore 57 descrizione 28 lingua 79 personalizzazione 78 retroilluminazione 57

**92** - Indice analitico

UG.C650.GSM.book Page 93 Friday, May 14, 2004 3:04 PM

schermata iniziale 28 timeout 57 DTMF, toni attivazione 81 invio 81

## **E**

esecuzione di una chiamata 19

## **F**

fotocamera impostazioni 88 realizzazione di fotografie 21 fotografie download 86 ID immagine 22, 59 invio 21 realizzazione di 21 funzione opzionale, definizione 13 funzioni rapide 78

## **G**

giochi 87 groove tunes 87

#### **I**

ID chiamante 22, 59 ID immagine 22, 59 impostazione 50 identificazione del chiamante. *Vedere* ID chiamante

### IM 73

immagine download 86 screen saver 56 sfondo 54 visualizzazione 87 immagine personalizzata impostazione 75 impostazioni di rete 84 inserimento facilitato del testo 42 inserimento testo con modo alfanumerico 39 instant messaging. *Vedere* IM

#### **J**

joystick 1

### **L**

linea attiva, modifica 58 linea, modifica 58 lingua, impostazione 79

# **M**

menu inserimento di testo 36 lingua, impostazione 79 personalizzazione 78 riordino 78 simboli, conversione in testo 78 simboli, modifica nella schermata iniziale 78

Indice analitico - **93**

UG.C650.GSM.book Page 94 Friday, May 14, 2004 3:04 PM

utilizzo 33 visualizzazione, modifica 78 menu, tasto 1 messaggio chat 74 lettura 72 messaggio MMS 72 MMS, definizione 23 modello MMS 72 testo 72 messaggio della segreteria, simbolo 31 messaggio in attesa, simbolo 25 messaggio in segreteria, simbolo 65 messaggio Inserisci cod sblocco 48 messaggio MMS invio 23, 72 ricezione 25 messaggio, SIM Bloccata 18, 86 messaggio, simbolo 31 MMS. *Vedere* messaggio modello MMS 72 modo di inserimento testo impostazione 37 selezione 37 modo di inserimento testo primario 37

modo di inserimento testo secondario 37 modo di inserimento testo, simbolo 31, 38 MotoMixer 87

### **N**

numeri, inserimento 44 numero numero personale, memorizzazione 53 visualizzazione del numero 20 numero di emergenza 60 numero di telefono aggiunta di due numeri 64 linea attiva, modifica 58 memorizzazione nella rubrica 74 numero personale, memorizzazione 53 prefisso internazionale 61 riselezione 58 simbolo linea attiva 30 visualizzazione del numero 20 numero di telefono personale 20, 53

## **O**

ora, impostazione 53 orologio impostazione 53

**94** - Indice analitico

UG.C650.GSM.book Page 95 Friday, May 14, 2004 3:04 PM

selezione di un orologio analogico o digitale 78

#### **P**

pagine Web 86 password. *Vedere* codici personalizzazione del menu 78 PIN, codice inserimento 86 modifica 46 potenza del segnale, simbolo 29 prefisso internazionale 61

#### **R**

retroilluminazione 57 ricezione di una chiamata 19 ripristino impostazioni iniziali 79 riselezione numero occupato 58 riselezione automatica 59 riselezione automatica 59 roaming, simbolo di 30 rubrica aggiunta di due numeri 64 categoria per l'elemento 76 ID immagine 22, 50, 59 immagine personalizzata 75 indicazione luminosa personalizzata per la categoria 76

lista di distribuzione per gruppi 74 memorizzazione di un elemento 74 nome categorie 76 numero di selezione rapida 64 numero primario, impostazione 77 ordinamento degli elementi 51, 76 selezione di un numero 74 selezione rapida con un tasto 65 selezione vocale 75 suoneria personalizzata 75, 77

# **S**

sblocco applicazione 86 telefono 47 schermata iniziale definizione 28 selezione della visualizzazione dell'orologio 78 screen saver 56 segreteria telefonica 65 selezione di un numero 19, 80 selezione fissa 80 selezione rapida 64, 80 selezione rapida con un tasto

Indice analitico - **95**

UG.C650.GSM.book Page 96 Friday, May 14, 2004 3:04 PM

impostazione preferenza 77 utilizzo 65 selezione vocale 75, 82 servizi, selezione 80 servizio di messaggistica multimediale. *Vedere* messaggio sessioni WAP 86 sfondo 54 SIM, codice PIN inserimento 86 modifica 46 SIM, scheda blocco 86 codice PIN, modifica 46 codice PIN2, modifica 46 definizione 13 inserimento 13 inserimento codice PIN 18 messaggio, SIM Bloccata 18, 86 precauzioni 13 simboli GPRS 29 IM 31 linea attiva 30 livello della batteria 32 maiuscolo/minuscolo 38 messaggio 31

messaggio della segreteria telefonica 31 messaggio in attesa 25 messaggio in segreteria telefonica 65 midlet Java 31 modo di inserimento testo 31, 38 posizione 32 potenza del segnale 29 roaming 30 tipo di avviso 32 trasmissione 30 simboli del tipo di avviso 32 simboli, inserimento 45 simbolo di maiuscolo/minuscolo 38 simbolo di posizione 32 simbolo di trasmissione 30 simbolo GPRS 29 simbolo IM 31 simbolo linea attiva 30 Simbolo midlet Java 31 software iTAP 42 tasto di spostamento a 5 direzioni 32 suoneria creazione 88 download 86 gestione 87

**96** - Indice analitico

UG.C650.GSM.book Page 97 Friday, May 14, 2004 3:04 PM

modifica con MotoMixer 87 suoneria disattivata, impostazione 18, 54, 77 suoneria personalizzata 77 attivazione/disattivazione 77 impostazione 75 suono creazione 88 download 86 gestione 87 sveglia 85

## **T**

tabella caratteri 41 tabella simboli 45 tasti funzione funzioni 28 illustrazione 1 personalizzazione 78 tasti funzione, personalizzazione 78 tasti regolazione volume 1, 18 tastiera volume, impostazioni del 78 tasto Accensione e Spegnimento/Fine 1 controllo del volume 1, 18 fine 1 invio 1

menu 1 spostamento a 5 direzioni 1, 32 tasto di selezione 32 tasto funzione destro 1, 28, 78 tasto funzione sinistro 1, 28, 78 vocale 1 tasto Accensione e Spegnimento/Fine 1 tasto di invio 1 tasto di selezione 32 tasto di spostamento a 5 direzioni 1 tasto fine 1 tasto funzione destro funzioni 1, 28 personalizzazione 78 tasto funzione sinistro funzioni 1, 28 personalizzazione 78 tasto vocale illustrazione 1 selezione di un numero 75 telefono accensione/spegnimento 18 aprire per rispondere 19 avviso, disattivazione 19 blocco 47

#### Indice analitico - **97**

UG.C650.GSM.book Page 98 Friday, May 14, 2004 3:04 PM

cancellazione delle informazioni memorizzate 79 codice di sblocco 46 codice di sicurezza 46 codici 46 data, impostazione 53 impostazioni di rete 84 linea attiva, modifica 58 lingua, impostazione 79 ora, impostazione 53 ripristino di tutte le opzioni 79 sblocco 18, 47 simbolo linea attiva 30 tipo di avviso 18, 54, 77 tema 86 tema del telefono 86 termine di una chiamata 19 testo inserimento 36 inserimento facilitato del testo con il software iTAP 42 modo alfanumerico 39 modo di inserimento, impostazione 37 modo di inserimento, selezione 37 modo numeri 44 modo simboli 45 tabella caratteri 41 tabella simboli 45

utilizzo delle maiuscole, modifica 38 tim eout display, im postazione 57 timer 81, 82 tipo di avviso, impostazione 18, 54, 77 trasferimento di chiamata 68

#### **U**

ultime chiamate 61

#### **V**

vibrazione, avviso disattivazione 19 impostazione 18, 54, 77 video download 72 gestione 87 riproduzione 26 viva voce attivazione 82 risposta automatica 82 volume altoparlante 18 suoneria 18, 77 tastiera 78 volume dell'altoparlante 18 volume suoneria, impostazione 18, 77

#### 6803542B35

**98** - Indice analitico